University of Business and Technology in Kosovo [UBT Knowledge Center](https://knowledgecenter.ubt-uni.net/) 

[Theses and Dissertations](https://knowledgecenter.ubt-uni.net/etd) **Student Work** Student Work

Summer 7-2017

# IMPLEMENTIMI I INFRASTRUKTURËS SË RRJETIT NË KAMPUSIN UNIVERSITAR

Agron Gërbeshi

Follow this and additional works at: [https://knowledgecenter.ubt-uni.net/etd](https://knowledgecenter.ubt-uni.net/etd?utm_source=knowledgecenter.ubt-uni.net%2Fetd%2F1289&utm_medium=PDF&utm_campaign=PDFCoverPages) 

Part of the [Computer Sciences Commons](http://network.bepress.com/hgg/discipline/142?utm_source=knowledgecenter.ubt-uni.net%2Fetd%2F1289&utm_medium=PDF&utm_campaign=PDFCoverPages)

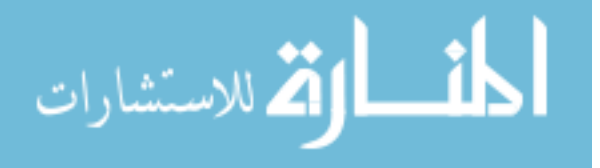

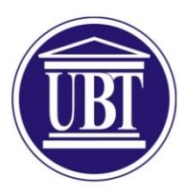

Programi për Shkenca Kompjuterike dhe Inxhinierise

## **IMPLEMENTIMI I INFRASTRUKTURËS SË RRJETIT NË KAMPUSIN UNIVERSITAR** Shkalla Bachelor

Agron Gërbeshi

Korrik / 2017 Prishtinë

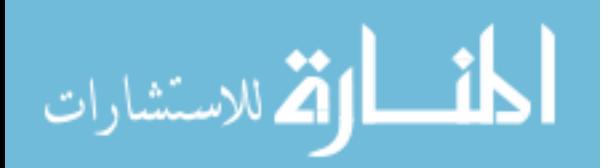

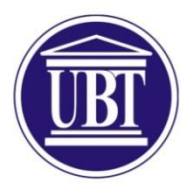

## Programi për Shkenca Kompjuterike dhe Inxhinierise

Punim Diplome Viti akademik 2013 – 2014

Agron Gërbeshi

## **IMPLEMENTIMI I INFRASTRUKTURËS SË RRJETIT NË KAMPUSIN UNIVERSITAR**

Mentori: Msc. Blerton Abazi

Korrik / 2017

Ky punim është përpiluar dhe dorëzuar në përmbushjen e kërkesave të pjesshme për Shkallën Bachelor

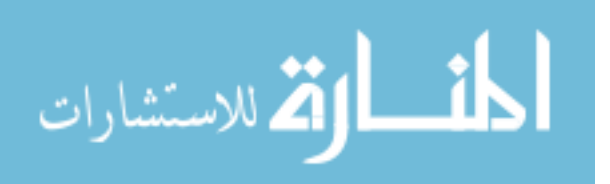

## **ABSTRAKT**

Me anë të kësaj teme dua të projektojë një infrastrukturë të rrjetës për kampuse Universitare, i cili mund të përdoret në të ardhmen për të implementuar rrjetin kompjuterik në kampuse Universitare. Do të analizojë dhe simulojë probleme të ndryshme si rrjetin VPN, Wireless, Access Lists dhe krijimin e departamenteve në kampusin Universitarë.

Metodologjia e hulumtimit I takon tipit sasiore dhe cilësore ku nëpërmes programit për simulim të rrjeteve kompjuterike Cisco Packet Tracer dhe Microsoft Visio do të paraqesë të gjitha rezultatet e arritura.

Hulumitmi do të realizohet në qendrat Universitare të UBT në Prishtinë, Lipjan, Ferizaj dhe Prizren. Nga analiza e të dhënave dhe rezultateve pres të arrijë të gjejë problemet dhe sfidat me të cilat përballen rrjetet kompjuterike në kampuse Universitare duke paraqitur konkludimet për metodat e përshtatshme për përdorim në të ardhmen në implementimin e infrastrukturës së rrjeteve në kampuse Universitare.

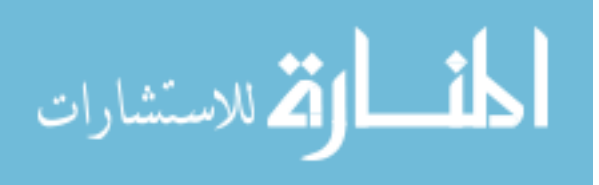

## **MIRËNJOHJE/FALËNDERIME**

Tema të cilën e kam zgjedhur do të ishte e pamundur pa një bashkëpunim dhe një mbështetje të palodhshme të mbarë stafit të UBTs, ku kam patur mundësinë të arrijë një profesionalizëm të lartë. Përshëndetje të veçanta i takojnë presidentit të UBT prof. Dr.Edmond Hajrizi, ku përmes tij ne studiuam në lëmin të cilën kam dëshiruar.

Dëshirojë të përshëndesë profesorin me të cilin kam punuar më së shumti gjatë studimeve profesorit Blerton Abazi ku në çdo moment na është gjetur për të na ndihmuar në realizimin e projekteve tona në fakultet.

Një falënderim i veçantë i takon prindërve të mi dhe familjes, të cilët më ofruan mbështetje gjatë studimeve.

Prishtinë, Mars 2017 Agron Gerbeshi

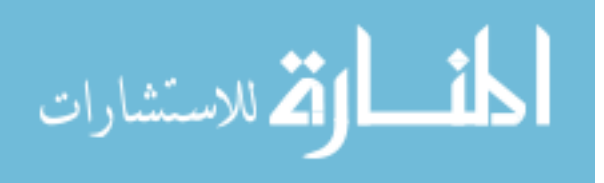

## <span id="page-5-0"></span>PËRMBAJTJA

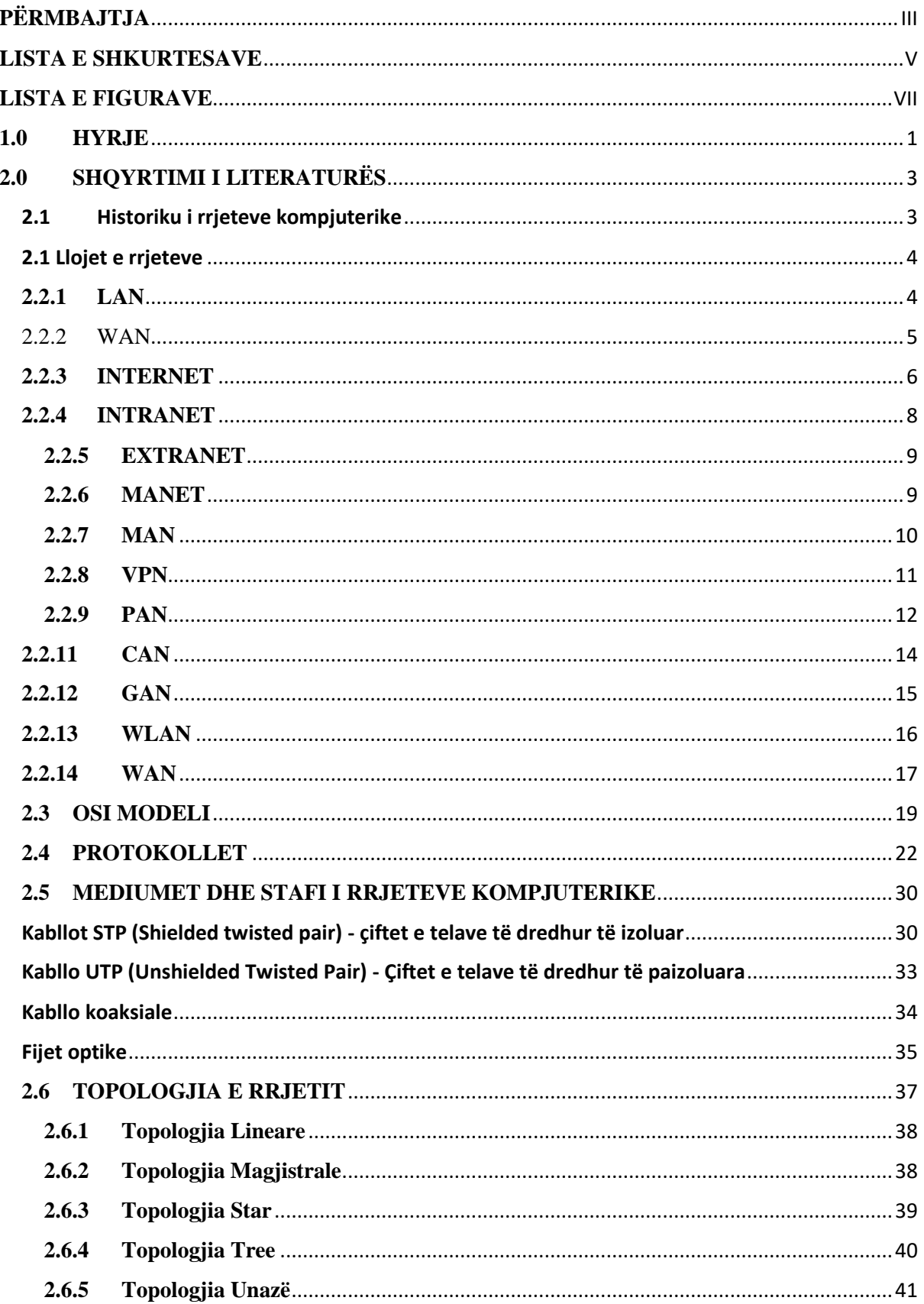

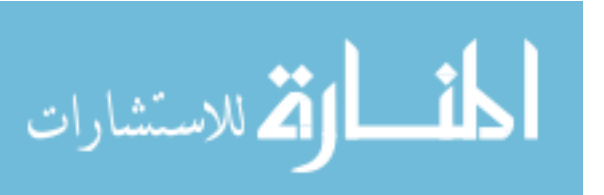

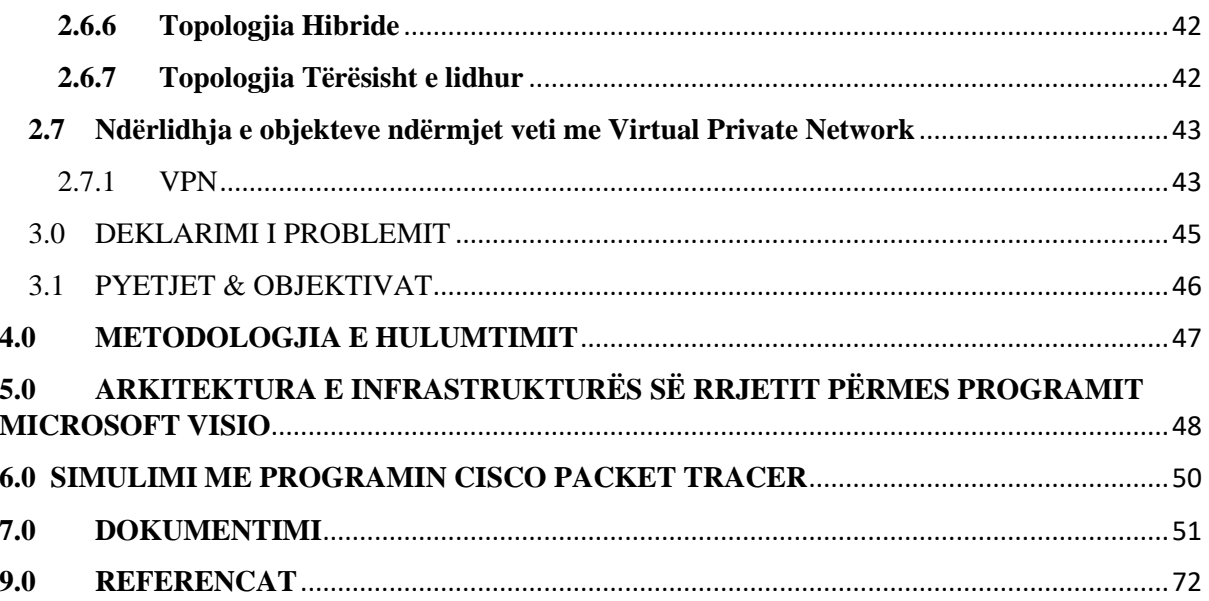

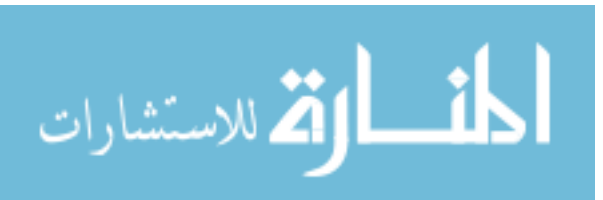

## <span id="page-7-0"></span>**LISTA E SHKURTESAVE**

- LAN Local Area Network
- VPN Virtual Private Network
- WLAN Wireless Area Network
- VLAN Virtual Local Area Network
- AL Access List
- INTERNET –International Network
- INTRANET Private Network Accessible
- EXTRANET Partially Accessed bz Authorized Outside Users
- MANET Mobile Ad Hoc Network
- MAN Metropolition Area Network
- VPN Virtual Private Network
- PAN Personal Area Network
- CAN Controller Area Network
- GAN Global Area Network
- OSI MODELI Open Systems Interconnection
- STP Shielded Twisted Pair
- UTP Unshielded Twisted Pair
- IP Internet Protocol
- QoS Quality of Service
- MAC Medium Access Control

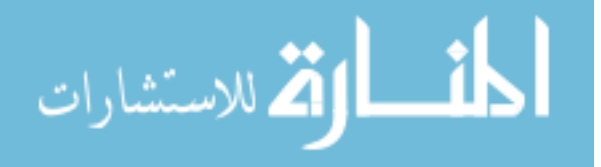

- TCP Transmission Control Protocol
- VoIP Voice over IP
- SAN Storage Area Network
- RF Radio Frequency
- PP Peer to Peer
- IS Infrastructure
- AP Access Point
- BW Bandwidth
- NLOS Non Line of Sight
- LOS Line of Sight
- HO Hand Over
- QOS Quality of Service

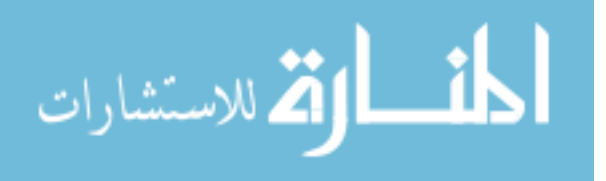

## <span id="page-9-0"></span>**LISTA E FIGURAVE**

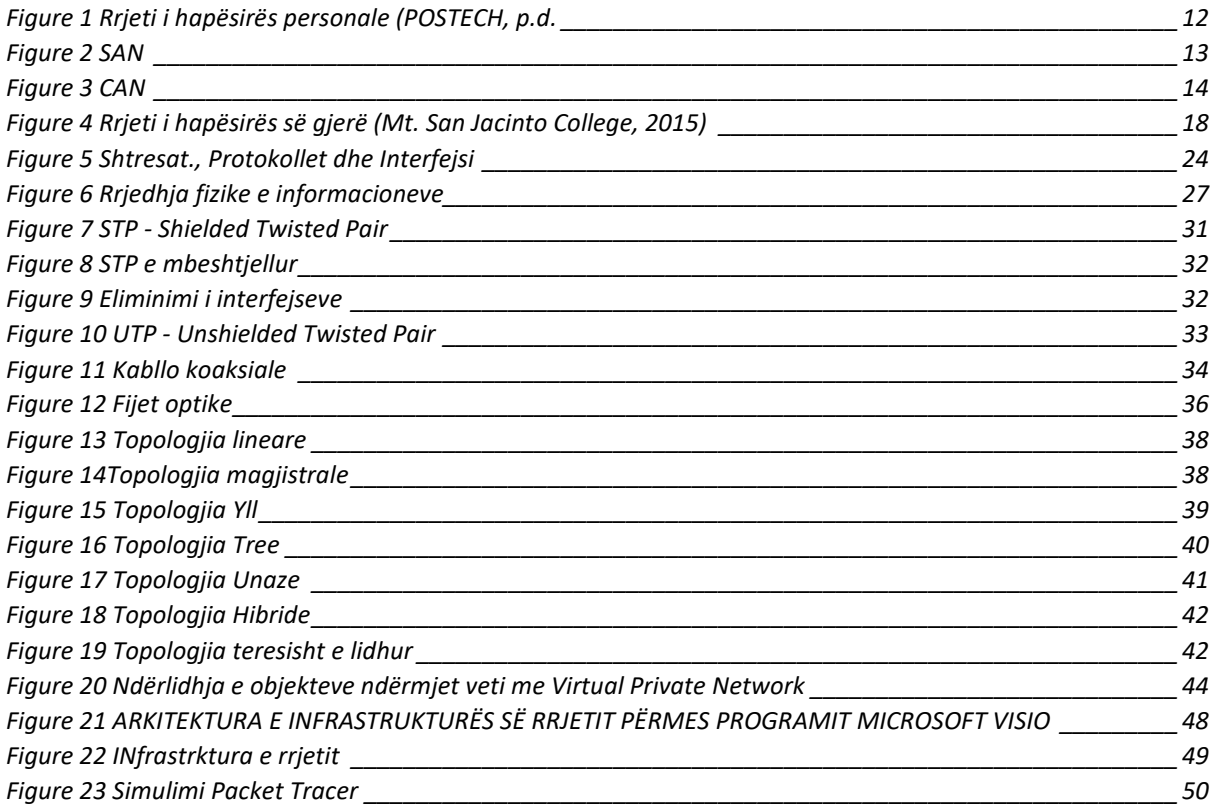

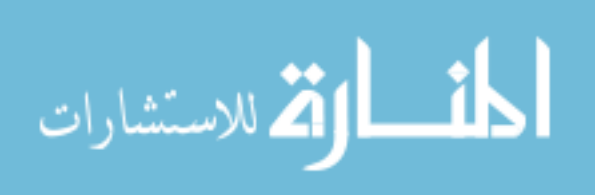

### <span id="page-10-0"></span>**1.0 HYRJE**

Vitet e fundit numri i kompjuterëve, e me të edhe numri i shfrytëzuesve të tyre çdo ditë po rritet. Përmasat e punëve në kompjuterë dita ditës janë më të mëdha, gjithashtu edhe numri i informacioneve të përpunuara dhe nevoja për transmetimin e tyre. Jo vetëm kompanitë e mëdha por edhe ndërmarrjet e vogla si dhe individët kanë blerë numër të madh të kompjuterëve për stafin e vet, andaj edhe problemet rreth ndarjes së informacioneve janë rritur. Shfrytëzimi i përbashkët i të dhënave nënkuptonte krijimin e kopjeve dhe vendosjen e tyre në një kompjuter tjetër përmes disketave. Kjo metodë ishte e suksesshme kur ishte pyetja vetëm për disa kompjuterë, por me rritjen e përmasave të të dhënave është rritur edhe numri i problemeve sepse disa punë kërkonin dhjetëra disketa pastaj edhe bartja fizike e tyre në lokacionin që ishte pak a shumë në largësi nga kompjuteri burimor.

Nevojat e punës, megjithatë, kërkonin këmbim më të shpejtë dhe më të besueshëm të informacioneve. Prandaj edhe lidhja e dy, e më vonë edhe më shumë kompjuterëve në mes veti është paraqitur si proces normal në zhvillimin e teknikës kompjuterike. Operatorët në kompjuter tani më shumë kohë i kushtojnë punës së tyre se sa bartjes së disketave nëpër zyra.

Definicione të ndryshme mund të përdoren për të sqaruar nocionin e rrjetës kompjuterike, por në parim thënë më thjeshtë rrjeta paraqet bashkësi të dy apo më tepër kompjuterëve, të cilët janë të lidhur ndërmjet veti për të këmbyer të dhënat dhe për të shfrytëzuar resurset e përbashkëta. Kur kompjuterët janë të lidhur në rrjetë, shfrytëzuesit e tyre mund ti ndajnë datotekat (fajllat), porositë, grafikën, shërbimet e printerit, modemët, dhe resurset tjera harduerike. Rrjetëzimi është zhvilluar nga nevoja që më shumë shfrytëzues njëkohësisht të shfrytëzojnë të dhënat si nga kompjuteri i tij ashtu edhe nga kompjuterët tjerë në rrjetë. Kompjuterët si të pavarur janë mjet i shkëlqyer për përpunimin e të dhënave, tabelave, grafikeve dhe llojeve tjera të informacioneve, por nuk mundësojnë që dokumentet lehtë të ndahen që është edhe arsyeja kryesore e zhvillimit të rrjetave. Resurset e përbashkëta kompjuterët mund ti përdorin sipas parimit të shfrytëzuesit (user-level), apo sipas parimit të pajisjes së përbashkët (share-level). Në rastin e parë, resursit të përbashkët i ndahet lista e shfrytëzuesve me fjalëkalime me aplikimin e së cilës vetëm ata mund të kenë qasje. Në rastin e dytë resursi deklarohet si i përbashkët, andaj edhe mund të kenë qasje të gjithë shfrytëzuesit me apo pa fjalëkalim. Vërtet që në rastin e dytë siguria e rrjetës në aspektin e shfrytëzimit ilegal është e vogël, por vendimi për këtë varet nga pronari, pra nga shfrytëzuesi i kompjuterit.

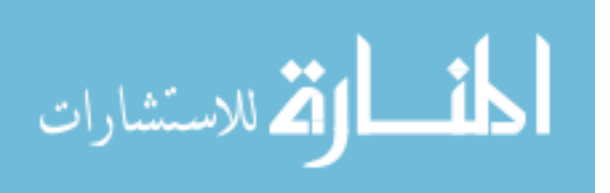

Përmasat dhe format e rrjetave janë të ndryshme nga rasti në rast, por në këtë punim do të sqarohet mënyra e funksionimit, si dhe elementet e nevojshme për funksionimin e topologjisë përkatëse.

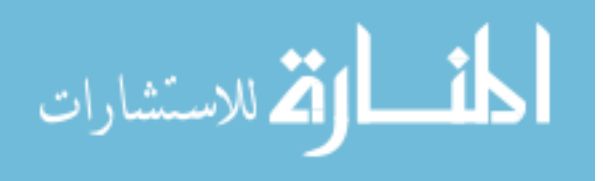

## <span id="page-12-0"></span>**2.0 SHQYRTIMI I LITERATURËS**

## <span id="page-12-1"></span>**2.1 Historiku i rrjeteve kompjuterike**

Në vitet 1960-1970 para se PC të shpikej, një kompani do të kishte vetëm një kompjuter qëndror, të quajtur maneframe. Përdoruesit lidheshin me maneframe nëpërjmet terminaleve që ndodheshin në dekstopet e tyre. Këto terminale nuk kishin inteligjence të brendshme. Funksioni i tyre i vetëm ishte të paraqisnin një ndërfaqe përdoruesi e bazuar në tekst që sigurohej nga maneframe. Kështu ato filluan të quheshin terminale dumb. Rrjeti i vetëm ishte lidhja ndërmjet terminaleve dhe maneframe. Në vitin 1981 doli PC IBM dhe kjo ngjarje e ndryshoi industrinë sinjifikativisht.

PC kishte inteligjencën e vetë, duke lejuar përdoruesit të realizonin detyra në dekstopet e tyre që më përpara ju nevojitej një maneframe. Rrjetat përdoreshin për të ndërlidhur këto PC të shpërndara. Termi rrjet është përdorur në shumë mënyra, psh njerëzit ndërlidhen me njeri tjetrin, telefonat janë të ndërlidhur në sistemin publik telefonik, dhe rrjetet e të dhënave lidhin kompjutera të ndryshëm. Këto përdorime të termit, kishin diçka te përbashkët: rrjetet sigurojnë aftësinë për të komunikuar me njeri tjetrin.

Një rrjet te dhënash është një rrjet që lejon kompjuterat të shkëmbejnë te dhënat. Rrjeti i të dhënave më i thjeshte është: dy PC te lidhura midis tyre me një kabell. Gjithsesi shumica e rrjeteve të të dhënave lidhin disa paisje. Një ndërrjet është një bashkësi e rrjeteve individuale që janë të lidhura nga paisje rrjetezuese që funksionojnë si një rrjet i gjerë i vetëm. Interneti publik është shembulli më i zakonshëm: ai është një rrjet i vetëm që lidh miliona kompjutera. Ndërlidhja konsiston në industrinë dhe produktet që dizenjojnë, implementojnë dhe administrojnë ndërrjetet.

Rrjetet e para ishin LAN-et, ata aftësuan përdorues të shumëfishtë në një hapësirë gjeografike të vogël për te shkëmbyer file dhe mesazhe dhe për te aksesuar burime të përbashkëta siç mund te jetë printeri dhe hardisqet. WAN-et dolën për të ndërlidhur këto lane kështu që hapësira gjeografike u zgjerua dhe përsëri përdoruesit mund të ndanin informacionin

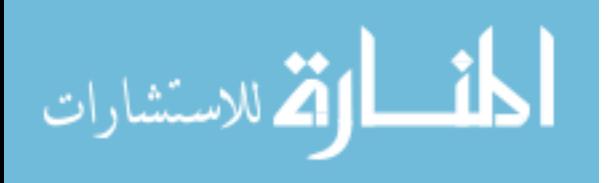

## <span id="page-13-0"></span>**2.1 Llojet e rrjeteve**

## <span id="page-13-1"></span>**2.2.1 LAN**

Meqë interneti filloi të përhapej rreth universiteteve dhe institucioneve të kërkimit, një tjetër koncept rrjeti doli ne pah, lan, i cili po merrte formën e tij. Lanet u zhvilluan përgjatë revolucionarizimit të industrisë kompjuterike dhe ishin përgjegjëse ndaj nevojës së zyrave per të ndare burimet kompjuterike. Protokollet lan të hershme nuk siguronin akses në internet dhe ishin dizenjuar përreth sistemeve të protokollit me prioritet. Shumica e tyre nuk siguronin rutimin e çdo lloji të tyre.

Disa kompani filluan të mendonin për një protokoll që do të lidhte lanet e tyre të papërshtatshme, ky protokoll dukej të ishte TCP/IP, meqë interneti u bë shume popullor përdoruesit e lanit filluan të ankoheshin për të aksesuar internetin dhe një varietet zgjidhjesh u zhvilluan për të realizuar lidhjen e përdoruesve të lanit me internet. Gateways të specializuara siguruan përkthimin e protokollit për këto rrjete lokale për aksesimin e internetit. Softwaret e lanit filluan të siguronin më shumë suporte për TCP/IP versionet e fundit të NetWare.,MAC OS, dhe Windows kanë vazhduar të zgjerojnë rolin e TCP/IP në rrjetat lokale.

TCP/IP u zhvillua rreth Unix, dhe të gjitha varianteve të unixit janë të influencuara nga TCP/IP. Ky popullaritet i fundit i sistemeve të bazuara në unix- siç mund të përmendim linux, BSD, Solaris, dhe Apple OS X kanë rritur dominimin e TCP/IP në botën e rrjetëzimit.

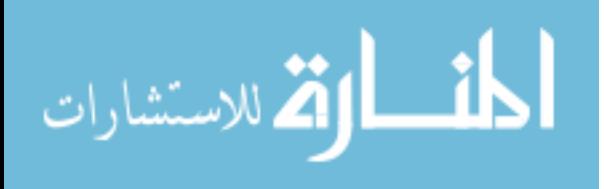

#### <span id="page-14-0"></span>**2.2.2 WAN**

WAN (Wide-Area Networks) apo rrjete kompjuterike të hapësirave të gjera, që kryesisht lidhin kompjuterët që ndodhen në territorin e një qyteti, lokaliteti, apo edhe kontinenti. Këto rrjete lidhin kryesisht shumë rrjete të vogla lokale, duke mundësuar komunikimin mes rrjeteve që nuk ndodhen në hapësire të njëjtë gjeografike. Shembulli më i mirë i rrjeteve kompjuterike të hapësirave të gjera padyshim është Interneti. Zakonisht, për këtë lloj rrjeti, si medium për transmetimin e të dhënave përdoren linjat telefonike, linjat satelitore komerciale dhe linjat optike. Për dallim nga rrjetet e hapësirave lokale, infrastruktura për transmetimin e të dhënave në largësi te rrjetet kompjuterike të hapësirave të gjera, posedohet nga disa korporata të mëdha. Çdo kompjuter i lidhur në LAN apo WAN paraqet të ashtuquajturën nyje dhe ka mundësi qasjeje te dokumente ose pajisje në çdo nyje të LAN-it.

Pra kjo është njëra ndër përparësitë e rrjeteve, sepse një numër i madh nyjesh mund të kenë akses te pajisjet me vlerë si: printerat ose ploterat, apo edhe vete të dhënat. Ekzistojnë disa lloj protokollesh komunikuese që kanë gjetur zbatim në rrjetet kompjuterike të hapësirave lokale, nga të cilët, në platformën e PC-ve më i njohuri është Ethernet. Protokollin e komunikimit Ethernet e ka zhvilluar kompania Xerox. Ky protokoll bazohet në principin e punës që mundëson shfrytëzimin e mediumit nga shumë përdorues në të njëjtën kohë, gjë që mund të zgjerohet nga cilado anë e rrjetit. Zakonisht te kjo teknologji komunikuese përdoret mediumi i përbashkët në të cilin mund të lidhen përdoruesit nga cilado anë e rrjetit. Kështu, mes të dy kompjuterëve në rrjet ekziston vetëm një rrugë lidhëse. Një ndarje tjetër e rrjeteve kompjuterike është sipas topologjive, e cila është e lidhur njëkohësisht edhe me principin e punës. Sipas kësaj ndarje ekzistojnë disa lloje, por ne do të përmendim vetëm dy:

1.) P2P (Peer-to-peer) apo rrjeti kompjuterik nga nyja në nyje, paraqet rrjetin te i cili të gjitha nyjet pjesëmarrëse në rrjet ndajnë të drejtat të barabarta, çka do të thotë se nuk janë të radhitura në mënyrë hierarkike dhe secila nga këto nyje mund të jetë klient ose server.

2) CLIENT/SERVER APO RRJETI KOMPJUTERIK KLIENT/SERVER, paraqet rrjetin te i cili një ose më shumë se një nyjeje i ndahet roli i serverit p.sh: njëra nyje i shërben nyjeve të tjera në rrjet. Kompjuterët server zakonisht janë makina të forta harduerike dhe kjo për faktin që duhet t'u shërbejnë një numri të madh kompjuterësh në rrjet dhe pothuajse të gjitha kërkesat për komunikim kalojnë përmes tyre

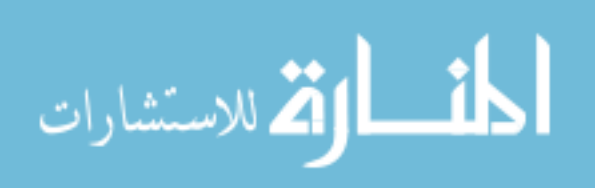

#### <span id="page-15-0"></span>**2.2.3 INTERNET**

Interneti eshte definicion i një rrjeti global qe perbhet nga shume rrjeta te lidhura ne mes vete.Qeshtja unike e Internetit eshte se mund te keni qasje ne aq shume informata nepermjet tij.Sipas nevojes ju mund te kerkoni dhe te gjeni lloj-lloj informatash per tema te ndryshme,t'i ruani ato ose edhe t'i shtypni.Sherbimet kryesore te Internetit janë: WWW,FTP,Email,Chat,E-Commerce.

#### Dallimi në mes World Wide Web (WWW) dhe Internet-it

Interneti eshte rrjet masiv qe perbehet nga rrjetet tjera,pra nje infrastrukture e rrjeteve kompjuterike.Ai lidh miliona kompjuter nga gjithe globi duke formuar nje rrjet te tille ku secili kompjuter mund te komunikoje me kompjuterin tjeter kudo ne bote,me kusht qe te dy jane te lidhur ne internet. Informatat qe udhetojne permes internetit shfrytezojne llojllojshmeri gjuesh te njohura si protokolle.Ne anen tjeter World Wide Web eshte nje menyre per t'iu qasur informatave permes mediumit te internetit.Eshte pra një model qe ndertohen mbi internetin dhe qe perdor protokollin e tij HTTP per transmetimin e shenimeve.Web-i eshte vetem nje prej menyrave qe informacionet mund te shfrytezohen permes internetit.

Zanafilla e idesë për ndërtimin e rrjetit, që për ne është i njohur me emrin "*internet*" rrjedhë nga koha e luftës së ftohtë në vitet ´60. Si iniciatorë të një rrjeti të tillë janë qarqet ushtarake të ShBA-ve, të cilat sot nga disa prezantues në internet kritikohen për mbajtjen sekrete të internetit.

Që në fillim të viteve ´60, ushtarakët amerikanë mendonin se si t'i mbronin informatat e mbledhura edhe në rast të ndonjë sulmi atomik nga kundërshtarët. Si zgjidhje më e mirë e këtij problemi shihej një *rrjet elektronik*. Me këtë rrjet duhej që të dhënat e njëjta të regjistroheshin dhe të shpërndaheshin në kompiuterë që gjendeshin në largësi. Në rast ndryshimi apo futjes së të dhënave të reja, duhej që ndryshimet të bëheshin në të gjithë kompiuterët e lidhur në atë rrjet. Secili nga kompiuterët e lidhur duhej të komunikonte në disa lidhje me kompjuterët tjerë. Vetëm në këtë mënyrë ishte e mundur vazhdimësia e komunikimit në rast të shkatërrimit të ndonjërit nga kompjuterët, ose këputjes së ndonjë lidhjeje. Sidoqoftë, në vitin 1964 **Forcat Ajrore** të ShBA-ve angazhojnë firmën **RAND Corporation** për ndërtimin e projektit të quajtur "*Rrjeti i decentralizuar*". Kjo firmë nuk u angazhua për atë që ne sot e njohim si paraardhës të internetit. Për shkak të shumë

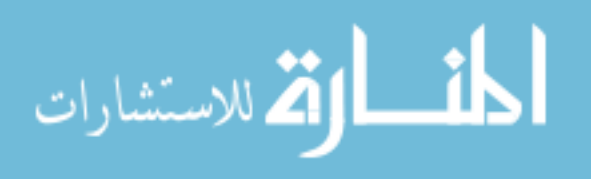

vështirësive, ky projekt nuk u realizua, kurse vetë ideja për një "*rrjet të decentralizuar*" ,ku bartja e të dhënave do të bëhej në formë paketash, mbeti në kokat zhvilluese.

Qendra shkencore **Advance Research Projects Agency (ARPA)**, që nga viti 1958 shërbente për zhvillimin shkencorë për ushtrin amerikane, vendosi që më 1966 të ndërlidhë rrjetin me llogaritësin **ARPA**. Me këtë rast ideja për "*rrjetin e decentralizuar*" u zhvillua edhe më tej dhe mori një formë paksa më të kuptueshme. Në vitin 1969 në rrjetin **ARPA-Net** ishin të lidhur katër llogaritës. Tre vite më vonë në **ARPA-Net** ishin të lidhur 40-të llogaritës. Duhet theksuar se edhe në këtë kohë **ARPA-Net** ishte një *rrjetë i mbyllur*. Nga ky rrjetë i mbyllur**ARPA-Net** do të ndërtohej më vonë *rrjeti i internetit*.

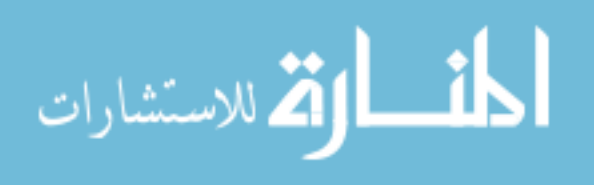

#### <span id="page-17-0"></span>**2.2.4 INTRANET**

Një Intranet është një rrjet privat që mund të jetë mbrenda një ndërmarrje. Ajo mund të përbëhet nga shumë rrjetë të ndërlidhura mbrenda një zone lokale dhe të përdoren në linja apo zona të gjëra. Në mënyrë tipike, një intranet përfshin lidhjet përmes një pse më shumë kompjuterëve, jashtë internetit. Qëllimi kryesor i intranetit është për të ndarë informacionin e kompanisë dhe burimeve në mes të punëtorëve.

Një intranet mund të përdoret gjithashtu për të lehtësuar punën në grupe dhe për telekonferencë. Një intranet përdor TCP/IP, HTTP dhe protokolle të tjera të internetit. Përmes tunnelind kompanitë mund të dërgojnë mesazhe private nëpërmjet rrjetit publik, duke përdorur rrjetin publik me encryption/descryptiuon të veçantë dhe të masave të tjera mbrojtëse të sigurisë për të lidhur një pjesë të intranetit të tyre në një tjetër.

Në mënyrë tipike, ndërmarrjet më të mëdha mund të lejojnë përdoruesit e tyre për të hyrë në internet publik nëpërmjet serverave që kanë aftësinë për të mbajtur sigurinë në nivel.

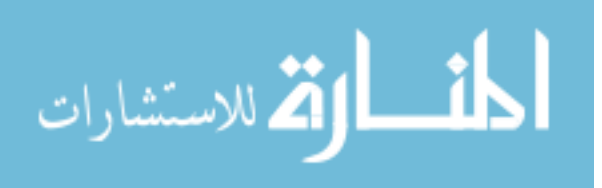

#### <span id="page-18-0"></span>**2.2.5 EXTRANET**

Një extranet është një rrjet privat që përdor teknologjinë e internetit dhe sistemin e telekomunikacionit public të sigurt të ndarë në pjesë të informacionit të një biznesi apo operacionet me furnizuesit, shitësit, partnerët, klientët apo bizneset e tjera. Një ekstranet mund të shihet si pjesë e intranetit të kompanisë që është shtrirë për përdoruesit jashtë kompanisë. Ajo ka qenë gjithashtu e përshkruar si një ''gjendje e mendjes'', në të cilën Interneti është përceptuar si një mënyrë për të bërë biznes me kompani të tjera, si dhe për të shitur produktet për konsumatorët.

#### <span id="page-18-1"></span>**2.2.6 MANET**

Qëndron për "Mobile Ad Hoc Network." Një Manet është një lloj i rrjetit ad hoc që mund të ndryshojë vende dhe të konfigurosh vetë të fluturojnë. Sepse MANETS janë të lëvizshme, ata përdorin lidhjet pa tel për të lidhur në rrjete të ndryshme. Kjo mund të jetë një standard lidhje Wi-Fi, ose në një tjetër të mesme, të tilla si një transmetimi celulare apo satelitor.

Disa MANETs janë të kufizuar në një zonë lokale të pajisjeve pa tel (të tilla si një grup i kompjuterëve laptop), ndërsa të tjerët mund të jetë i lidhur me internet. Për shembull, A VANET (automobilistike Ad Hoc Network), është një lloj i Manet që lejon mjete për të komunikuar me pajisje në anë të rrugës. Ndërsa mjetet nuk mund të ketë një lidhje të drejtpërdrejtë në internet, pajisjet wireless në anë të rrugës mund të jenë të lidhur në internet, duke lejuar të dhënat nga automjetet që do të dërgohen në Internet. Të dhënat e automjeteve mund të përdoren për të matur kushtet e trafikut ose të mbajnë gjurmët e flotës kamionët çisternë. Për shkak të natyrës dinamike të MANETs, ata janë zakonisht jo shumë të sigurta, kështu që është e rëndësishme që të jenë të kujdesshëm se çfarë të dhënat është dërguar mbi një Manet.

Manet qëndron për celular Ad Hoc Rrjetit, ajo është një grup IETF (Internet inxhinieri detyrë force) punë që u krijua në vitin 1998 për të sistematizuar kurs protokollet bazuar në protokollin e internetit për rrjet ad hoc, telefona etj Manet është grup i nyjeve të mëdha të pavarura tela nderlidhura njëri-tjetrin në bazë të kolegëve të kolegëve në një mjedis me jashtë çdo infrastruktura.

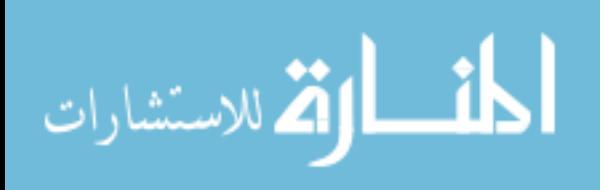

### <span id="page-19-0"></span>**2.2.7 MAN**

Kjo lidhje eshte nje rrjet qe nderlidh perdoruesit me kompjuteret ne nje hapesire gjeografike ose rajon me te madh se sa lidhjan e pare pra lidhjan LAN, por lidhja MAN eshte me e vogel se sa lidhja WAN.

Termi MAN eshte aplikuar ne nderlidhjet e rrjetave te internetit ne nje lidhje te vetme te madhe ne nje qytet e pastaj ajo lidhje mund te jep nje lidhje te efektshme per nje rrjet te nje zone.

Ky rrjet nganjeher quhet dhe rrjet Kampus pasi qe ngushtohet ne nje lidhje te vetme te nderlidhur ne nje qytet, pra me nje fjale kjo lidhje perdoret ne zonat lokale te nje qyteti.

Mirpo edhe kjo lidhje eshte duke u shenderruar ngadale ne liudhjen e vet tjeter qe quhetWireless MAN ( pa tela ) dhe qe do jet e ngjajshme me WAN por do punoj me frekuenca tiera.

Nga këndvështrimi i mbulueshmërisë, rrjeti kompjuterik i hapësirës së qytetit (MAN) është më i madh se rrjeti kompjuterik i hapësirës lokale (LAN) dhe më i vogël se rrjeti kompjuterik i hapësirës së gjerë (WAN). Ndërsa nga këndvështrimi i shpejtësisë të transmetimit të të dhënave, rrjeti i hapësirës së qytetit (MAN) është më i shpejtë sesa rrjeti i hapësirës lokale (LAN) dhe rrjeti i hapësirës së gjerë (WAN). Si edhe në rastin e rrjetave kompjuterike paraprake edhe në rastin e rrjeti të hapësirës së qytetit (MAN) arsyeja për ekzistimin e tyre është nevoja për ndarjen e resurseve në regjionin e qytetit apo të metros.

Ndaj, përkufizimi për rrjetin kompjuterik të hapësirës së qytetit është si në vijim:

• *një grup i rrjetave kompjuterike të hapësirave lokale (LAN) të ndërlidhura përbrenda kufirit gjeografik të qytezës apo qytetit*

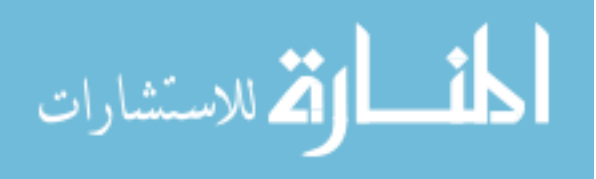

#### <span id="page-20-0"></span>**2.2.8 VPN**

**Virtual Private Network** ose **VPN** është një term për të cilin keni mundur të mos dëgjoni, por po bëhet më i zakonshëm këtyre viteve.Bizneset e kompanive të ndryshme në ditët e sotme nuk jane të lokalizuara vetëm në një lokacion por janë te shtrira në tërë rajonin apo më gjërë.Në mënyrë që komunikimi mes degëve te kompanisë të jetë sa më i sigurt, më i shpejt dhe i më besueshëm, këto kompani janë duke krijuar VPN-at e tyre që të plotësojnë nevojat e tyre. VPN-është shkurtesë për Virtual Private Network, është rrjetë private që i përket një ose më shumë kompanive, për komunikim të sigurt e cila krijohet duke shfrytëzuar rrjetin publik(Internetin) në të cilën përdoren metoda të ndryshme te enkriptimit dhe sigurisë.

Metoda si tunneling-mode, enkriptimi dhe procedurat e sigurisë, sigurojnë që vetëm klientët e autorizuar të kenë qasje në rrjetë. Trafiku i VPN-it bartet nëpër infrastrukturën e rrjetit public (Internetit), duke përdorur protokole standarde, ose nëpër rrjetin e Service Provider që shërben VPN i cili shërbim është i ruajtur sipas marveshjes së shërbimit[\(SLA,](https://sq.wikipedia.org/w/index.php?title=SLA&action=edit&redlink=1) Service Level Agreement) në mes të klientit dhe shërbyesit.Goli kryesor i VPN-it është që ti mundësohet kompanisë komunikim i shpejt efikas dhe i sigurt mes te zyres qëndrore dhe zyreve të largëta(remote) nepërmes rrjetit publik që është shume me i lirë se sa linjat e huazuara

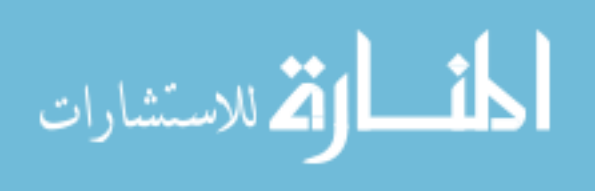

#### <span id="page-21-0"></span>**2.2.9 PAN**

Po të kthehemi në kohë, kuptojmë që në të kaluarën në shoqërinë tonë ka qenë e vështirë të posedohet kompjuter në shtëpi dhe kjo kryesisht është lidhur me mirëqenien materiale meqë kompjuterët personal kanë qenë të kushtueshëm. Për dallim, në ditët e sotme ulja e kostos së përgjithshme të posedimit të kompjuterit personal detyrimisht kjo e ndërlidhur edhe me mirëqenien materiale dhe nevojën për të poseduar kompjuter kanë mundësuar që shumë familje të posedojnë kompjuter personal.

Si rezultat i jetës dinamike, sërish edhe kjo e ndërlidhur me mirëqenien materiale dhe nevojën, krahas kompjuterit personal në numër të madh në mjedisin shtëpiak hasim edhe printer, laptop, tabletë, telefon të mençur si edhe lidhje të Internetit. Shto këtu edhe pajisjet si telefoni VoIP, TV e mençur, dekoder satelitor dhe kabllor, kamerat për vëzhgim dhe pajisjet të tjera shtëpiake të cilat kanë ndërfaqës për lidhje në rrjetin kompjuterik shtëpiak. Atëherë, të gjitha këto pajisje të ndërlidhura në mes veti në një rrjet kompjuterik së bashku me serverin në rolin e portës mediale shtëpiake ku kryesisht ndodhen skedarët e të dhënave si audio dhe video e përbëjnë rrjetin e hapësirës personale.

Kështu, me një fjalë rrjeti i hapësirës personale (PAN) përkufizohet si rrjet kompjuterik i cili përdoret për ndërlidhjen dhe transmetimin e të dhënave në mes të pajisjeve të cilat ndodhen në një hapësirë personale siç është mjedisi shtëpiak. Zaten herë pas here ky rrjet kompjuterik quhet edhe rrjet i hapësirës shtëpiake (në Ang. Home Area Network – HAN).

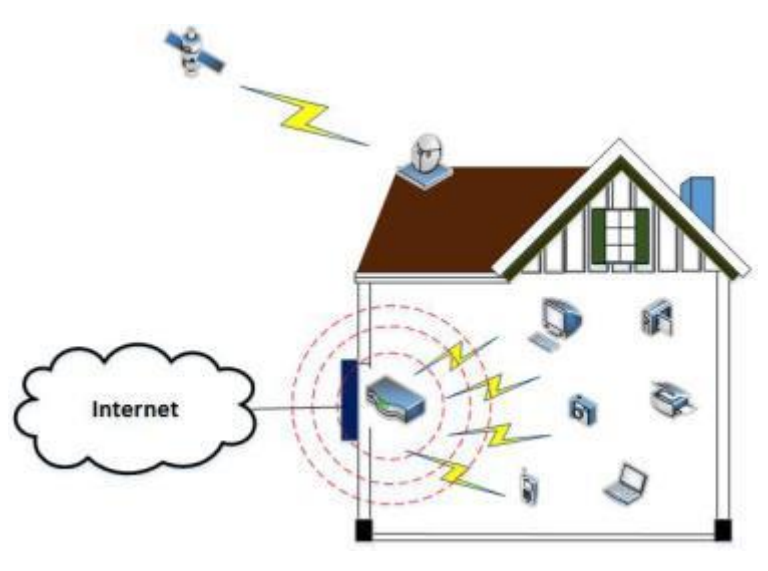

<span id="page-21-1"></span>*Figure 1 Rrjeti i hapësirës personale (POSTECH, p.d.*

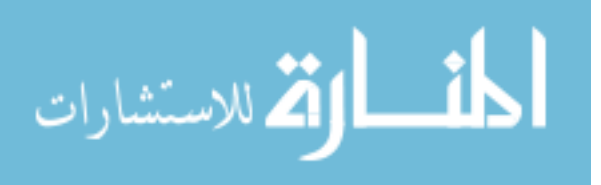

#### **2.2.10 SAN**

Një zone e rrjetit të magazinimit ( SAN ) është një rrjet I cili ofron qasje të konsoliduar, niveli bllok I të dhënave të magazinimit. SAN janë përdorur kryesisht për të përmirësuar

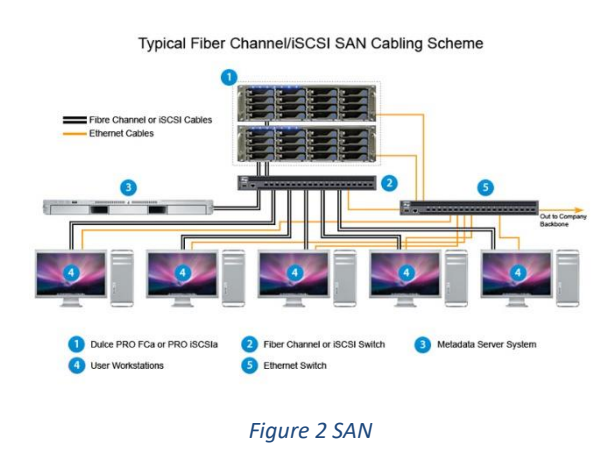

pajisjet e magazinimit, të tilla si vargu I disqeve, optical jukeboxes, të arritshme për serverat.

Një rrjet SAN zakonisht ka rrjeitn e vetë storage devices që në përgjithësi nuk janë të arritshme nëpërmjet fushën së rrjetit local ( LAN ) me pajisje të tjera. Kostoja e kompleksitetit të SAN ka rënë në fillim të viteve 2000 .

Një rrjet SAN lëviz burimet e magazinimit jashtë rrjetit të përdoruesit të përbashkët dhe riorganizon ato në një të pavarur, një rrjet me një performance më të lartë. Kjo i lejon çdo server për të hyrë në hapësirën ruajtëse të përbashkët sikur të ishte një makinë bashkangjitur direkt në server. Kur një host kërkon të përdorë një pajisje ruajtje në SAN, ajo dërgon një kërkesë bllokimit të qasjes të bazuar për pajisjen e magazinimit. Një rrjet magazinimit-zona është mbledhur në mënyrë tipike duke përdorur tre komponentë kryesorë: kablloot ( cabling ), adapters host (HBAs) ( host bus adapters ) dhe çelsin ( switches ). Çdo switch dhe sistemi i ruajtjes në SAN duhet të jenë të ndërlidhura dhe ndërlidhjen fizike duhet të mbështesin nivele Bandwidth që mund të trajtojë në mënyrë adekuate aktivitete e të dhënave.

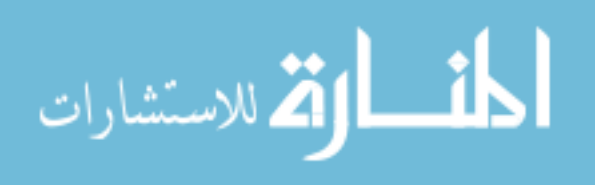

#### <span id="page-23-0"></span>**2.2.11 CAN**

Controller Area Networks lejojnë micro kontrollera dhe pajisje për të komuikuar me njëri tjetrin pa një kompjuter hos.

CAN është sistemi i fundit i komunikmit në botën e automobilave. Në niveline tij më të thjeshtë, ajo mund të mendohet si një mjet për të lidhur të gjitha sistemet elektronike në një makinë së bashku për të lejuar ata që të komunikojnë me njëri-tjetrin. Një CAN mund, ndryshe nga Ethernet, nuk kërkon ndonjë skemë të veçantë që trajtojë, si nyje e rrjetit për

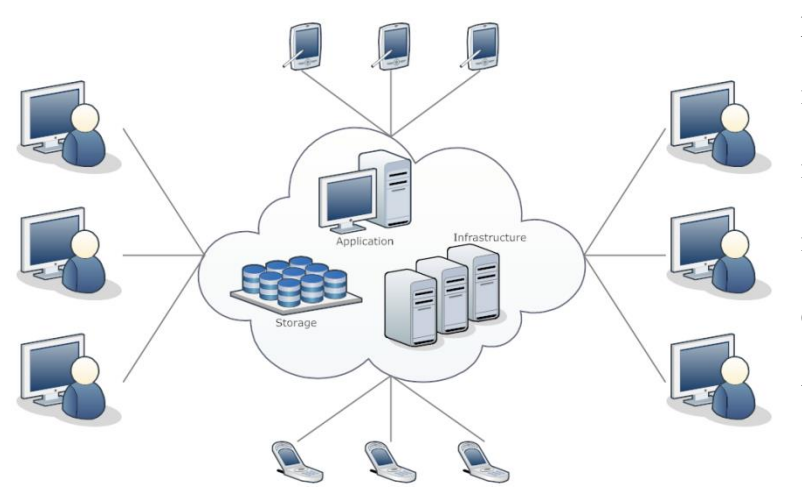

përdorim unik. Kjo siguron nyjet me informacion në lidhje me prioritet dhe urgjencën e mesazhit të transmetuar. Këto elemente mund të vazhdojnë transmetimin edhe në rastin e

*Figure 3 CAN*

një përplasje, ndërsa Ethernet normal përfundon lidhjeve sa më shpejt një përplasje është zbuluar. Kjo është një protokoll tërësisht me mesazh bazë, dhe është përdorur kryesisht në automjete.

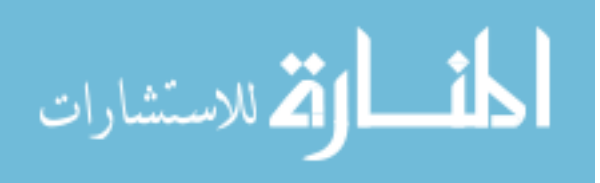

#### <span id="page-24-0"></span>**2.2.12 GAN**

Global Area Networks mbështetur komunikimin celular nëpër një numër arbitrar të LAN pa tel dhe zonat e mbulimit satelitore.

Qasja Rrjeti Generic (GAN) është një sistem evoluon komunikimit pa tel në të cilën grupe të telefonisë mobile të funksionojë seamlessly midis rrjeteve lokale zonë (LAN) dhe rrjetet zonë të gjerë (WANs). Duke përdorur teknologjinë GAN, një parapagues celular mund të komunikojnë me zë, të dhëna dhe multimedia përmes shkallë të gjerë qelizore dhe të vogla në shkallë sistemet Wi-Fi. Në mënyrë ideale, të gjitha handoffs në mes të sistemeve të ndodhë pa ndërprerë seancën komunikimit.

Një rrjet global Sipërfaqja (GAN) i referohet një rrjeti i rrjeteve të ndryshme të ndërlidhura të cilat mbulojnë një sipërfaqe të pakufizuar gjeografike. Termi është lirshëm sinonim me internet, e cila konsiderohet një rrjet zonë globale. Ndryshe nga rrjetet e zonës lokale (LAN) dhe rrjetet zonë të gjerë (WAN), Gans mbulojnë një zonë të madhe gjeografike.

Sepse një GAN është përdorur për të mbështetur komunikimin mobil nëpër një sërë LAN pa tel, sfida kryesore për çdo Gan është transferuar komunikimet përdoruesit nga një zonë e mbulimit lokale për të ardhshëm. Lloji GAN më i kërkuar pas një GAN broadband. Broadband GAN është një satelit rrjet global Internet që përdor terminalet portative për telefoninë. Terminalet lidhur kompjuterët laptop të vendosura në zonat e largëta për broadband internet.

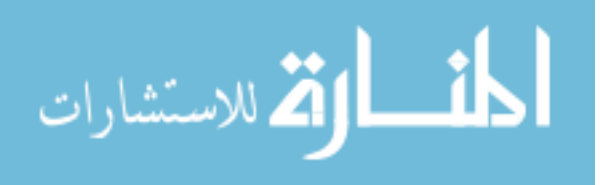

#### <span id="page-25-0"></span>**2.2.13 WLAN**

Rrjetat WLAN apo standardi 802.11x e kanë zanafillën kah fundi i viteve 70-ta dhe fillimi i viteve 80-ta, kur edhe filloi zhvillimi i modemeve wireless. Këta modem fillimisht kishin shpejtësi shume të ulet përafërsisht rreth (9.6 kbps) dhe distance të vogël transmetimi. Performancat e kësaj teknologjie filluan të përmirësohen me përdorimin e teknologjive të ndryshme moduluese siç ishte spread spectrum (gjenerata e dyte e modemeve wirless). Kurse gjenerata e tretë e modemeve arrin shpejtësin disa Mbps. Me WLAN nënkuptohet komunikimin në mes të shfrytëzuesve pa tela përmes mediumit transmetues, ajrit (valët elektromagnetike). Aplikimi i WLAN në mjedise të ndryshme si shtëpi, zyra, kamupse, universitete etj i ka përparësitë, por gjithashtu edhe mangësitë e veta. Përparësitë e përdorimit të WLAN janë: shfrytëzuesve i mundësohet qasje në resurse të ndryshme (Internet, intranet) pa tela, mundësin e lëvizshmërisë nëpër zonën ku mbulohet me WLAN dhe nuk nevojite që të shtrihen kabllo për kyçje me çka ulet edhe kostoja e shpenzimeve etj.

Duke shfrytëzuar valët elektromagnetike, Wlan-et transmetojnë dhe pranojnë te dhëna nëpërmjet ajrit pa pasur nevojë për përçues. Prej ku mund të themi se WLAN-et janë të përshtatshëm për shkak të mobilitetit të tyre dhe konfigurimit të lehtë të tyre , mund të themi se mundësojnë realizimin e rrjetave LAN të lëvizshme. Viteve të fundit , wlan-et kanë arritur një popullaritet të madh në një numër të madh të fushave te marketingut, duke përfshirë medicinën, vendet akademike, fakultetet, industri etj. WLAN-et dhe teknologji tjera Wireless WLAN-et përdorin valët elektromagnetike (radio dhe infrared) për të përcjellë informacionin prej një pike në një pikë tjetër, pa pasur nevojë për lidhje fizike. Radio-valët quhen ndonjëherë si radio bartësit sepse ata vetëm luajnë rolin e bartjes së energjisë në pranuesin e largët. Informacioni i transmetuar është mbivendosur në radio bartësin ashtu që të mund të ekstraktohet në mënyrë të saktë nga pranuesi. Në këtë zakonisht referohemi si modulim.Në një konfiguracion WLAN, një pajisje transmetues/pranues (transceiver), i quajtur access point (pika e lidhjes), e bënë lidhjen WLAN-it me rrjetin fizik duke përdorur kabllon standarde Ethernet

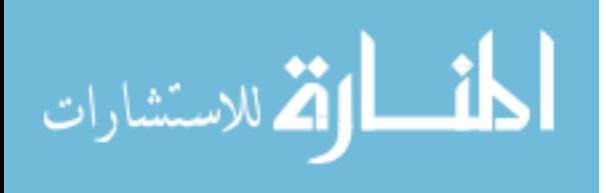

#### <span id="page-26-0"></span>**2.2.14 WAN**

Nga vet fjala Wide Area Network nenkuptojm qe kemi te bejm me nje zone rrjeti hapesinor qe nenkupton lidhjen e kompjutereve apo paisjev te internetit ne mes veti mirpo pa kabllo permes paisjev te ndryshme qe dergojn sinjal ne menyre WAN pa kabllo.

WAN eshte ne kontrast me lidhjen LAN pra lidhja LAN ishte me tela kjo eshte pa Tela, pra nuk eshte e kufizuar sikur lidhja LAN qe mesuam me lart apo sikur lidhja MAN qe do mesojm me posht, pra ne lidhjen WAN nuk ka kufi te zones gjeografike edhe pse mund te percaktohet largesia e nje paisje qe jep internet ne menyre WAN.

Ne WAN mund te perdorim zona sigurie per mos shfrytezim te publikut ne ate zone, nje shembul i WAN eshte vet interneti pra www qe nenkuptojm World Wide Web qe nderlidh njerzt ne gjith boten permes valeve te internetit.

Ne kete teknologji kemi paisje qe komunikojn ne menyre WAN dhe lidhen me LAN duke mudnesuar komunikimin e WAN me lidhjen LAN. WAN perdoret nga ISP-jat ne nje hapesir te madhe gjeografike te nje shteti.

Lidhja WAN mund te krijohet ne shume menyra dhe drejtime te ndryshme te konfigurimit te lidhjes WAN.

Hapësirat të cilat nuk mbulohen dot nga rrjeti kompjuterik i hapësirës lokale (LAN), respektivisht nga rrjeti kompjuterik i hapësirës së qytetit (MAN), atëherë mbulohen nga rrjeti kompjuterik i hapësirës së gjerë (WAN). Kështu, rrjeti i hapësirës së gjerë (WAN) është një rrjet kompjuterik i cili mbulon një hapësirë të madhe gjeografike duke përdorur linjat e dedikuara të telekomunikimit si linjat e telefonit, linjat e dhëna me qira dhe satelitët.

Pra, përderisa rrjetet tjera kompjuterike kanë kufizime gjeografike për nga shtrirja fizike e tyre, rrjeti i hapësirës së gjerë (WAN) nuk ka kufizime gjeografike. Nga ky përkufizim kuptojmë që në përbërjen e rrjetit të hapësirës së gjerë (WAN) përfshihen edhe rrjeti i hapësirës personale (PAN), rrjeti i hapësirës lokale (LAN) dhe rrjeti i hapësirës së qytetit (MAN). Ndaj shembulli më i mirë i rrjetit të hapësirës së gjerë (WAN) është Interneti, i cili ndërlidh të gjitha rrjetet kompjuterike të përmendura në këtë kapitull. Në figurën 4 është paraqitur rrjeti i hapësirës së gjerë (në Ang. Wide Area Network – WAN):

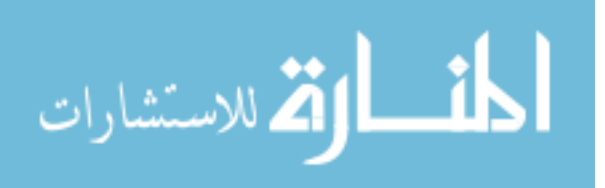

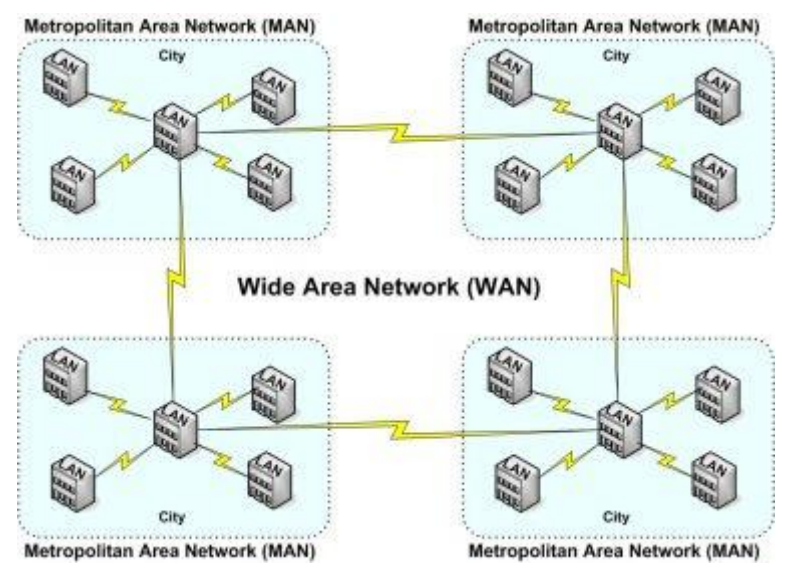

<span id="page-27-0"></span>*Figure 4 Rrjeti i hapësirës së gjerë (Mt. San Jacinto College, 2015)*

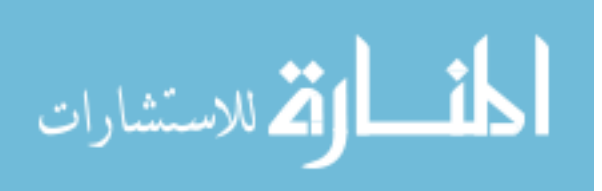

### <span id="page-28-0"></span>**2.3 OSI MODELI**

OSI Modeli që është shkurtes për Open System Interconnection Reference Modeleshte model 7 Layers (nivele) që për herë të parë është krijuar ne vitin 1970 dhe që është një model abstrakt që vetëm paramendohet (por në realitet ndodh). Ku cdo kompjuter kur dëshiron ti qaset ndonjë resursi në rrjete lokale apo edhe në internet duhet te kaloje nëpër këto 7 Layers (nivele) duke u perpunuar paketa (e dhëna) - (me një fjalë posa ta hapni Browserin dhe informata deri të del prej kartelës së rrjetit ndodhin këto që janë cekur më poshtë)

Ku Source (iniciuesi i sinjalit) duhet te fillon nga me e larta niveli i 7-te dhe te vazhdoje deri tek niveli i 1-re – neper mediumin transmetues (kabell psh:UTP, Wireless) – pastaj tek Destination (pranuesi) te filloj nga niveli i 1-re dhe deri tek i 7-ti. Nje nivel nuk eshte asgje tjeter vetem nje hape qe paketen(te dhenen) e konfiguron (shton informata shtese qe te mrrij ne destinacion pa u ndryshuar, dhe te behet renditja e paketave ne menyre te duhur, dhe kur te mberrij ne destinacion ti largohen ato informata shtese qe shfrytezuesit ti paraqitet mesazhi qe ka derguar derguesi) per ate funksion qe e ka ai nivel dhe e pregadit per hapin(nivelin) e ardhshem qe te mund ta lexoje.

Nivelet e modelit OSI

- 7. Application
- 6. Presentation
- 5. Session
- 4. Transport
- 3. Network
- 2. Data Link
- 1. Physical

Tash do te flasim per secilen prej tyre dhe ti sqarojme se secili hape qfare pune kryen (shikoni foton me larte qe ta kuptoni me lehte sqarimin me poshte):

7. Application – Ketu jane aplikacionet qe i perdore shfrytezuesi sic jane: webbrowser-et e ndryshem (IE, Firefox, Opera, Chrome, …) , mail klientet (Outlook, …) dhe cdo aplikacion qe perdor FTP, Telnet, SSH (Secure Shell), … . Eshte hapi i pare dhe me i perafert per shfrytezuesin. Pasi te kalon ky hap dmth user ta hap webbrowser-in at'her informata pregaditet per hapin e ardhshem.

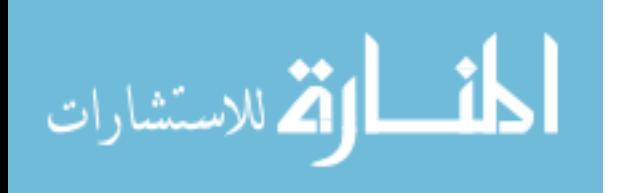

19

6. Presentation – – Ky nivel merr te dhenen nga Application Layer dhe dergon tek Session Layer. Ku gjate kohes qe e dhena kalon neper kete nivel ajo pregaditet (Enkriptohet, perkthehet ne formate te ndryshme) Ku ketu bene pjese SSL (Secure Sockets Layer) qe eshte nje protocol qe mundeson enkriptim te te dhenave. (psh: jo e enkriptuar HTTP, e enkriptuar HTTPS)

5. Session – Merr te dhenen nga Presentation Layer. Tek ky nivel kontrollohen/krijohen/nderprehen lidhjet ne mes te kompjutereve(sesionet). Qe nese nderprehet nje sesion at'her provon prap te rikrijohet ose nese nuk eshte perdor per nje kohe te gjate at'her nderprehet. Po ashtu kontrollohen Full-Duplex, Half-Duplex. Nje protokol qe perdoret ketu eshte L2TP (Layer 2 Tunneling Protocol) qe perdoret per VPN dhe qe sinjali eshte i enkriptuar. Po ashtu e pregadit sinjalin per Transport Layer.

4. Transport – Ky nivel merr te dhenen nga Session Layer dhe e pregadit per Network Layer. Ku siguron qe e dhena te dergohet pa errora. Dhe te dhenes i referohet me segment. Po ashtu segmentin e ndane ne pjese te vogla (nese segmenti eshte i madhe) dhe cdo pjese te ndare i vendos nga nje Sequence Number qe kur te mrrijne ne destinacion at'her te renditen ne menyre te duhur qe e dhena e arritur te shfaqet sikur e dhena qe eshte derguar pasi qe nese nuk mberrijne ne rregull at'her do te korruptohet(Nuk dmth qe nese keto pjese te vogla nisen me rend dhe ashtu do te mberrijne, per ate edhe vendosen keta numra identifikues). Ketu bejne pjese dy protokolet qe jane protokolet me te rendesishme (protokolet baze) ne Internet dhe ato jane TCP - Transmission Control Protocol dhe UDP - User Datagram Protocol.

3. Network – Ky nivel i merr informatat nga Transport Layer i pregadit dhe i dergon ne Data Link Layer. Ne kete nivel kontrollohen IP, Subnetet, Routes (routat) nga kjo kuptojm qe Routerat punojne deri ne Nivelin e 3-te. Po ashtu behet lidhja nga adresat logjike ne ato fizike, dhe cdo data(me data i referohet te dhenave sikur qe ishte segement ne Transport Layer) qe eshte i ndame ne pjese te vogla i vendoset informata (IP Adresa) qe te dije se ku duhet te shkoje. Ne kete nivel bene pjese ICMP Protokoli (qe perdoret per ping).

2. Data Link – Ky nivel merr informaten nga Network Layer, bene ndryshimet e nevojshme dhe ja dorzon Physical Layer. Ne kete nivel e dhena duhet te sigurohet qe do te mberrij ne

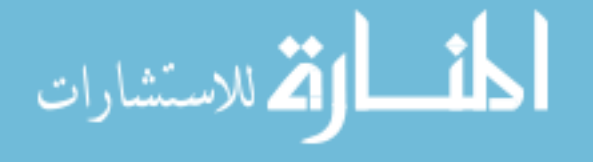

nga hapi ne hapë pa ndonje error. Po ashtu te dhenave(qe jane te ndara ne pjese te vogla) i vendoset nga nje ErrorCheck ID ku kur te arrin ne destinacion at'her kontrollohet se a ka pasur ndonje error, nese po at'her i dergon informate qe i tregon se kjo e dhene ka error dhe dergoje edhe nje here. Ketu kontrollohet MacAdresa dhe lidhe adresat fizike me ato logjike (ku I vendos seciles pakete te ndare nga nje informate source-destination macaddress). Njeri nga protokolet qe perdoret ketu eshte PPTP - Point-to-Point Tunneling Protocol qe perdoret per VPN dhe kontrolon GRE Tunelet (i krijuar nga CISCO qe perdoret per krijimin e VPN point to point, lidhjen e router-ave duke perdorur IP - Internet Protocol)

1. Physical – Ky nivel e pranon informaten nga Data Link dhe e pregadit qe ajo informate te filloj rrugen e vet per ne destinacion. Informaten qe e merr nga niveli me larte (010101) e perkthen ne ne sinjalë te rrymes dhe eshte pergjegjese qe te kontrolloje se a ka ndonje error, nese gjithqka eshte ne rregull at'her kete informate e dergon ne NIC (Network Interface Card – qe eshte kartela e rrjetit) dhe ajo fillon transmetimin duke perdorur ndonjerin nga mediumet (baker (UTP), vale (Wireless), drite (Fiber)).

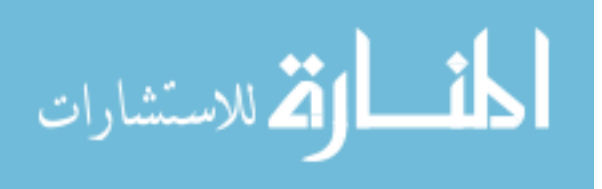

### <span id="page-31-0"></span>**2.4 PROTOKOLLET**

 Që dy ose më shumë subjekte të mund të komunikojnë ndërmjet veti është e domosdoshme t'u përmbahen rregullave të caktuara. Se Çfarë do të jenë këto rregulla varet nga mënyra komunikimit. P.sh nëse bisedojnë dy policë – kujdestari përmes radiostacionit me lidhje duplekse, secili pjesëmarrës duhet të ketë kujdes kur dërgon mesazhin (duhet të vë ndërpresin në pozicionin dhënës) dhe kur pranon mesazh (atëherë ndërpresin e vendos në pozicionin për pranim).

 Për bartjen e të dhënave nëpër rrjet duhet të ketë rregulla të caktuara që përsëriten. Ato duhet të njihen nga të gjithë pjesëmarrësit në komunikacion dhe që të gjithë duhen t'u përmbahen atyre. Këto rregulla ndër të tjera përfshijnë mënyrat e vendosjes së lidhjes, mbajtjes, shkëputjes, formës në të cilën të dhënat barten, përcaktimin e prioritetit të bartjes së mesazheve etj.

Rregullat e sjelljeve të miratuara quhen *protokolle*. Protokollet mund të jenë :

-të parapara në gjitha situatat të cilat mund të ndodhin gjatë bartjes së të dhënave dhe

-procedura të caktuara për secilën situatë të sjelljes

në të kundërtën do të vije deri te ndërprerja e komunikimit pasi kompjuterët e ditëve të sotme nuk pranojnë çfarëdo dykuptimësi ose situatë të pa-definuar.

 Le të shohim se si është i organizuar *softueri i rrjetës (komunikues)*. Ju kujtojmë se te rrjetat e para hardueri ishte primar në krahasim me softuerin e rrjetës. Tani situata ka ndryshuar, softueri i rrjetës gjithnjë e më shumë është zhvilluar kështu që përfitua në domethënie. Sot softueri i rrjetës është shumë i strukturuar.

 Detyra e menaxhimit me rrjetë janë të strukturuara në të njëjtën mënyrë si dhe detyrat që duhet ti ekzekutoj sistemi operativë të kompjuterit bashkëkohorë. Sistemi operativ paraqet bashkësi të programeve të cilët ashtu janë të ndërtuar që të lehtëson përdorimin e harduerit. P.sh ndërprerjet gjenerohen në intervale të ndryshme gjatë punës së kompjuterit dhe ato duhet përpunuar- kjo është një prej detyrave të sistemit kompjuterik. Bartja e intefejsit të shfrytëzuesit ndërmjet diskut dhe kujtesës operative gjithashtu është detyrë që kryen sistemi operativ. Rroli i sistemit operativ është që ta njoftoj shfrytëzuesin me dukjen e kompjuterit virtual i cili në njëfarë mënyre është më i mirë se kompjuteri fizikë. Sistemi operativ vendos në disponim makinën e cila ka shumë mundësi teknike.

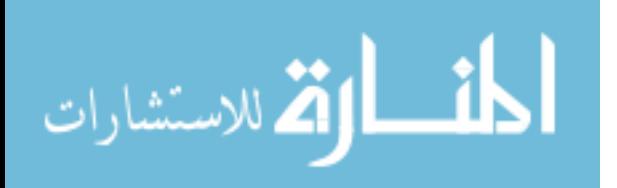

 Në të njëjtën mënyrë softueri i rrjetës respektivisht softueri komunikues ka për qëllim të lidhë programin shfrytëzues me rrjetën virtuale kompjuterike e cila ka shumë mundësi teknike se sa hardueri komunikues burim. Siç kem parë se mesazhi nga një kompjuter amë burim në një kompjuterë tjetër mund të bartet përmes rrjetës kompjuteristike nëpërmes nyejve të ndryshme në formë të paketave. Kështu që komunikimi i rrjetës virtuale ka urdhëresën të nivelit **"dërgo këtë mesazh në. . . "**. megjithëkëtë mekanizmi i bartjeve të të dhënave është dukshëm më kompleks.

- Mesazhi duhet të ndahet në pakete
- Në secilin paket duhet futur kokën (headerin)
- Paken duhet sjellë në linjën komunikuese në të cilën bartet vargu i bitëve;
- Mund të paraqitet nevoja të bëhet modulimi ;
- Ndërmjet nyejve duhet bëhet pranimi i paketave ;
- Duhet të testohet se me rastin e transmetimit ka ardhur te gabimi;
- Nyja paraprake në udhëtim duhet të jetë e vërtetuar. Etj.

Domethënë sistemi operativ duhet të kryej shumë punë.

 Ngjashmëria e mëtutjeshme me sistemin operativë gjendet në idenë e **Shtresave ose niveleve. Bërthama e**sistemit operativ zakonisht përbëhet prej softuerit për menaxhim të ndërprerjeve, administrimin e indikatorëve(flags) dhe proceseve transportuese. Një nivel i jashtëm përdor këto funksione në sistemin e administrimit me kujtesë (p.sh. mënyra e administrimit me **faqe** të kujtesës-**paging**). Kjo përdoret në nivelin tjetër të jashtëm në të cilin bëhet hyrja në kompjuter dhe dalja nga kompjuteri. Siç shohim për nga struktura sistemi operativ ngjan në **shtresat e qepës**. Softueri i rrjetës përbëhet në të njëjtën mënyrë.

 Në rrjetën kompjuterike administrimi me komunikim është i organizuar në mënyrë hierarkike, d.m.th. i ndarë në nivele, dhe këto nivele janë të shtresuar ashtu që secili nivel ose siç zakonisht quhen shtresa përdor shtresën paraprake më të ulët. Me fjalë të tjera shtresat ndërmjet veti janë të pavarura pos se secila shtresë izolon shtresën nën vete nga shtresat më të larta. Për këtë arsye ndërrimet eventuale tekniko-teknologjike në një shtresë nuk ndikojnë në shtresa të tjera. Softueri i rrjetës duhet të jetë i strukturuar në të njëjtën mënyrë që të mund të me sukses të kryej detyrat e kërkuara.

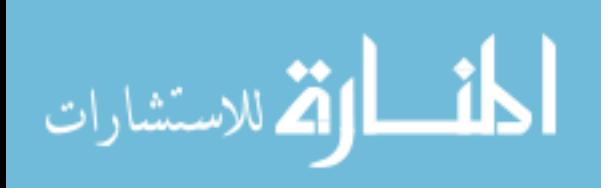

Koncepti i organizimit shtresor të softuerit të rrjetit është ilustruar Në figurën 16. 8. Numri, përmbajtja dhe emrat e shtresave janë të ndryshme në rrjeta të ndryshme. Në figurën është treguar rrjeta fiktive me pesë shtresa.

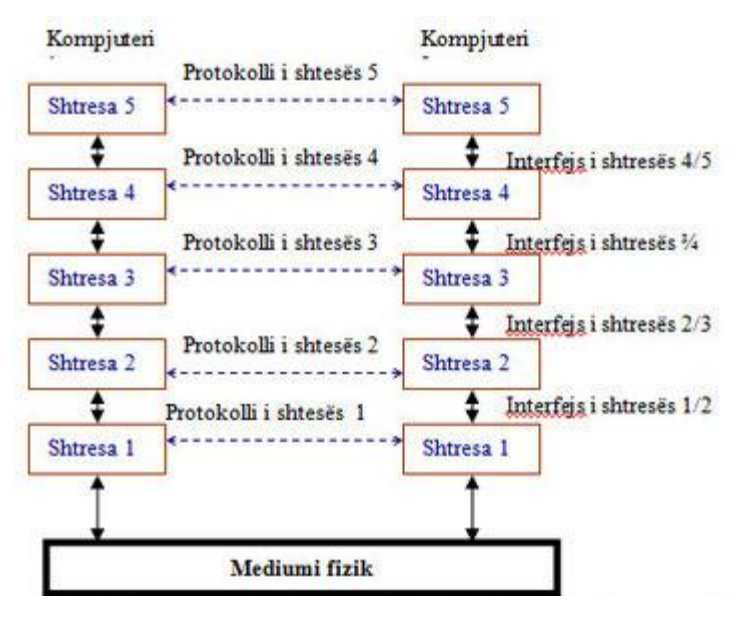

<span id="page-33-0"></span>*Figure 5 Shtresat., Protokollet dhe Interfejsi*

#### **Shtresat peer-to-peer (të nivelit të njëjtë)**

 Tersit të cilat përfshijnë shtresa të caktuara në kompjuterë të ndryshëm quhen pear shtersa siç shihet në fig 16. 8 çiftet komunikojnë ndërmjet veti duke përdorur protokolle. Në të vërtet të dhënat nuk barten nga një shtresë **n** njërit kompjuterë në shtresën **n** të kompjuterit tjetër. Në vend të saj, secila shtresë dërgon të dhëna dhe informacione kontrolluese në shtresën drejtpërdrejt nën te përderisa të mos arrihet shtresa më e ultë. Nën shtresën 1 është mediumi fizik në të cilën bëhet komunikimi i vërtet. Në fig 16. 8 komunikimi virtual është treguar me linja të ndërprera dhe lidhja fizike me të plota.

#### **Interfejsi**

 Ndërmjet çifteve të shtresave fqinje ndodhet një interfejs. Interfejsi siguron se cilat operacione primitive dhe shërbime i ofron niveli i ultë nivelit të lartë. Kur të vendoset me rastin e projektimit të rrjetës se sa shtresa duhet ti ketë rrjeta dhe se çka do të bëjë secila shtresë, njëra prej detyrave më me rëndësi të definohet interfejsi ndërlidhës ndërmjet veti. Interfejset duhet të mundësoj sa më sigurt këmbimin(ndërrimin) e implementimit ekzistues të llojit të dhënë një implementimi krejt tjetër fare (p.sh të gjitha linjat telefonike zëvendësohen me kanale satelitore ) pasi e gjitha çka kërkohet prej implementimit të ri është që ajo në shtresën e sajë të lartë të ofroj plotësisht bashkësinë e shërbimeve të cilën e ofronte implementimi i vjetër.

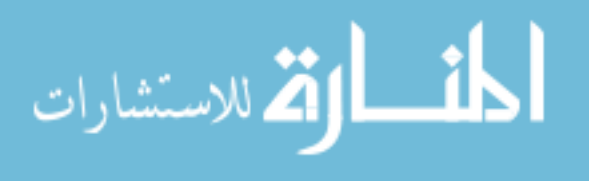

#### **Protokoll stek**

 Bashkësia e shtresave dhe protokolleve parqet**arkitekturën e rrjetës**. Specifikacioni i arkitekturës të rrjetës së dhënë duhet të përmbaj informacione të mjaftueshme ashtu që të mundet për secilën shtresë të shkruhet programi ose ta ndërtohet hardueri i cili korrekt realizon protokollin përkatës. Sipas kësaj, arkitektura e rrjetës nuk përmban specifikacionin e interfejsit dhe as implementimin detal pasi këto nuk janë nga jashtë makine të pashme, saktë janë të fshehur në brendi të kompjuterit. Çka më tutje nuk është e domosdoshme që intefejset në të gjithë kompjuterët në rrjetë të jetë i njëjtë, është e mjaftueshme nën kushtin se secili kompjuterë korrekt të përdor protokollet e tija. Bashkësia e protokolleve të cilët përdoren në ndonjë sistem, një protokoll për shtresë quhen **protokoll stek**(**protocol Stack**)

Principi i komunikimit shumë shtresor do ta shpjegojmë me një shembull analog. Le ta vëzhgomë **Kinezin** i cili fletë vetëm **kinezisht** dhe **frëngjisht** dhe që ndodhet në **Athinë**. **Gazetari** i cili fletë **shqip** dhe **rusisht** dëshiron nga **Prishtina** të merr intervju nga **Kinezi**. *Siç shihet pasi nuk flasin ndonjë gjuhë të përbashkët këto duhet të angazhojnë një përkthyes*. Le të supozojmë se gazetari në Prishtinë dinë se **Kinezi** ka në disponim**përkthyesin** i cili fletë **greqisht** dhe **frëngjisht,** gjen**përkthyesin** që flet **shqip** dhe **greqisht**. Secili **përkthyes**angazhon nga ana e vetë **sekretareshën** e cila do të shtypë, dërgon dhe pranon fakse. Këtu siç shihet kemi rastin e komunikimit *tre shtresor*. *Gazetari* dhe

i *intervjueri* paraqesin*shtresën* **3**, *përkthyesit shtresën* **2** dhe *sekretareshat*s*htresën1*. Analiz ojmë vetën një cikël të pyetjes dhe përgjigjëjes;

 **Reporteri** dëshiron të shtroj pyetjen e parë **Kinezit**. Ky pyetjen e tij e thotë në **shqip** duke ia lënë **përkthyesit**. Në bazë të fig 16. 8, por duhet mbajt llogari se tani është fjala për rrjetën tre shtresore dhe jo rrjeta pesë shtresore, shohim se gazetari pyetjen e tij ia lenë **përkthyesit** përmes **interfejit 2/3**.**Përkthyesi** përkthen pyetjen nga **shqip** në **greqisht**. Zgjedhja e gjuhës (në këtë rast greqisht) paraqet **protokollin e shtresës 2**. **Përkthyesi** përkthen mesazhin dhe ia dërgon**sekkretareshës** për qëllim të dërgimit në **Athinë**. Zgjedhja e mjeteve për bartje të mesazhit (pyetjeve), në këtë rast faksi, paraqet **protokoll të shtresës 1** d.m.th te **sekretaresha**. **Sekretaresha** dërgon faksin me pyetje përmes **intefejit ½ përkthyesit** (**shtresa 2)** i cili përkthen pyetjen

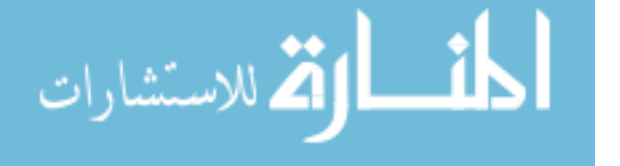

25

nga **greqishtja**në **frëngjisht** dhe përmes **interfejsit 2/3** ia lenë të intervjutuarit. Është e qartë se në të njëjtën mënyrë përgjigjja e të intervjestuarit iu lehet reporterit.

 Në këtë shembull duhet vërejtur që secili protokoll është plotësisht i pavarur nga protokollet e tjerë derisa të mos ndërroj interfejsi. **Përkthyesit** munden sipas marrëveshjes të kalojnë nga **greqishtja** në **turqisht** por kjo nuk i ndërron inerfejsin as me **shtresën 1** as me **shtresën 3**. Nëse **sekretareshat**(shtresa 1) në vend të fakseve vendosin p.sh të përdorin postën elektronike kjo aspak nuk ndikon në shtresat e tjera.

 Le të kthehemi në fig 16.8 respektivisht në modelin e rrjetës pesë shtresore. Le ta gjeneroj **shtresa 5 mesazhin M**. Komunikimi virtual realizohet direkt ndërmjet **shtresës 5** në kompjuterin dërgues dhe **shtresës 5** në kompjuterin pranues. Le të shohim se si zhvillohet komunikimi i vërtet ( fig16.9)**Mesazhi M** për qëllim të tranmisonit bartet në **shtresën**4. **Shtresa 4** futë kokën (headerin), të cilën e kemi shënuar me**K4**, në fillim të mesazhit për qëllim të identifikimit të mesazhit. Në **kokë** ndodhet informacioni udhëheqës(i kontrollit) në formë të një vargu të numrave e cila i mundëson **shtresës 4**, në kompjuterin e cak që mesazhi t'ju dërgohet në renditje korrekte. Si rrjedhim i kësaj mund të ndodhë që paketat, d.m.th elementet në të cilët mesazhi në shtresat e ulta është e zbërthyer, nuk arrijnë në cak sipas të njëjtës renditje sipas të cilës dhe janë emituar. Modifikim e tillë të mesazhit (d.m.th organizim e mesazhit me koka shtesë) në shtresa e 4-të e ndjek dhe shtresa 3. Në shumë rrjeta në **shtresën 4** nuk është i kufizuar madhësia e mesazhit i cili transmetohet. Ndërsa**protokolli i shtresës 3** pothuajse në gjitha rrjetat gjithmonë është i kufizuar në madhësi maksimale të mesazhit të lejuar. Për këtë arsye **shtresa 3** duhet të ndajë në mesazhet e arritura në njësi më të vogla, pakete dhe se secilin paket futet **koka e shtresës 3** e shënuar me **K3**. Në. fig 16. 9 **mesazhi M** ndahet në dy pjesë : **M1** dhe **M2**. **Shtresa 3** vendosë se cila prej linjave dalëse përdoret dhe më pas i lëshon mesazhet në **shtresën 2**. **Shtresa 2** i jep(shton) secilit paket kokën ( të shënuar me **K2**) dhe përfundon shënimi i shënuar ( i shënuar me **H2**) dhe më pas mesazhin e rimodifikuar e kalon në shtresën 1 për qëllim të transmetimit fizik.

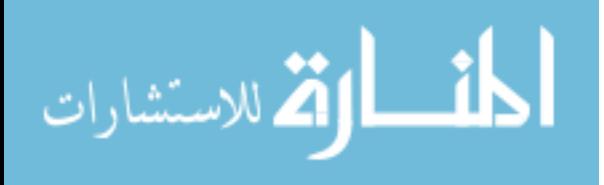
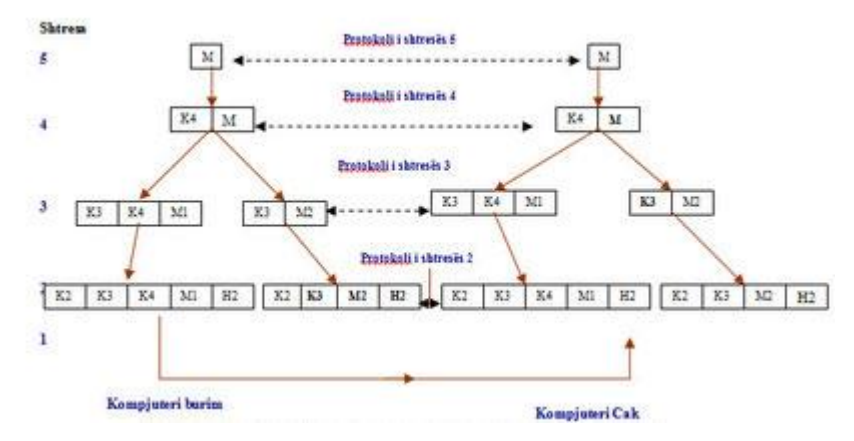

#### *Figure 6 Rrjedhja fizike e informacioneve*

Në kompjuterin marrës mesazhi lëvizë kah lart, nga**shtresa 1**, larë ka shtresat më të larta. Ku në secilën shtresë hiqet koka (headeri) përkatës. Duhet mbajtur mend se as një në kokë e cila i takon shtresave nën shtesën e **n**-të nuk kalon në shtesën e **n**-të.

 Nuk duhet menduar se ndonjë problem detyrimisht të zgjidhet me një shtresë. Disa probleme janë prezentë në disa e bile dhe në të gjitha shtresat çka domethënë dhe zgjidhen në secilën shtresë. Do ta ilustrojmë këtë me disa shembuj:

- Secila shtresë duhet ta ketë një mekanizëm të identifikon dërguesin dhe marrësin. Duke e pasur parasysh se për rastin e përgjithshëm në rrjetë janë të lidhur numër i madh i kompjuterëve, nevojitet që procesi në një kompjuterë të specifikohet se me cilin ai donë të komunikoj. Për shkak të mundësisë të ekzistimit të shumë caqeve të mundshme natyrisht se është i nevojshëm ndonjë mënyrë e adresimit nëpër mes të cilit definohet caku(pranuesi) i dëshiruar.
- Në secilën shtresë është prezent problemi si të harmonizohen shpejtësitë e punës të pajisjeve dhënëse marrëse ashtu që të mundësohet që dërguesi i shpejtë ta mbroj me të dhëna pranuesi e ngadalshëm. Ekzistojnë zgjidhje të ndryshme, por të gjitha mund të grupohen në dy themelore. Në njërin rast përdoret lidhja e kundërt (riveprimi) nga marrësi deri te dhënësi përmes së cilës dërguesi (transmetuesi) lajmëron mbi gjendjen momentale të marrësit. Në rastin e dytë shpejtësia e pajisjes dhënëse është e kufizuar në shpejtësi bartëse të marruar veshë që më parë.
- Në shumë shtresa duhet zgjedhur dhe problemin i cili shkaktohet për atë se disa përpunime (procese) nuk mund të pranojnë mesazhe të gjatësisë arbitrare. Për këtë arsye duhet përdorur mekanizmi për ndarje, bartje dhe përsëri bashkimin e mesazhit. Megjithatë nëse proceset (përpunimi) kërkojnë që bartja e të dhënave të jetë në njësi të gjatësisë së vogla kështu që bartja është rob i secilës kësaj njësie është

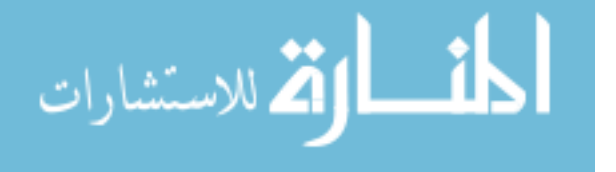

joekonomike, atëherë disa këso njësi duhet të bashkohen në një mesazh dhe mesazhi i tillë i modifikuar të dërgohet në cak e cila pas arritjes zbërthehet në njësi përbërëse.

• Nëse ndërmjet burimit dhe cakut ekzistojnë më shumë rrugë të mundshme duhet zgjedhur përkatësen, nganjëherë vendimi mbi zgjedhjen bëhet në dy ose më shumë shtresa. P.sh nëse mesazhi duhet dërguar nga Prishtina në Vijen, zgjedhja se atë përdoret trasa përmes Kroacisë apo Hungarisë paraqet vendim të nivelit të lartë. Ndërsa vendim i nivelit të ultë paraqet zgjedhja se cila prej linjave në disponim në trasën e zgjedhur do të shfrytëzohet dhe zgjedhja varet nga angazhimi(ngarkimi) i këtyre linjave.

Funksioni i secilës shtresë është që të siguroj shërbim për shtresën mbi vetën. **Shërbimi** (ang. **Service**) është bashkësia e operacioneve të cilat shtresa e vëzhguar i kryen për shtresën mbi vete. Me fjalë të tjera, shërbimi definon se cilat operacione, shtresa e vëzhguar ka mundësi ti kryej në dobi të shfrytëzuesve të tij. Elementet aktive në secilën shtresë quhen **etnitete**. Entiteti (ang. **entity**) softuerik (p.sh. procesi respektivisht përpunimi) ose harduerik (p.sh çipi hyrje-dalje). Etniteti në **shtresën n** i sigurojnë shërbime **shtresës n+1**. **Shtresa n** në këtë rast quhet **ofertues i shërbimit** ( ang. **Service provider**), ndërsa **shtresa n+1** është shfrytëzuesi i shërbimit (ang. **Service user**). Për qëllim të kryerjes të shërbimeve të veta **shtesa n** mund të përdor shërbimet e**shtresë n-1**. Natyrisht se një shtresë mund ti kryen jo vetëm një shërbim por shumë lloje të shërbimeve (p.sh. Komunikacion të shpejtë të shtrenjtët ose të ngadalshëm por të lirë).

 Entitetet përdorin protokolle ( për të cilët kemi thënë se paraqesin bashkësi rregullash) për qëllim të realizimit të shërbimeve të paraparë. Protokollet të cilat i përdorin entitetet mund të ndërrojnë, por shërbimet të cilat entiteti i kryen nuk mund të ndërrojnë, këto duhet të qëndrojnë të pandryshuara.

 Entitetet të cilët ndodhën në të njëjtën nivel (shtresë), por në kompjuterë tip ndryshëm janë **entitete të nivelit të njëjtë** (ang. **peer entities**)

 Shtresa e lartë (s**htresa (n+1**) mund t'u qaset shërbimeve të cilat i ofrojnë shtresa më ultë( **shtresa n**) në vende të caktuara në **shtresën n** e cila quhet pika për qasje të shërbimit (ang. **SAP- Service Access points**). Secila pikë qasje ka adresën e vetë e cila është e përcaktuar një kuptimit. P.sh në sistemin telefonik priza telefonike paraqet pikën për qasje të shërbimit, ndërsa numri telefonik i prizës parqet adresën të kësaj pike qaseshe.

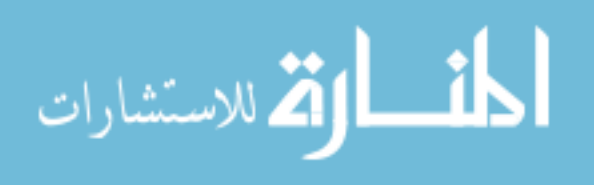

Të theksojmë se shtresat e ultë të hierarkisë së protokolleve shpesh ndërtohen me harduer ose në softuer kontrollues.

 Tani do të njihemi me dy **arkitektura të rrjetave** më të përhapura me realizimin e modelit **OSI** dhe me **TCP/IP**

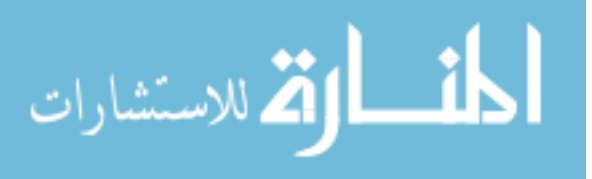

## **2.5 MEDIUMET DHE STAFI I RRJETEVE KOMPJUTERIKE**

Mediumi transmetues është pjesa e sistemit transmetues që ka për detyrë bartjen e sinjalit. Karakteristikat e mediumit transmetues ndikojnë shumë në cilësinë e transmetimit të sinjalit. Për transmetimin e të dhënave janë të rëndësishme këto veti themelore të mediumeve transmetuese: gjerësia e brezit frekuencor, prej nga varet shpejtësia e transmetimit, distanca në të cilën mund të transmetohet sinjali, e mos të vije deri te humbja e informacionit, ndjeshmëria ndaj zhurmave. Mediumet transmetuese mund të ndahen në:

- mediume të hapura dhe
- mediume të mbyllura.

Secili medium i ka specifikat, përparësitë dhe mangësitë e veta.

#### *Mediumet e hapura*

Medium transmetues i hapur është ajri. Duke shfrytëzuar pikërisht këtë medium transmetues janë ndërtuar sistemet transmetuese, radio-role dhe ato satelitore. Mirëpo ne në ketë punim do te flasim kryesisht për mediumet e mbyllura apo mediumet fizike.

#### *Mediumet transmetuese të mbyllura*

Mediumet transmetuese të mbyllura janë: linjat transmetuese metalike dhe fija optike. Në linja metalike bëjnë pjesë: linja ajrore me dy përçues, linja telefonike (kablloja simetrike), kablloja UTP, STP dhe linja (kablloja) koaksiale. Brezi frekuencor dhe distanca e transmetimit të këto mediume varet prej kapacitetit, induktivitetit dhe rezistencës omike të përçuesve, si dhe prej tipit të përçuesve. Rezistenca e dobëson sinjalin, ndërsa kapaciteti dhe induktiviteti ndikojnë në zhvendosjen fazore, përkatësisht në deformime. Shpejtësia e përhapjes së sinjalit nëpër këto mediume është v=2.108 m/s.

Fija optike është mediumi më i ri dhe ka filluar të përdoret në fillim të viteve 70, dhe është ndër mediumet më te suksesshme deri me tani. Qoftë sa i përket dobësimit, distancës transmetuese, apo deformimeve tjera të sinjalit.

Në vijim do ti paraqesim disa nga vetit kryesore të disa nga mediumeve kryesore transmetuese te mbyllura.

#### **Kabllot STP (Shielded twisted pair) - çiftet e telave të dredhur të izoluar**

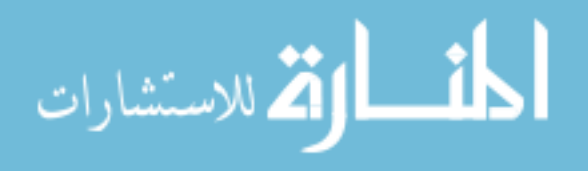

Kabllo STP është një kabull e cila përdoret për bartjen e të dhënave në distanca jo shumë të gjata. Është kabllo e përbërë prej 8 fijeve nga bakri të cilët dallohen ndërmjet tyre në bazë të ngjyrave të mbështjellëses së këtyre fijeve. Këto 8 fije të kabllos STP janë të grupuara në 4 grupe me nga 2 fije të përdredhura së bashku. Një kabllo e tillë është paraqitur në fig

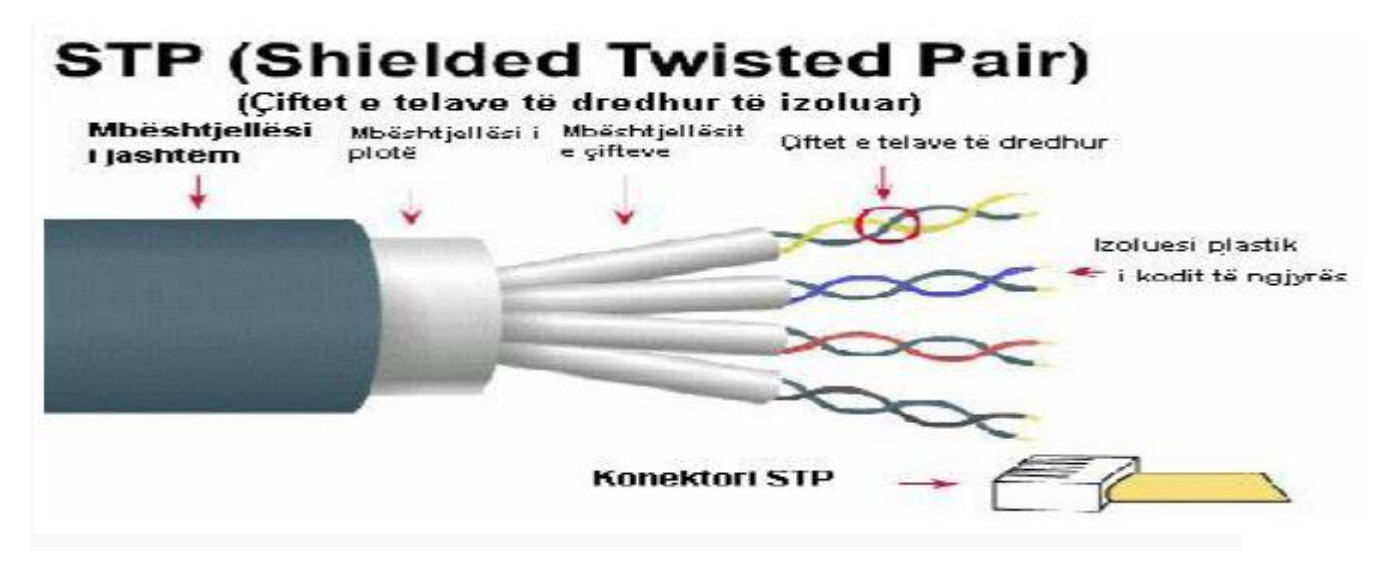

#### *Figure 7 STP - Shielded Twisted Pair*

Specifikë e kësaj kabllo është se përbëhet prej 4 fijeve me 4 ngjyra të ndryshme, që janë pothuajse standarde, e ato janë: ngjyra e portokalltë, e gjelbër, e kaltër dhe ngjyra kafe, ndërsa fijet të cilat çiftëzohen me këto 4 fije "primare", mbështjellësit e tyre i kanë ngjyrat: gjysmë portokalltë, gjysmë gjelbër, gjysmë kaltër dhe gjysmë kafe. Çdo çift i fijeve është i mbështjellur me folie metalike.

Të katër çiftet e fijeve janë përsëri të mbështjellura me një folie metalike të përbashkët. Kjo shtresë shërben për mbrojtjen e fijeve nga lagështia dhe interferencat e ndryshme. Në fig është paraqitur një kabllo STP e mbeshtjellur.

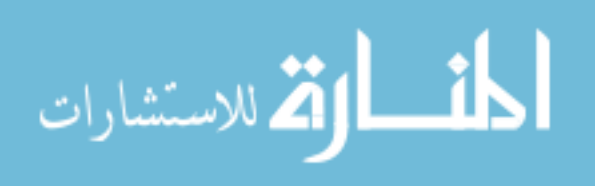

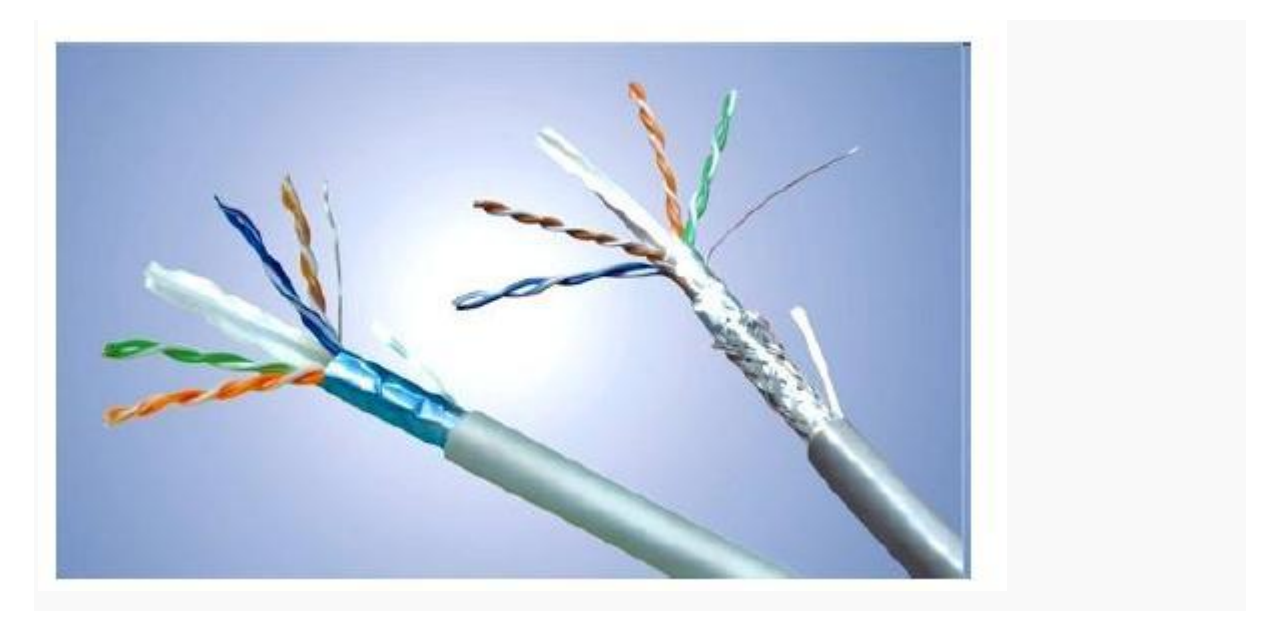

*Figure 8 STP e mbeshtjellur*

Përdredhja e përcjellësve ndihmon ne reduktimin e interferencave që paraqiten te sinjalet që transmetohen nëpër këto fije. Sa më i përdredhur te jetë kabllo aq më rezistent është ndaj interferimeve dhe zhurmave të jashtme. Eliminimi i interferimeve (me vlera pozitive), apo zhurmave realizohet në atë mënyrë që zhurmat që paraqiten në pjesën pozitive eliminohen me ato që paraqiten në pjesën negative gjatë kalimit në piken zero. Kjo mund të tregohet më mirë nëse e shikojmë fig.

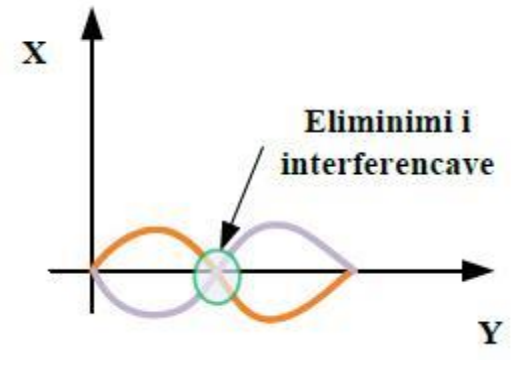

*Figure 9 Eliminimi i interfejseve*

Përdorimi i kësaj kablloje varet nga:

- Raporti i përdredhjes.
- Numri i çifteve të përcjellësve.
- Cilësia e bakrit të përdorur.

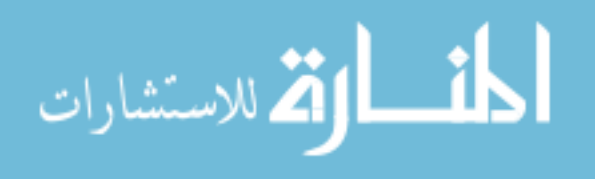

• Tipi i mburojës që ka etj.

Kabllo STP zvogëlon zhurmën elektrike, interferencat magnetike dhe interferencat radiofonike.

Gjerësia maksimale e transmetimit të paketave të shënimeve me anën e këtij mediumi është 100 m, ndërsa gjerësia e brezit të transmetimit është 10-100Mbps.

#### **Kabllo UTP (Unshielded Twisted Pair) - Çiftet e telave të dredhur të paizoluara**

Kabllo UTP është i ngjashëm me kabllon STP, por me disa dallime të vogla, pasi që ky lloj mediumi është më i lehtë për t'u terminuar (instaluar) pasi që në këtë kabull ekziston vetëm një mbulesë dhe atë në pjesën e jashtme te të 4 çifteve të telave (shih figurën 1.6). Por për dallim nga kabllo STP, kabllo UTP është më pak imune sa i përket interferencave dhe dobësimit, prandaj kjo kabull përdoret kryesisht në ambientin e brendshëm të objektit e jo në bartjen e informacioneve nga objekti në objekt. Kablloja STP kryesisht për shkak izolimit që ka është mjaft imune ndaj interferimeve dhe dobësimeve që vinë nga ambienti, prandaj kryesisht përdoret në ambiente te jashtme, si p.sh. lidhja e pajisjeve nga një objekt në tjetrin.

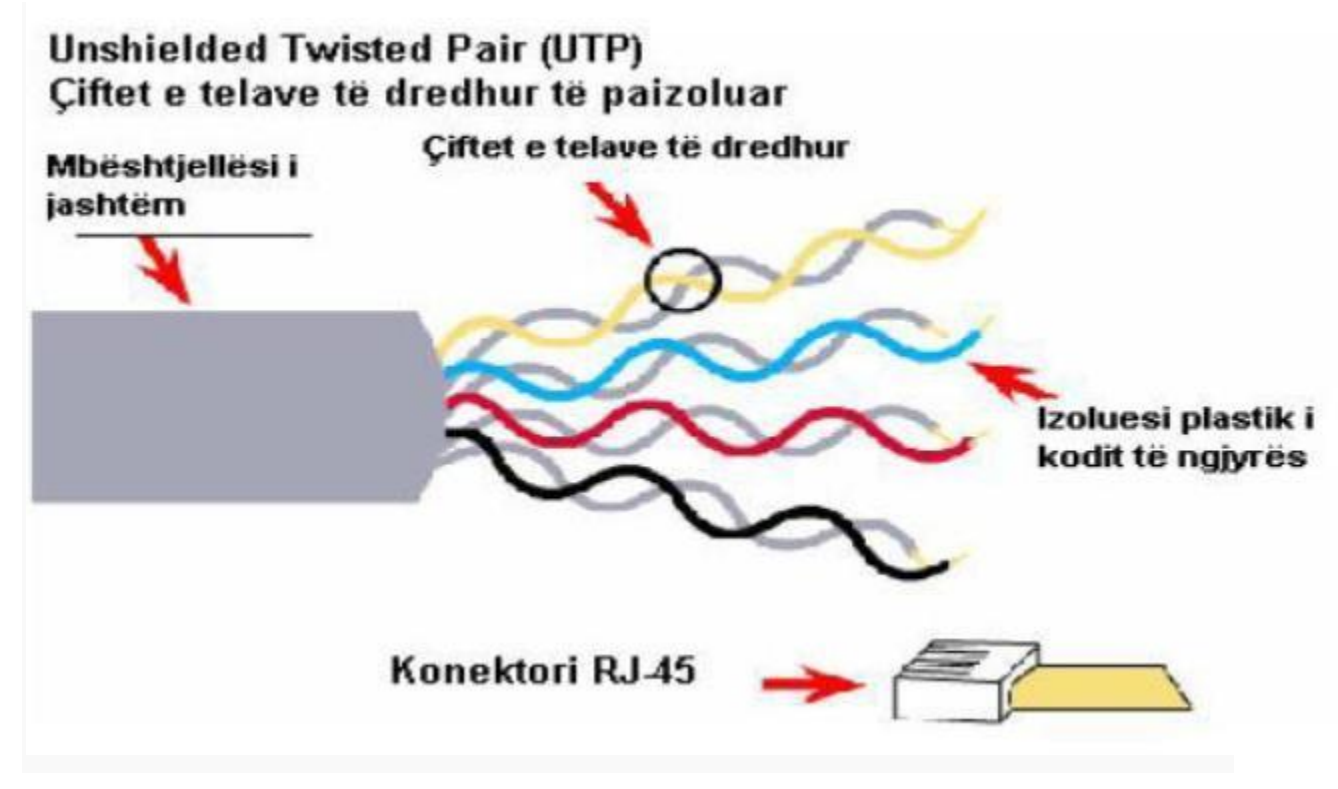

*Figure 10 UTP - Unshielded Twisted Pair*

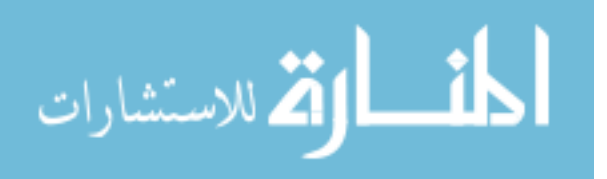

Edhe ky kabull ka gjatësinë e transmetimit deri në 100 metra, ndërsa brezin e transmetimit 10 – 100 Mbps. Konektori i cili duhet terminuar në këtë medium quhet konektori RJ-45. Duhet pasur kujdes gjatë terminimit sepse nëse e thyejmë kabllon nën kënd më të madh se 90 shkallë, mund të mos jetë funksional.

Avantazhet e kabllos UTP janë:

- Kabllo është më e lirë Lehtë për tu mirëmbajtur dhe instaluar,
- Mund të përdoren me disa lloje të teknologjive, si: televizionet, kamerat, kompjuterët dhe telefonat.
- Mund të mbështet transmetimin e shumë sinjaleve nëpër kabllon e njëjtë, ndryshe prej kabllove kaoksiale.

Kabllo UTP është kabllo më e zakonshme që përdoret për krijimin e rrjetave kompjuterik lokale LAN. UTP gjithashtu ka gjetur përdorim në aplikacionet me video, kryesisht në kamerat e sigurisë.

#### **Kabllo koaksiale**

Për dallim nga mediumet që u ceken më lartë, kabllo koaksiale përbëhet prej një përçuesi të bakrit në mes, i cili është në formë të një cilindri të hollë dhe i cili pastaj është i mbuluar me një izolues plastik, e më pas përbëhet prej mbështjellësit të gërshetuar të bakrit i cili përdoret si përçuesi i dytë brenda këtij mediumi, dhe se të gjitha këto janë të izoluara me mbështjellësin e jashtëm. Një kabllo e tillë është paraqitur në fig.

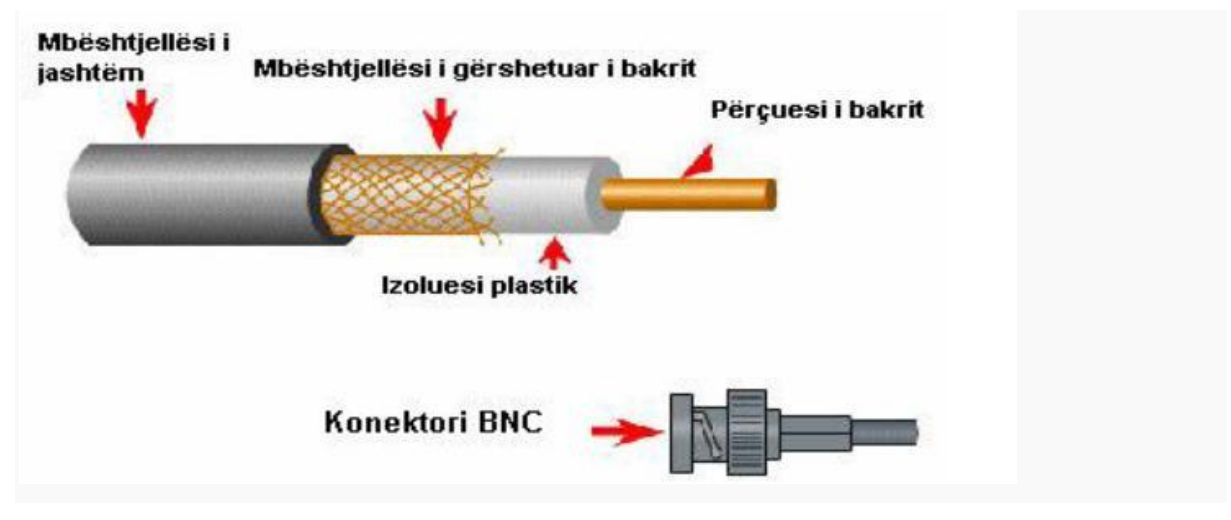

*Figure 11 Kabllo koaksiale*

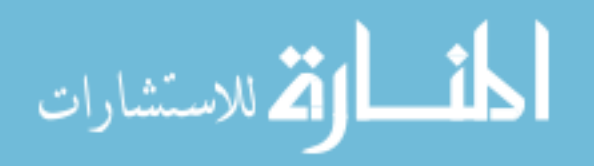

Për shkak te izoluesit dhe mbrojtjes metalike kablloja koaksiale ka një rezistence mjaft të madhe ndaj interferencave dhe zhurmave të ndryshme qe paraqiten si rezultat i faktorëve të ndryshëm.

Mund të transmetoje në një distancë më të madhe se sa kabllot UTP dhe STP, pa pasur nevojë te përdoren amplifikues, por në përgjithësi është një kabllo e shtrenjtë, meqenëse kërkon shumë lëndë materiale në përgatitjen e tij.

Një e mete shume e keqe është se nuk përballon një kapacitet të lartë për transmetim. Për ndërtim të rrjetave kompjuterike lokale, nuk është më i përdorshëm se sa kabllo UTP, sidomos jo në këto 10 vitet e fundit, pasi që kartelat e rrjetës me të cilat lidhet ky kabllo nuk kanë shpejtësi të transmetimit të paketave më të madhe se 10 Mbps.

Një përparësi e këtij mediumi është se gjatësia e këtij kablloje mund të shkojë deri në 500 metra, gjë që e bën të përdorshëm kur kemi të bëjmë me lidhje të nyejve që janë në distanca më të mëdha. Konektori i cili duhet terminuar në këtë medium quhet konektori BNC.

## **Fijet optike**

Fijet optike janë mediumet më bashkëkohore për transmetim. Fijet optike janë të tejdukshme me formë cilindrike dhe me diametër prej 2 deri 200\*10^(-6)m .

Fijet optike kryesisht janë të prodhuara prej qelqi, por ato mund të prodhohen edhe prej plastike. Si rezultat i humbjeve të vogla, brezit të gjerë të transmetimit, fijet optike mund të përdoren për transmetime në distanca shumë më të gjata se sa kabllot e bakrit; në rrjetet e të dhënave fijet optike mund të përdoren në një distancë rreth 50 km pa përdorur përsëritës. Pesha e tyre dhe madhësia e vogël i bënë fijet optike mjaft ideale për aplikim në krahasim me kabllot e bakrit, ku, me përdorimin e multiplekserëve, një fije optike mund të zëvendësojë me qindra kabllo bakri.

Kjo është një gjëshumë e mirë për një fije të hollë qelqi, por përfitim real në industrinë e të dhënave është imuniteti i fijes optike ndaj interferimeve elektromagnetike, dhe fakti që qelqi nuk është përçues elektrik. Në fig. është paraqitur forma e një kablloje me fije optike. Siç shihet, kablloja optike përbëhet nga bërthama (e cila mund të jetë nga qelqi ose plastika), mbështjellësja përreth bërthamës dhe nga një mbështjellëse e jashtme (nga plastika), e cila shërben si shtresë mbrojtëse për fijen.

Ndërmjet dy mbështjellëseve të fijes gjendet një rrjetë e përbërë nga fijet prej kevleri që shërbejnë për përforcim të fijes optike dhe e mbrojnë atë nga thyerjet.

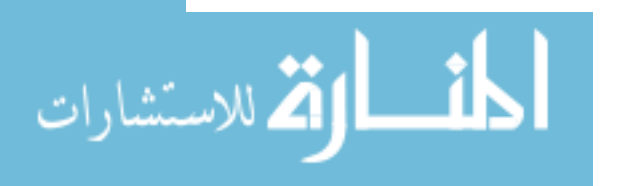

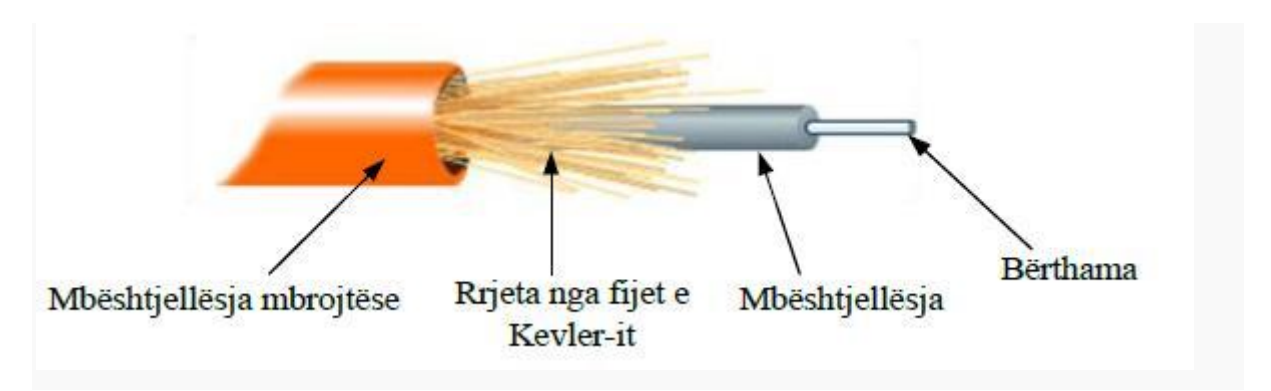

#### *Figure 12 Fijet optike*

Fija optike mund të përdoret si medium për telekomunikime dhe rrjete, sepse fija optike është fleksibël dhe mund të lidhet si kabllo. Kjo është veçanërisht e dobishme për komunikimet në distanca të gjata, sepse drita përhapet nëpër fije me dobësim më të vogël në krahasim me kabllot elektrike. Kjo mundëson që të bëhet shtrirja në distanca më të gjata me një numër më të vogël të pajisjeve për përsëritje të sinjaleve.

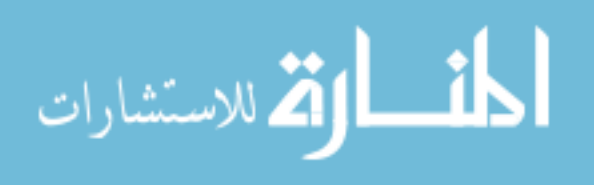

## **2.6 TOPOLOGJIA E RRJETIT**

**Një rrjet kompjuterik** është një grup kompjuterash autonomë të ndërlidhur me ndihmën e një teknologjie të caktuar. Dy kompjutera quhen të ndërlidhur nëse janë të aftë të shkëmbejnë informacion midis tyre. Lidhja mund të realizohet me anën e kabllove elektrikë, fibrave optike, mikrovalëve, rrezeve infra të kuqe apo me anën e satelitëve. Rrjetet kanë forma dhe madhësi të ndryshme.

Topologjia e rrjetit është model i lidhjeve të cilat lidhin çifte të nyjeve të rrjetit. Është formë e rrjetit LAN ose të ndonjë sistemi tjetër komunikues. Një nyje e dhënë ka një ose më shumë lidhje me tjera, dhe këto lidhje mund të shfaqen në shumëllojshmëri formash të ndryshme. Lidhja më e thjeshtë është lidhja e njëanshme mes dy njësive ose mjeteve. Lidhje e dytë mund të shtohet për komunikim të dyanshëm. Topologjia e rrjetit është e përcaktuar prej konfigurimit të lidhjeve mes nyjeve. Topologjitë e rrjetave janë të ndara në këto kategori themelore:

- Linare  $(line)$
- Magjistralë (bus)
- $Y$ ll (star)
- Unazë  $(ring)$
- $Dru (tree)$
- Mesh

Topologjia fizike

Topologjia fizike është shtrirja fizike e komponentëve në një rrjetë kompjuterike

Topologjia logjike Topologjia logjike determinon se si hostat qasen në medium që të komunikojnë në rrjetën kompjuterike

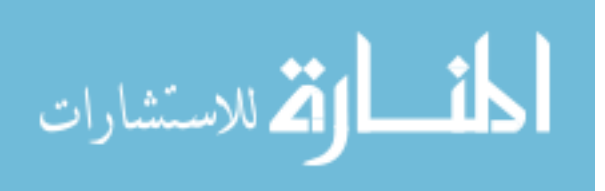

#### **2.6.1 Topologjia Lineare**

**Topologjia lineare** krijon lidhje të dyanshme në mes një kompjuteri dhe kompjuterit të ardhshëm. Kjo përvojë është nga fillimi i kompjuterëve, pasi që secili kompjuter, përveç atyre në fillim dhe fund, kërkon dy pranues dhe dy transmetues.

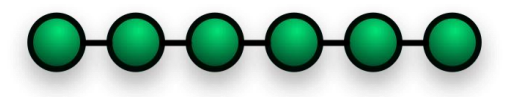

*Figure 13 Topologjia lineare*

#### **2.6.2 Topologjia Magjistrale**

**Topologjia magjistralë** karakterizohet me bartjen kryesore që paraqet shtyllën e rrjetës ku janë të lidhur kompjuterët. Kjo topologji llogaritet pasive sepse kompjuterët e lidhur në magjistralë vetëm "vëzhgojnë" çka ndodh në të. Kur e vërejnë përmes kartelës së rrjetit se të dhënat janë drejtuara kah ato atëherë këto të dhëna i pranojnë. Kur kompjuteri është i përgatitur për të dhënë informata,ai në fillim vërtetohet se asnjë kompjuter tjetër nuk dërgon të dhëna në magjistralë, dhe atëherë i dërgon pakot e informacioneve të tij .Në rrjetë si magjistralë më shpesh shfrytëzohet kabllo koaksial. (ky kabëll shumë pak dallohet prej kabllos së TV të rëndomtë).Rrjetat me topologji magjistralë lehtë lidhen dhe zgjerohen në krahasim me topologjitë tjera ato kërkojnë sasi të caktuar të kabllove. Në rrjetat me topologji magjistrale janë të shpeshta ndërprerjet kabllovike ku vështirë mund të zbulohen. Nëse një konektor hiqet bien e gjithë rrjeta. Këto rrjeta sot përdoren më rrallë të mbetura nga e kaluara. Në figurë duket topologjia magjistralë.

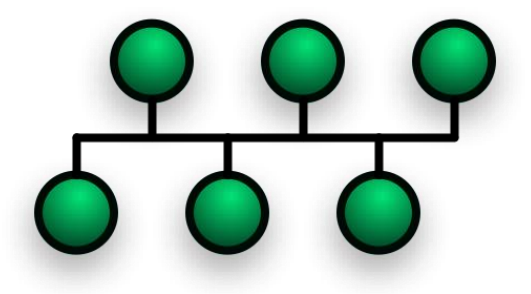

*Figure 14Topologjia magjistrale*

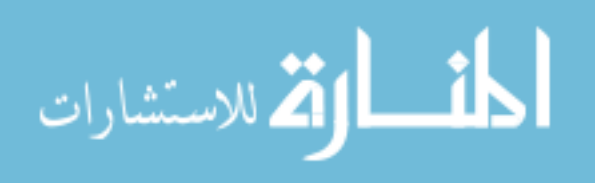

#### **2.6.3 Topologjia Star**

**Në topologjinë yll** kompjuterët janë të lidhur me pajisje qendrore për lidhje i cili quhet shpërndarës. Secili kompjuter është i lidhur me kabllon e veçantë deri në shpërndarës. Për arsye se për secilin kompjuter të lidhur ekziston kabllo e veçantë dhe portë e veçantë për lidhje ,shumë lehtë mund rrjeta edhe të zgjerohet. Kufizim mund të jetë vetëm numri i hyrjeve në shpërndarës. Nëse një kompjuter ç'kyçet kompjuterët tjerë mund të punojnë pa problem në mes veti. Pjesa më e ndjeshme është shpërndarësi qendror. Në topologjinë yll shpërndarësi shërben si pikë e lidhjes qendrore si që shihet në figurë.

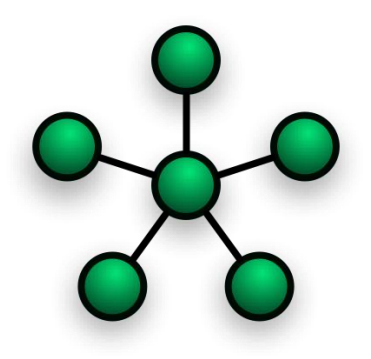

*Figure 15 Topologjia Yll*

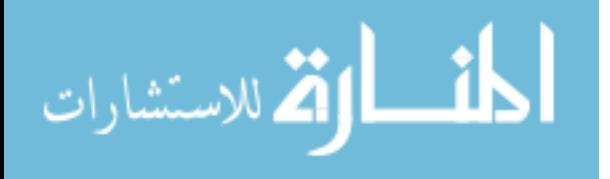

#### **2.6.4 Topologjia Tree**

**Topologjia tree (formë druri)** mund të shihet si nj koleksion i rrjetave yll të vendosura në hierarki. Ky rregullim në formë druri ka nyje periferike individuale të cilat kanë detyrë të pranojnë dhe transmetojnë vetëm prej nyjeve dhe nuk kërkohen të jenë si repetitorë apo regjeneratorë. Në dallim prej topologjisë yll nyja qendrore mund të shpërndahet.

Si në rrjetin konvencional yll, nyje individuale mund të izolohen prej rrjetit me një defekt të vetëm të një pike të vetme transmetuese. Në qoftë se një lidhje me gjethin e rrjetit në formë druri dështon, ai gjeth (leaf) izolohet; në qoftë se një lidhje me nyje e cila nuk është gjeth dështon, një sektor i tërë i rrjetit izolohet prej pjesës tjetër.

Për ta lehtësuar sasinë e trafikut të dhënave që vjen nga transmetimi i çfarëdo të dhëne dhe nga cilido vend, janë krijuar nyje më të përparuara që do të mbajnë llogari për identitetin e sistemeve të ndryshme të lidhura në rrjet. Këto Switch-a rrjeti do ta mësojnë bazën e rrjetit duke transmetuar të paketa të dhënash gjithandej e pastaj duke vëzhguar prej nga vijnë përgjigjet paketë.

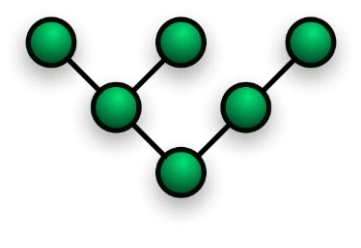

*Figure 16 Topologjia Tree*

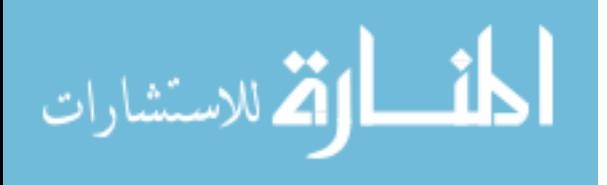

#### **2.6.5 Topologjia Unazë**

**Në topologjinë unazë** kompjuterët lidhen me kabllo në rend dhe formojnë rreth fizik. Në këtë topologji informacioni udhëton kah përçuesit (kabllot) në një drejtim. Kompjuterët në unazë pranojnë paketë dhe pastaj të njëjtën paket e dërgojnë te kompjuteri tjetër në rrjetën unazë. Topologjia unazë llogaritet aktive sepse kompjuterët e lidhur në unazë dërgojnë token nëpër gjatësinë e unazës. Token është paket i veçantë i të dhënave.

Gjetja e defektit në topologjinë unazë është mjaft e vështirë sepse me prishjen e një kompjuteri në rrjetë ndërpritet rrjedhja e informatave në unazë dhe kështu nuk dimë ku është ndërprerja. Futjen dhe heqjen e kompjuterit të ri në rrjetë bënë ndërprerje të punës së rrjetës. Për arsye se hardueri për Token ring është i shtrenjtë dhe për mirëmbajtjen e kësaj rrjete duhet administratorë me përvojë të madhe këto rrjeta përdoren vetëm në firmat e fuqishme e jo në rrjeta lokale shtëpiake. Për rrjeta lokale në zyra dhe shtëpi më e përshtatshme është rrjeta në

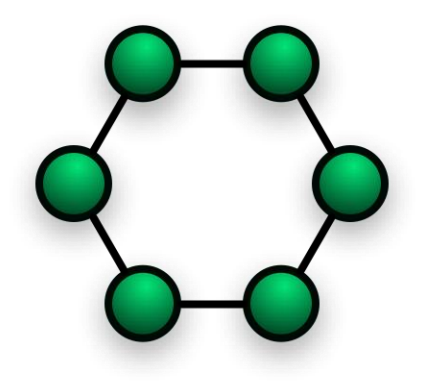

*Figure 17 Topologjia Unaze*

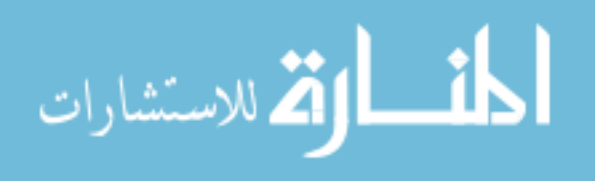

#### **2.6.6 Topologjia Hibride**

**Rrjetat hibride** përdorin kombinimin e dy ose më shumë topologjive në atë mënyrë që rezulton që rrjeti nuk e ka asnjë nga format standarde.

Dy shembuj më të shpeshtë të rrjetave hibride janë:

- Rrjeti yll-unazë (star ring) përbëhet nga sy ose mëshomë topologji yll të lidhura me (MAU) multistation acces unit si HUB qendror
- Rrjeti yll-magjistralë (star-bus) përbëhet nga dy ose më shumë topologji yll të lidhura me (bus trunk).

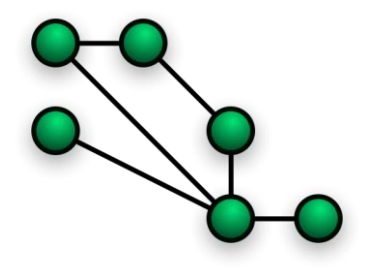

*Figure 18 Topologjia Hibride*

#### **2.6.7 Topologjia Tërësisht e lidhur**

Tërësisht të lidhur (kyçur) nënkuptohet topologjia në të cilën tëgjith kompjuterët të atij rrjeti janë të lidhur secili me njëri tjetrin dhe kalimi i informatave bëhet drejtpërdrejt pa ndërmjetësim.

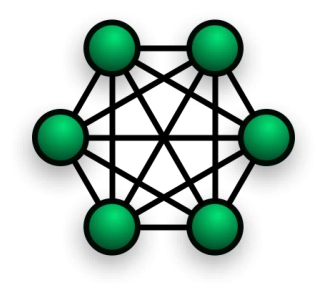

*Figure 19 Topologjia teresisht e lidhur*

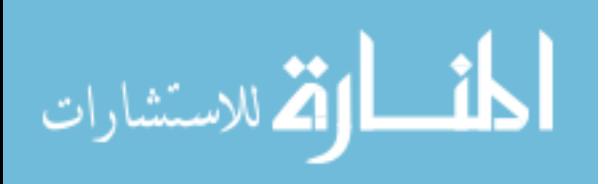

## **2.7 Ndërlidhja e objekteve ndërmjet veti me Virtual Private Network**

#### 2.7.1 VPN

VPN është shkurtesë nga gjuha angleze e fjalëve Virtual Private Network të cilat në përkthim të lirë kanë domethënien e rrjetës private virtuale.

Një VPN rrjetë e zakonshme mund të këtë një LAN rrjetë kryesore në zyrat qendrore të kompanisë , LAN rrjete tjera në zyrat ose objektet në largësi dhe shfrytëzues individual që lidhen në rrjetë nga tereni. Parimisht ,një VPN është rrjetë private që përdorë rrjetën publike ( zakonisht Internetin ) për t'u lidhur me pikat ose shfrytëzuesit në largësi.Në vend të përdorimit të linjave të huazuara të dedikuara,VPN përdorë linja "virtuale" të kanalizuara nëpër internet prej rrjetës private të kompanisë deri te pika ose punëtorët në largësi.

Në kohët e sotme kërkesat për shfrytëzimin e teknologjisë së shpejtë dhe të sigurtë janë duke u rritur me një zhvillim të paparamenduar.Një prej arsyeve është marrja dhe dërgimi i shpejtë i informacionit ndërmjet shfrytëzuesve dhe kompanive në mbarë botën.Në shumicën e rasteve,në ditët e sotme ne kemi nevojë të lidhemi me ndonjë punëtorë i cili për momentin gjendet në zyret jashtë kompanisë sonë,dhe kjo lidhje duhet medoemos të jetë e shpejtë dhe e sigurt.Për të qenë sa më të sigurtë ne duhet ta zgjedhim aplikacionin ë cili është më i përshtatshëm për ne.Një prej aplikacioneve TUNNEL është VPN Security i cili na mundëson të krijojmë një Rrjet Privat Virtual,e cila na mundëson mbrojtjen e informacionit.Lufta mbi sigurine dhe e mbrojtjen e informacioneve eshte beteja me e madhe qe po behet ne mbare boten.Me kete projekt mendojme se do te paraqesim karakteristikat apo tiparet e VPN dhe VPN Security duke e shpalosur rendesine e aplikimit te saje ne tregun tone.

VPN ( VIRTUAL PRIVATE NETWORK ) ,është një term i përgjithshëm që përdoret për të përshkruar një rrjet të komunikimit qe perdor kombinim te teknologjive .Nje VPN është nje rrjete private qe perdore rrjeten publike per tu lidhur me pikat ose shfrytezuesit ne largesi.Pra VPN perdore linjat "virtuale" te kanalizuara nëpër Internet prej rrjetes private te kompanise deri te pika ose punetoret ne largesi.

VPN transmeton te dhena me ane te tunneling,para se nje paket te transmetohet ajo ndryshohet ne nje paket te re,me nje Header te ri.VPN ofron nje informacion I cili mund te kaloje ne nje rrjet te perbashket apo pubike.Kjo rruge e udhetimit te nje pako te enkapsuluar quhet TUNNEL.

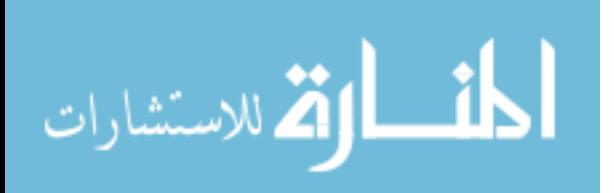

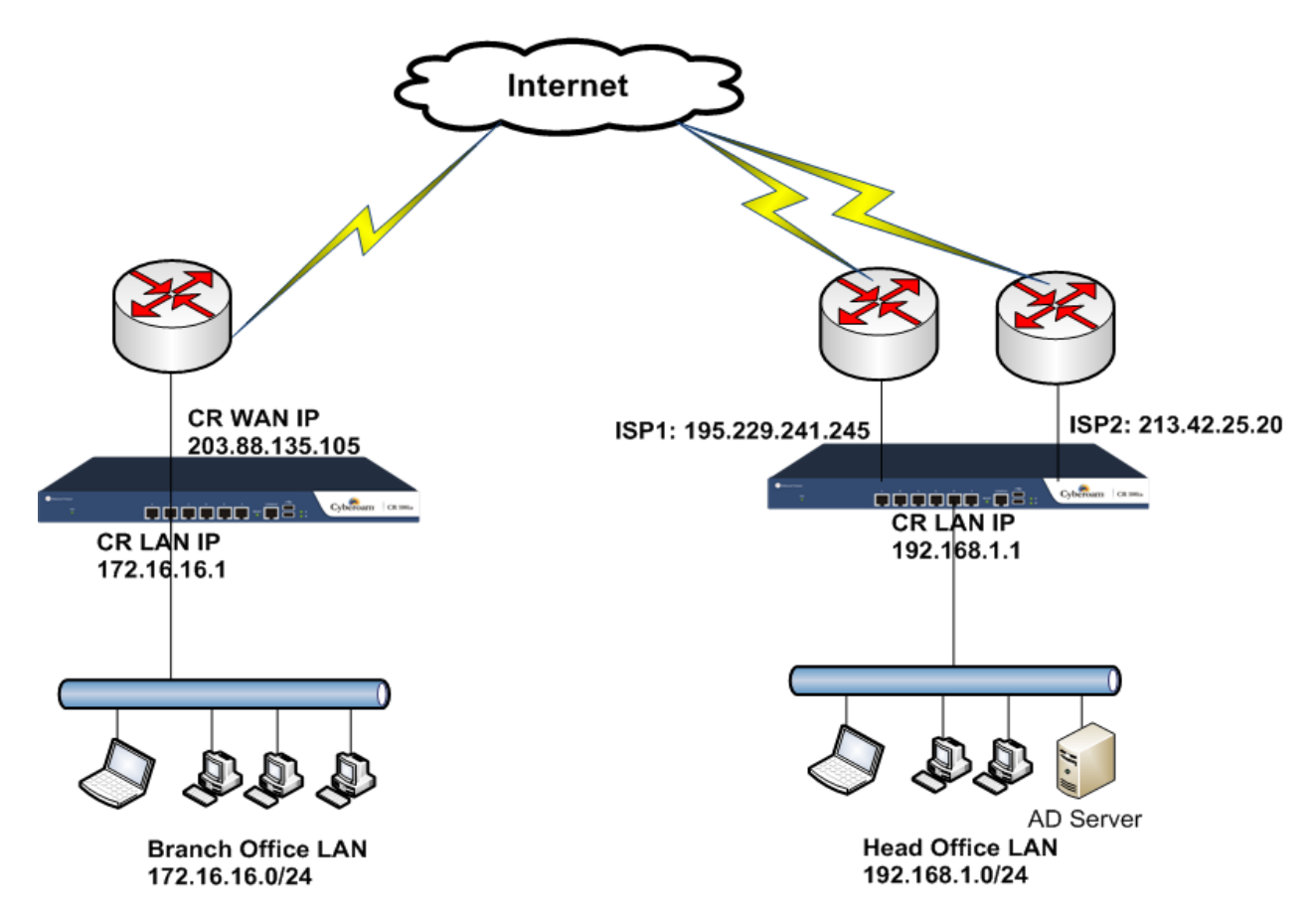

*Figure 20 Ndërlidhja e objekteve ndërmjet veti me Virtual Private Network*

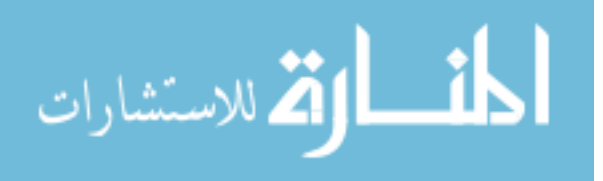

## **3.0 DEKLARIMI I PROBLEMIT**

Infrastruktura e rrjetve në kampuse paraqet një sfidë në vete për inxhinjerët e rrjeteve kompjuterike. Për krijimin e rrjetit në kampuse nevojitet fillimisht një planifikim i mirë dhe simulim i rrjeteve, me qëllim analizimin dhe vlerësimin e funksionalizimit të rrjetit, aspketi i fizibilitetit, siguria dhe mundësia për zgjerim të mëtutjeshëm.

Disa prej problemeve të cilat ndodhin zakonisht janë implementimi i brendshëm i rrjetit kompjuterik duke përfshi ndarjen e departamenteve si dhe rrjetin Wireless Local Area Network. Një probleme tjetër është ndërlidhja e objekteve ndërmjet veti me Virtual Private Network dhe protokollin të e përshtatshëm të cilin duhet përdorur, rregullimin e WLAN në biblotekë si dhe implemenimi i Access Listave në system për të parandaluar ndërhyrjet. Me anë të kësaj teme do të paraqesë një shembull konkret të funksionalizimi të kampusit.

Të gjitha këto probleme paraqesin sfida të mëdha për funksionalizimin e rregullt dhe të sigurtë të rrjetit kompjuterik në kampuse Universitare. Pra, temën të cilën e kam zgjedhur do të mundohem të analizojë impelementimin e rrjetit në kampusin Universitar, duke përfshi të gjitha sfidat e mësipërme të cilat i kam paraqitur si , planifikimi i mirë, ndarja e deparamenteve, rrjeti Wireless, ndërlidhja e objekteve ndërmjet veti me VPN ( Virtual Private Network ) dhe rregullimin e WLAN në biblotekë si dhe impelemntimi i Access Listave.

Të gjitha këto do t'i realizojë nëpërmjet programit Cisco Packet Tracer në aspketin logjik dhe Microsoft Visio në aspektin fizik të rrjeteve.

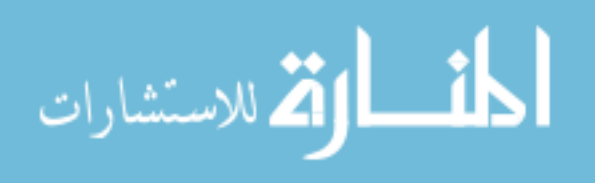

## **3.1 PYETJET & OBJEKTIVAT**

Për realizimin e kësaj teme, kam caktuar pyetjet dhe objektivat e mëposhtme:

- 1.) Cila është infrastruktura e rrjeteve e cila është e përshtatshme për kampuse Universitare ?
	- a. Cilat prej pajisjeve të rrjetit janë më të përshtatshme për implementimin e kampuseve Universitare ?
	- b. Cili prej protokoleve të rrjetit është i përshtatshëm për implementimin e kampuseve Universitare ?

#### Objektivat

Për t'u përgjigjur pyetjeve të hulumtimit kam caktuar edhe objektivat e mëposhtme:

- 1.) Analizimin e gjendjes aktuale të qendrave Prishtinë, Ferizaj, Prizren dhe Lipjan.
- 2.) Projektimin dhe simulimin e infrastrukturës së rrjetit në kampuset Universitare.
- 3.) Implementimi dhe dokumentimi i infrastrukturës së kampusit Universitarë.

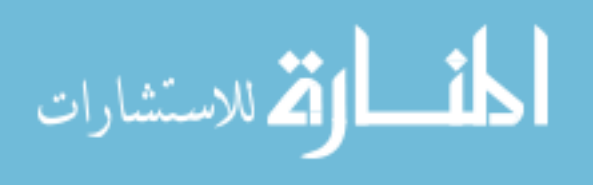

## **4.0 METODOLOGJIA E HULUMTIMIT**

Tezën të cilën e e kam zgjedhur unë, kam caktuar metodën e përzier të hulumtimit ( sasiore dhe cilësore ). Përmes kësaj teme dua të implementojë infrastrukturën e rrjetit në kampusin Universitar në katër qendrat e Kolegjit UBT. Përmes studimit dhe shqyrtimit të literaturës do të kompletojë informacionet e nevojshme për studim. Pjesëmarrësit dhe mostra e hulumtimit janë qendrat e Kolegjit UBT në Prishtinë, Ferizaj, Lipjan dhe Prizren.

Instrument për mbledhjen e të dhënave të hulumtimit do të përdori programet për simulimin e rrjetave dhe infrastrukturës përmes Cisco Packet Tracer dhe Microsoft Visio. Përmes programit Microsoft Visio do të bëjë dizajnimin e qendrave të kampusit, ku do të paraqesë të gjitha elementet e duhura të një rrjeti. Pasj kësaj do të bëjë analizimin dhe simulimin përmes programit Cisco Packet Tracer. Në fund të kësaj do të bëjë dokumentimin e simulimit të rrjetit, në ët gjitha qendrat e kampusit.

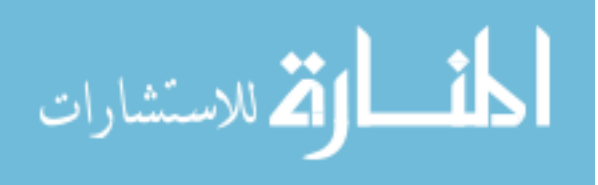

# **5.0 ARKITEKTURA E INFRASTRUKTURËS SË RRJETIT PËRMES PROGRAMIT MICROSOFT VISIO**

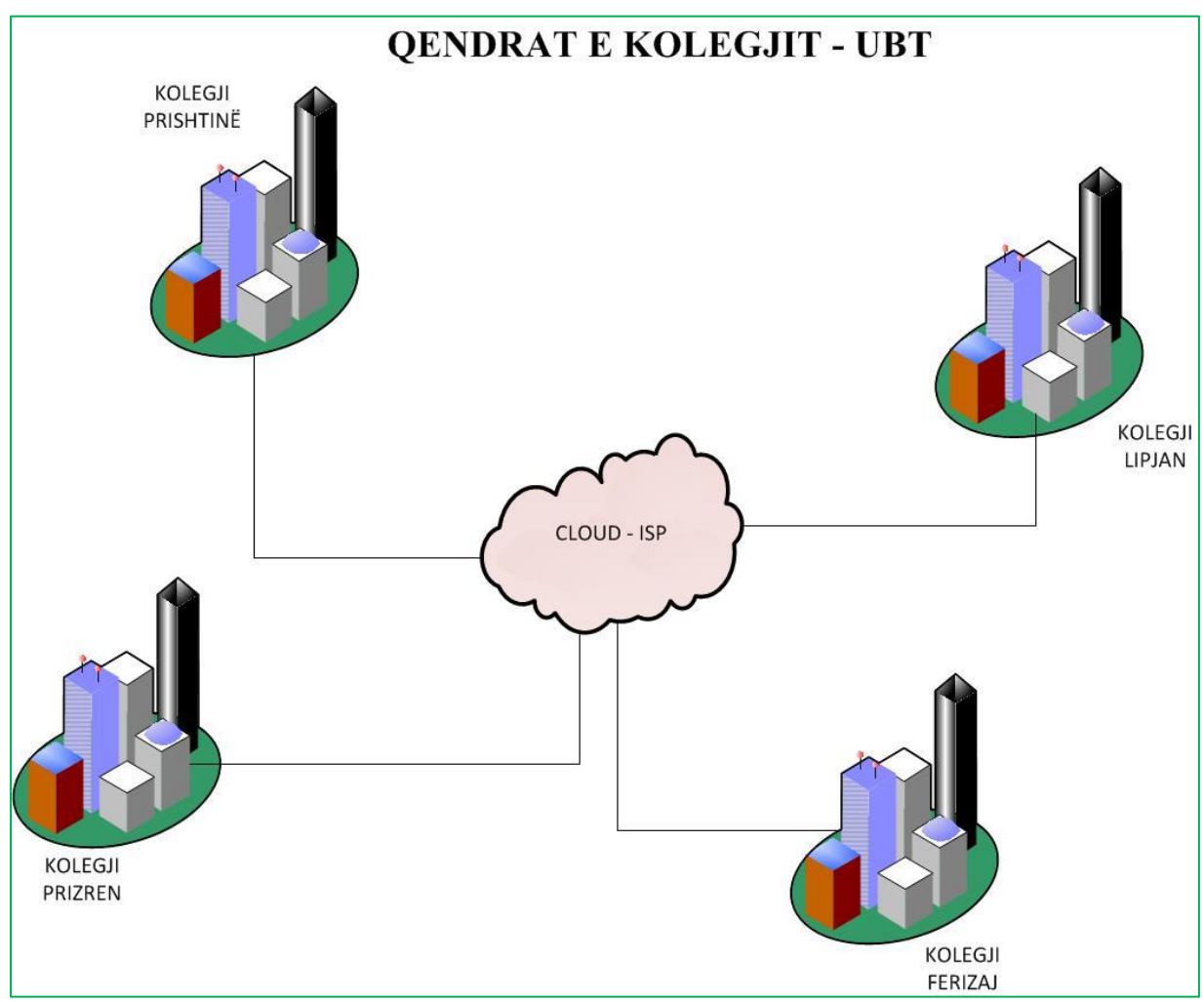

*Figure 21 ARKITEKTURA E INFRASTRUKTURËS SË RRJETIT PËRMES PROGRAMIT MICROSOFT VISIO*

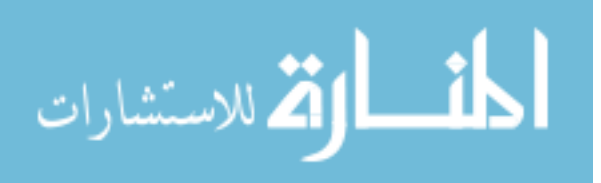

#### INFRASTRUKTURA E RRJETIT NË KOLEGJIN UBT - PRISHTINË

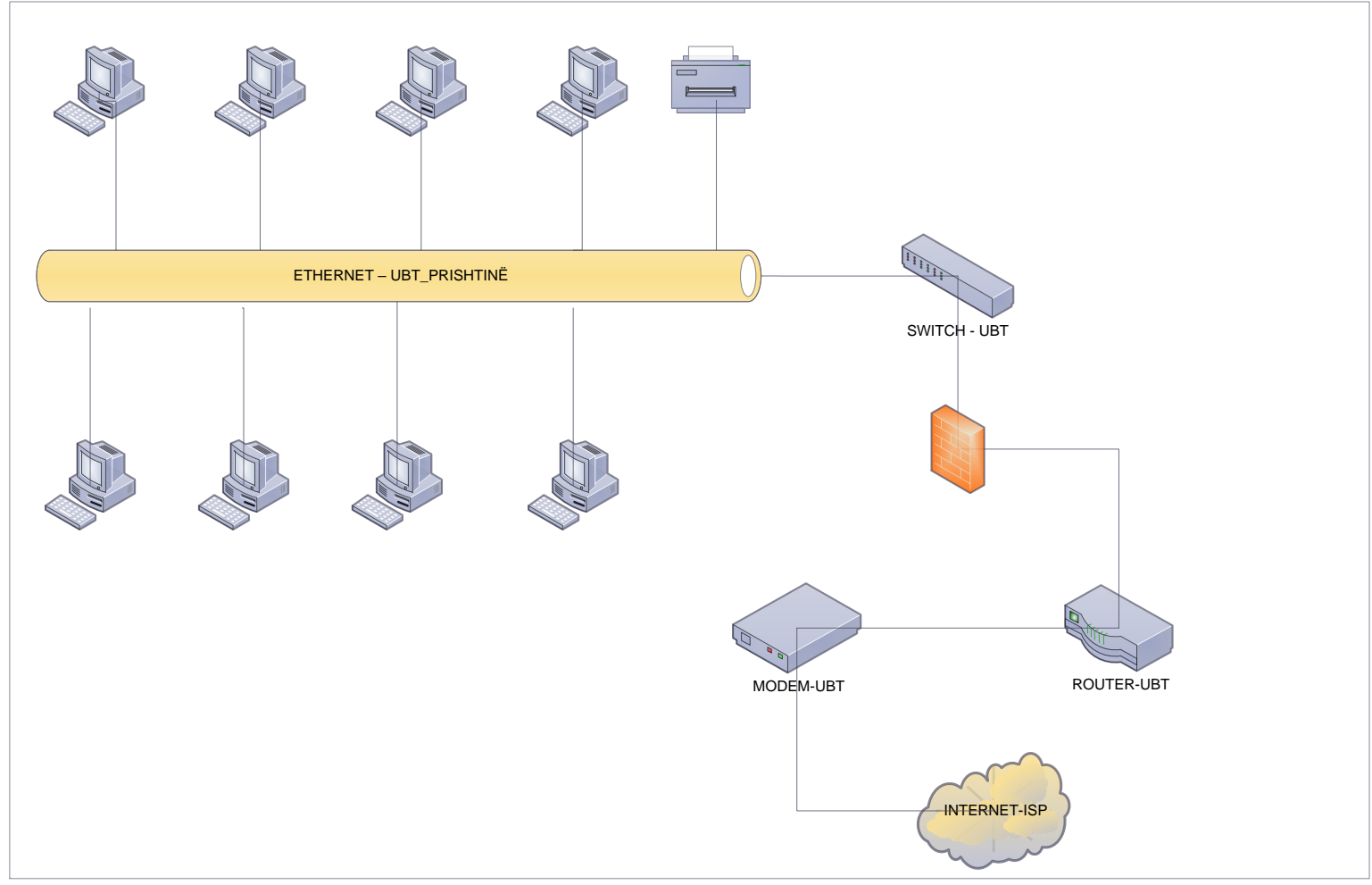

*Figure 22 INfrastrktura e rrjetit*

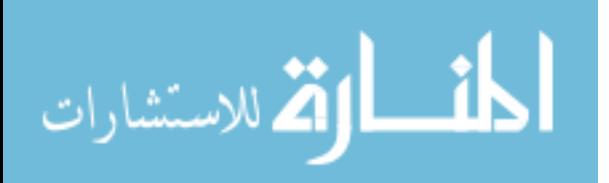

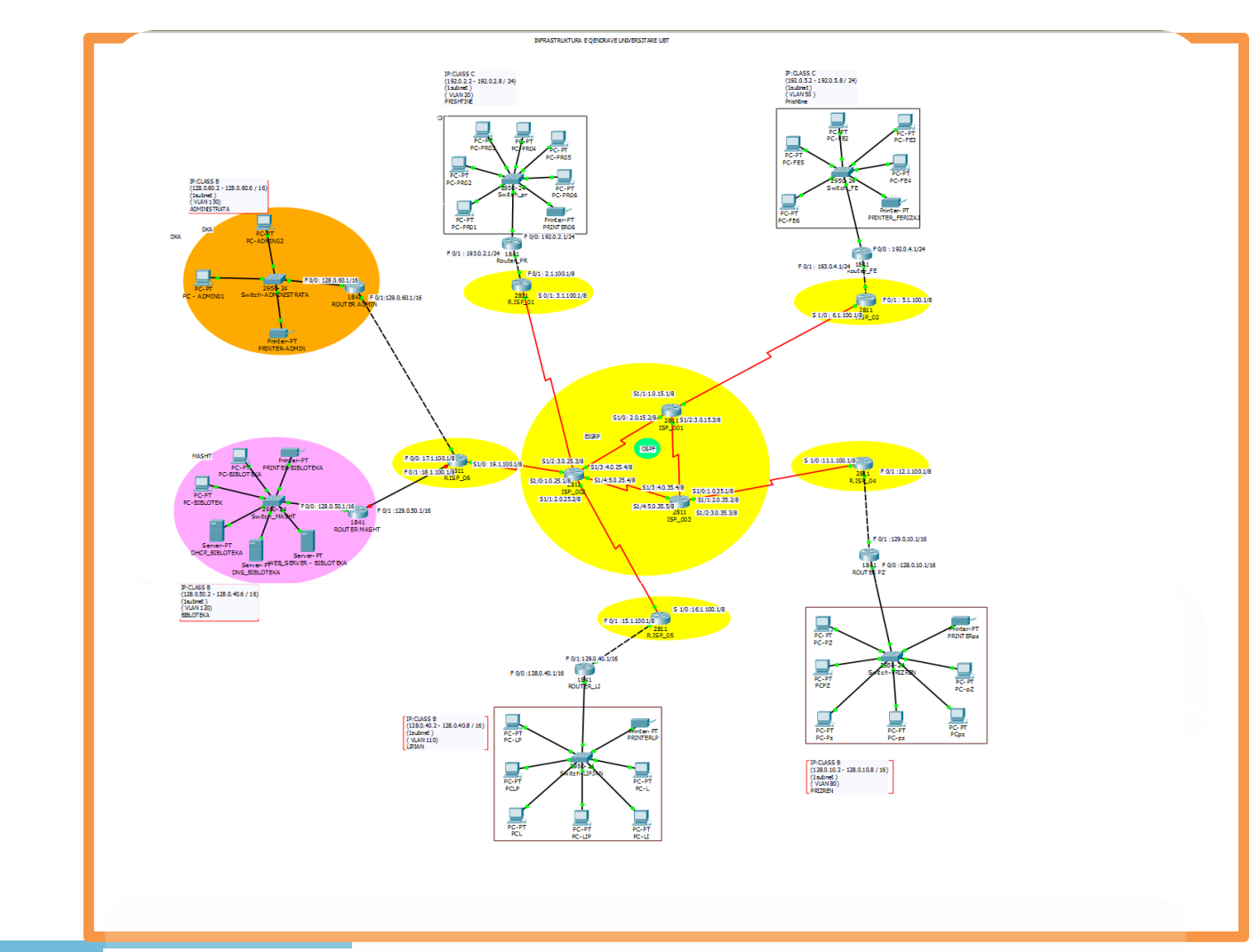

# **6.0 SIMULIMI ME PROGRAMIN CISCO PACKET TRACER**

*Figure 23 Simulimi Packet Tracer*

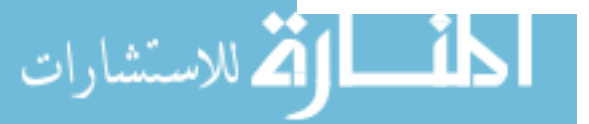

## **7.0 DOKUMENTIMI**

Dokumenti përshkruan arkitekturën e sistemit të ndërlidhjes së katër qendrave Universitare të Kolegjit UBT, Prishtinë, Prizren, Ferizaj të cilat mund të kenë çasje në biblotekë.

Topologjinë që e kam përdorur është point to point për lidhjet WAN dhe lidhjet Router-Wireless. Të gjitha qendrat janë të lidhura nëpërmes një Routeri të ISP e cila bën shpërndarjen e rrjetit tek secili Router Lan i qendrave, dhe përmes Router Lan – lidhen pajisjet tjera si Switch – Wireless router, ku përmes tyre mund të kyqen në internet .

Konfigurimi bazik i Routerit

\_\_\_\_\_\_\_\_\_\_\_\_\_\_\_\_\_\_\_\_\_\_ Router> Router>enable Router#configure terminal Enter configuration commands, one per line. End with CNTL/Z. Router(config)#hostname ISP\_Router ISP\_Router(config)# ISP\_Router(config)#enable % Incomplete command. ISP\_Router(config)#enable password ISP ISP\_Router(config)# ISP\_Router(config)#enable secret ISP ISP\_Router(config)# ISP\_Router(config)#line console 0 ISP\_Router(config-line)#password ISP ISP\_Router(config-line)#login ISP\_Router(config-line)#exit ISP\_Router(config)# ISP\_Router(config)#username admin\_Prishtine privilege 15 password Prishtinei ISP\_Router(config)#line console 0 ISP\_Router(config-line)#login local ISP\_Router(config-line)#exit ISP\_Router(config)#service password-encryption ISP\_Router(config)#exit ISP\_Router# %SYS-5-CONFIG\_I: Configured from console by console

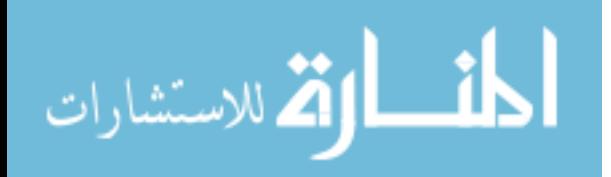

\_\_\_\_\_\_\_\_\_\_\_\_\_\_\_\_\_\_\_\_\_

Konfigurimi i Interface. \_\_\_\_\_\_\_\_\_\_\_\_\_\_\_\_\_\_\_

ISP\_Router#enable ISP\_Router#configure terminal Enter configuration commands, one per line. End with CNTL/Z. ISP\_Router(config)#interface fastethernet 0/0 ISP\_Router(config-if)#ip address 192.10.10.2 255.255.255.0 ISP\_Router(config-if)#bandwidth 256 ISP\_Router(config-if)#no shutdown ISP\_Router(config-if)#^Z ISP\_Router# %SYS-5-CONFIG\_I: Configured from console by console

ISP\_Router#enable ISP\_Router#configure terminal Enter configuration commands, one per line. End with CNTL/Z. ISP\_Router(config)#interface fastethernet 0/1 ISP\_Router(config-if)#ip address 193.10.20.2 255.255.255.0 ISP\_Router(config-if)#bandwidth 256 ISP\_Router(config-if)#no shutdown ISP\_Router(config-if)#^Z ISP\_Router# %SYS-5-CONFIG\_I: Configured from console by console

ISP\_Router#enable ISP\_Router#configure terminal Enter configuration commands, one per line. End with CNTL/Z. ISP\_Router(config)#interface serial 1/0 ISP\_Router(config-if)#ip addres 194.10.30.1 255.255.255.0 ISP\_Router(config-if)#bandwidth 256 ISP\_Router(config-if)#no shutdown ISP\_Router(config-if)#^Z ISP\_Router# %SYS-5-CONFIG\_I: Configured from console by console

ISP\_Router#wr Building configuration...  $[OK]$ 

\_\_\_\_\_\_\_\_\_\_\_\_\_\_\_\_\_\_\_\_\_\_\_\_\_\_\_\_

\_\_\_\_\_\_\_\_\_\_\_\_\_\_\_\_\_\_\_\_\_\_\_\_\_\_\_\_\_\_

Description

ISP\_Router# ISP\_Router#conf t

\_\_\_\_\_\_\_\_\_\_\_\_\_\_\_

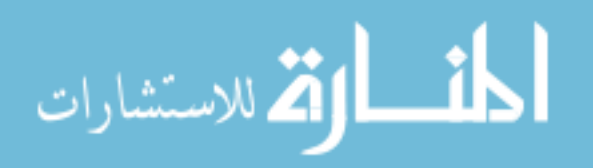

Enter configuration commands, one per line. End with CNTL/Z. ISP\_Router(config)#interface fa0/0 ISP\_Router(config-if)#ip address 192.10.10.2 255.255.255.0 ISP\_Router(config-if)#description ISP\_ROUTER ISP\_Router(config-if)#exit ISP\_Router(config)#exit ISP\_Router# %SYS-5-CONFIG\_I: Configured from console by console

ISP\_Router#conf t Enter configuration commands, one per line. End with CNTL/Z. ISP\_Router(config)#interface fa0/1 ISP\_Router(config-if)#ip address 193.10.20.2 255.255.255.0 ISP\_Router(config-if)#description ISP\_ROUTER ISP\_Router(config-if)#exit ISP\_Router(config)#exit ISP\_Router# %SYS-5-CONFIG\_I: Configured from console by console

ISP\_Router#conf t Enter configuration commands, one per line. End with CNTL/Z. ISP\_Router(config)#interface serial 1/0 ISP\_Router(config-if)#ip address 194.10.30.1 255.255.255.0 ISP\_Router(config-if)#description ISP\_ROUTER ISP\_Router(config-if)#exit ISP\_Router(config)#exit ISP\_Router# %SYS-5-CONFIG\_I: Configured from console by console

Konfigurimi i protokollit te rrugetimit ( EIGRP )

\_\_\_\_\_\_\_\_\_\_\_\_\_\_\_\_\_\_\_\_\_\_\_\_\_\_\_\_\_\_\_\_\_\_\_\_\_\_\_\_\_\_

\_\_\_\_\_\_\_\_\_\_\_\_\_\_\_\_\_\_\_\_\_\_\_\_\_\_\_\_\_\_\_\_\_\_

ISP\_Router#configure terminal Enter configuration commands, one per line. End with CNTL/Z. ISP\_Router(config)#router eigrp 2811 ISP\_Router(config-router)#network 192.10.10.0 ISP\_Router(config-router)#exit ISP\_Router(config)#exit ISP\_Router# %SYS-5-CONFIG\_I: Configured from console by console

ISP\_Router#configure terminal Enter configuration commands, one per line. End with CNTL/Z.

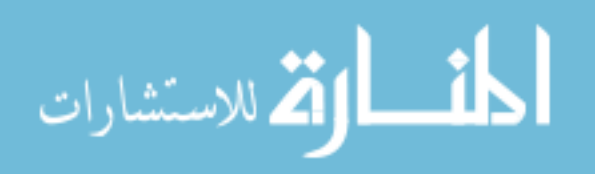

ISP\_Router(config)#router eigrp 2811 ISP\_Router(config-router)#network 193.10.20.0 ISP\_Router(config-router)#exit ISP\_Router(config)#exit ISP\_Router# %SYS-5-CONFIG\_I: Configured from console by console

ISP\_Router#configure terminal Enter configuration commands, one per line. End with CNTL/Z. ISP\_Router(config)#router eigrp 2811 ISP\_Router(config-router)#network 194.10.30.0 ISP\_Router(config-router)#exit ISP\_Router(config)#exit ISP\_Router# %SYS-5-CONFIG\_I: Configured from console by console \_\_\_\_\_\_\_\_\_\_\_\_\_\_\_\_\_\_\_\_\_\_\_\_\_\_\_\_\_\_\_\_\_\_\_\_\_\_\_\_\_\_\_\_

Konfigurimi bazik i Routerit \_\_\_\_\_\_\_\_\_\_\_\_\_\_\_\_\_\_\_\_\_\_\_

Router>enable Router#configure terminal Enter configuration commands, one per line. End with CNTL/Z. Router(config)#hostname Router\_Prishtine Router\_Prishtine(config)# Router\_Prishtine(config)#enable % Incomplete command. Router\_Prishtine(config)#enable password Prishtinei Router\_Prishtine(config)#enable secret Prishtinei Router\_Prishtine(config)#line console 0 Router\_Prishtine(config-line)#password Prishtinei Router\_Prishtine(config-line)#login Router\_Prishtine(config-line)#exit Router\_Prishtine(config)# Router\_Prishtine(config)#username admin\_Prishtine privilege 15 password Prishtinei

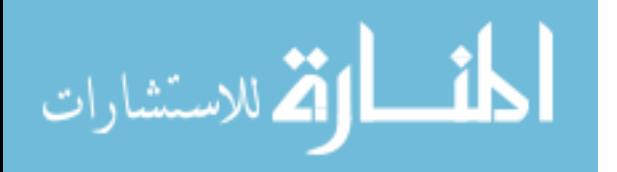

Router Prishtine(config)#line console 0 Router\_Prishtine(config-line)#login local Router\_Prishtine(config-line)#exit Router\_Prishtine(config)#service password-encryption Router\_Prishtine(config)#exit Router\_Prishtine# %SYS-5-CONFIG\_I: Configured from console by console

Konfigurimi i Interface.

\_\_\_\_\_\_\_\_\_\_\_\_\_\_\_

\_\_\_\_\_\_\_\_\_\_\_\_\_\_\_\_\_\_\_\_\_\_\_\_\_\_

Router\_Prishtine#configure terminal Enter configuration commands, one per line. End with CNTL/Z. Router\_Prishtine(config)#interface fastethernet 0/0 Router\_Prishtine(config-if)#ip address 193.10.30.1 255.255.255.0 Router\_Prishtine(config-if)#bandwidth 256 Router\_Prishtine(config-if)#no shutdown Router\_Prishtine(config-if)#^Z Router\_Prishtine# %SYS-5-CONFIG\_I: Configured from console by console

Router\_Prishtine#configure terminal Enter configuration commands, one per line. End with CNTL/Z. Router\_Prishtine(config)#interface serial 0/1 %Invalid interface type and number Router\_Prishtine(config)#interface serial 1/0 Router\_Prishtine(config-if)# Router\_Prishtine(config-if)#exit Router\_Prishtine(config)#interface Serial1/0 Router\_Prishtine(config-if)#ip address 194.10.30.2 255.255.255.0 Router\_Prishtine(config-if)#bandwidth 256 Router\_Prishtine(config-if)#no shutdown Router\_Prishtine(config-if)#^Z Router\_Prishtine#

Router\_Prishtine#wr Building configuration...  $[OK]$ 

\_\_\_\_\_\_\_\_\_\_\_\_\_\_\_\_\_\_\_\_\_\_\_\_\_\_\_\_\_\_\_\_\_\_\_\_\_\_-

\_\_\_\_\_\_\_\_\_\_\_\_\_\_\_\_\_\_\_\_\_\_\_\_\_\_\_\_\_\_\_\_\_\_\_\_\_\_\_\_

Description

\_\_\_\_\_\_\_\_\_\_\_\_

Router\_Prishtine#conf t Enter configuration commands, one per line. End with CNTL/Z.

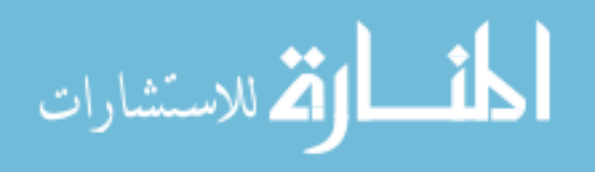

Router\_Prishtine(config)#interface fa0/0 Router\_Prishtine(config-if)#ip address 193.10.30.1 255.255.255.0 Router\_Prishtine(config-if)#description Router\_Prishtine Router\_Prishtine(config-if)#exit Router\_Prishtine(config)#exit Router\_Prishtine# %SYS-5-CONFIG\_I: Configured from console by console

Router\_Prishtine#conf t Enter configuration commands, one per line. End with CNTL/Z. Router\_Prishtine(config)#interface serial 1/0 Router\_Prishtine(config-if)#ip address 194.10.30.2 255.255.255.0 Router\_Prishtine(config-if)#description Router\_Prishtine Router\_Prishtine(config-if)#exit Router\_Prishtine(config)#exit

%SYS-5-CONFIG\_I: Configured from console by console

\_\_\_\_\_\_\_\_\_\_\_\_\_\_\_\_\_\_\_\_\_\_\_\_\_\_\_\_\_\_\_\_\_\_\_\_\_\_\_\_\_\_\_

Konfigurimi i protokollit te rrugetimit (EIGRP) \_\_\_\_\_\_\_\_\_\_\_\_\_\_\_\_\_\_\_\_\_\_\_\_\_\_\_\_\_\_\_\_\_\_\_\_\_\_\_

Router\_Prishtine# Router\_Prishtine#configure terminal Enter configuration commands, one per line. End with CNTL/Z. Router\_Prishtine(config)#router eigrp 2811 Router\_Prishtine(config-router)#network 194.10.30.0 Router\_Prishtine(config-router)# %DUAL-5-NBRCHANGE: IP-EIGRP 2811: Neighbor 194.10.30.1 (Serial1/0) is up: new adjacency

Router\_Prishtine(config-router)#exit Router\_Prishtine(config)# Router\_Prishtine(config)#exit Router\_Prishtine# %SYS-5-CONFIG\_I: Configured from console by console

Router\_Prishtine#conf t Enter configuration commands, one per line. End with CNTL/Z. Router\_Prishtine(config-router)#network 193.10.30.0 Router\_Prishtine(config-router)#exit Router\_Prishtine(config)#exit Router\_Prishtine# %SYS-5-CONFIG\_I: Configured from console by console

\_\_\_\_\_\_\_\_\_\_\_\_\_\_\_\_\_\_\_\_\_\_\_\_\_\_\_\_\_\_\_\_\_\_\_\_\_\_\_\_\_\_\_\_\_\_\_\_

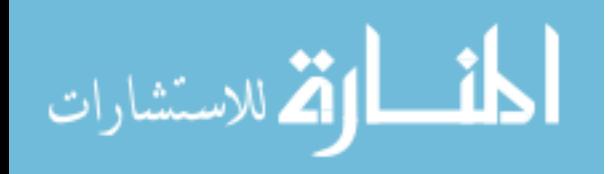

Konfigurimi Bazik i Router -it PRIZREN

\_\_\_\_\_\_\_\_\_\_\_\_\_\_\_\_\_\_\_\_\_\_\_\_\_\_\_

Router#enable Router#configure terminal Enter configuration commands, one per line. End with CNTL/Z. Router(config)#hostname Router\_KM Router\_KM(config)# Router\_KM(config)#enable % Incomplete command. Router\_KM(config)#enable password Prizren Router\_KM(config)#enable secret Prizren Router\_KM(config)# Router\_KM(config)#line console 0 Router\_KM(config-line)#password Prizren Router\_KM(config-line)#login Router\_KM(config-line)#exit Router\_KM(config)# Router\_KM(config)#username admin\_Prishtine privilege 15 password Prishtinei Router\_KM(config)#line console 0 Router\_KM(config-line)#login local Router\_KM(config-line)#exit Router\_KM(config)#service password-encryption Router\_KM(config)#exit Router\_KM# \_\_\_\_\_\_\_\_\_\_\_\_\_\_\_\_\_\_\_\_\_\_\_\_\_\_\_\_\_\_\_\_\_\_\_

KOnfigurimi i INterface

 $\overline{\phantom{a}}$ 

Router\_KM#enable Router\_KM#configure terminal Enter configuration commands, one per line. End with CNTL/Z. Router\_KM(config)#interface fastethernet 0/0 Router\_KM(config-if)#ip address 192.10.20.1 255.255.255.0 Router\_KM(config-if)#bandwidth 256 Router\_KM(config-if)#no shutdown Router\_KM(config-if)#^Z Router\_KM# %SYS-5-CONFIG\_I: Configured from console by console

Router\_KM#enable Router\_KM#configure terminal Enter configuration commands, one per line. End with CNTL/Z. Router\_KM(config)#interface fastethernet 0/1 Router\_KM(config-if)#ip address 193.10.20.1 255.255.255.0 Router\_KM(config-if)#bandwidth 256 Router\_KM(config-if)#no shutdown

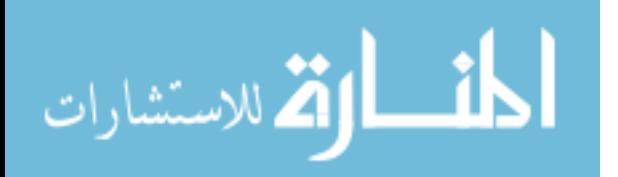

Router  $KM$ (config-if)# $^2Z$ Router\_KM# %SYS-5-CONFIG\_I: Configured from console by console

Router\_KM#wr Building configuration...  $[OK]$ 

\_\_\_\_\_\_\_\_\_\_\_\_\_\_\_\_\_\_\_\_\_\_

\_\_\_\_\_\_\_\_\_\_\_\_\_\_\_\_\_\_\_\_\_\_\_\_

Description Interface \_\_\_\_\_\_\_\_\_\_\_\_\_\_\_\_\_\_

Router\_KM#conf t Enter configuration commands, one per line. End with CNTL/Z. Router\_KM(config)#interface fa0/1 Router\_KM(config-if)#ip address 193.10.20.1 255.255.255.0 Router\_KM(config-if)#description Router\_KM Router\_KM(config-if)#exit Router\_KM(config)#exit Router\_KM# %SYS-5-CONFIG\_I: Configured from console by console

Router\_KM#conf t Enter configuration commands, one per line. End with CNTL/Z. Router\_KM(config)#interface fa0/0 Router\_KM(config-if)#ip address 192.10.20.1 255.255.255.0 Router\_KM(config-if)#description Router\_KM Router\_KM(config-if)#exit Router\_KM(config)#exit Router\_KM# %SYS-5-CONFIG\_I: Configured from console by console \_\_\_\_\_\_\_\_\_\_\_\_\_\_\_\_\_\_\_\_\_\_\_\_

Konfigurimi i protokollit te rrugetimit ( EIGRP)

Router\_KM#configure terminal Enter configuration commands, one per line. End with CNTL/Z. Router\_KM(config)#router eigrp 1841 Router\_KM(config-router)#network 192.10.20.0 Router\_KM(config-router)#exit Router\_KM(config)#exit Router\_KM# %SYS-5-CONFIG\_I: Configured from console by console

Router\_KM#configure terminal Enter configuration commands, one per line. End with CNTL/Z. Router\_KM(config)#router eigrp 1841 Router\_KM(config-router)#network 193.10.20.0

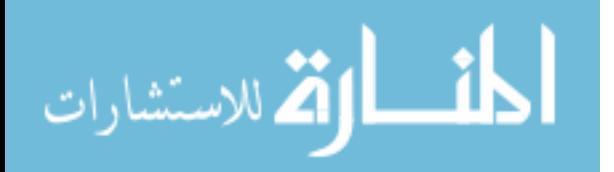

\_\_\_\_\_\_\_\_\_\_\_\_\_\_\_\_\_\_

Router\_KM(config-router)#exit Router\_KM(config)#exit Router\_KM# %SYS-5-CONFIG\_I: Configured from console by console

VLAN - Konfigurimi \_\_\_\_\_\_\_\_\_\_\_\_\_\_\_\_

\_\_\_\_\_\_\_\_\_\_\_\_\_\_\_\_\_\_

Router\_KM#conf t Enter configuration commands, one per line. End with CNTL/Z. Router\_KM(config)#int fa0/1.1 Router\_KM(config-subif)# %LINK-5-CHANGED: Interface FastEthernet0/1.1, changed state to up

%LINEPROTO-5-UPDOWN: Line protocol on Interface FastEthernet0/1.1, changed state to up

Router\_KM(config-subif)#ip address 192.10.20.1 255.255.255.0

% Configuring IP routing on a LAN subinterface is only allowed if that subinterface is already configured as part of an IEEE 802.10, IEEE 802.1Q, or ISL vLAN.

Router\_KM(config-subif)#encapsulation dot1q 20 Router\_KM(config-subif)#no shut down Router\_KM(config-subif)#int fa0/0.1 Router\_KM(config-subif)# %LINK-5-CHANGED: Interface FastEthernet0/0.1, changed state to up

%LINEPROTO-5-UPDOWN: Line protocol on Interface FastEthernet0/0.1, changed state to up

Router\_KM(config-subif)#ip address 193.10.30.1 255.255.255.0

% Configuring IP routing on a LAN subinterface is only allowed if that subinterface is already configured as part of an IEEE 802.10, IEEE 802.1Q, or ISL vLAN.

Router\_KM(config-subif)#encapsulation dot1q 20 Router\_KM(config-subif)#no shutdown Router\_KM(config-subif)#exit

\_\_\_\_\_\_\_\_\_\_\_\_\_\_\_\_\_\_\_\_\_\_\_\_\_\_\_\_\_\_\_\_\_\_\_

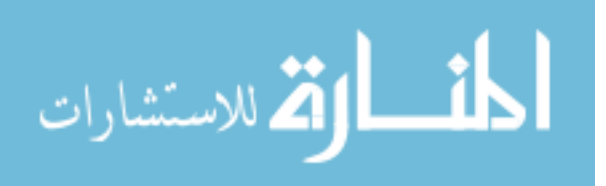

Konfigurimi Bazik i Router -it **FERIZAJ** 

\_\_\_\_\_\_\_\_\_\_\_\_\_\_\_\_\_\_\_\_\_\_\_\_\_\_\_

Router>enable Router#configure terminal Enter configuration commands, one per line. End with CNTL/Z. Router(config)#hostname Router\_RG Router\_RG(config)# Router\_RG(config)#enable % Incomplete command. Router\_RG(config)#enable password Ferizaj Router\_RG(config)# Router\_RG(config)#enable secret Ferizaj Router\_RG(config)# Router\_RG(config)#line console 0 Router\_RG(config-line)#password Ferizaj Router\_RG(config-line)#login Router\_RG(config-line)#exit Router\_RG(config)# Router\_RG(config)#username admin\_Prishtine privilege 15 password Prishtinei Router\_RG(config)#line console 0 Router\_RG(config-line)#login local Router\_RG(config-line)#exit Router\_RG(config)#service password-encryption Router\_RG(config)#exit Router\_RG# \_\_\_\_\_\_\_\_\_\_\_\_\_\_\_\_\_\_\_\_\_\_\_\_\_\_\_\_\_\_\_

KOnfigurimi i INterface \_\_\_\_\_\_\_\_\_\_\_\_\_\_\_\_\_\_\_\_\_

Router\_RG#enable Router\_RG#configure terminal Enter configuration commands, one per line. End with CNTL/Z. Router\_RG(config)#interface fastethernet 0/1 Router\_RG(config-if)#ip address 193.10.10.1 255.255.255.0 Router\_RG(config-if)#bandwidth 256 Router\_RG(config-if)#no shutdown Router\_RG(config-if)#^Z Router\_RG#

Router\_RG#enable Router\_RG#configure terminal Enter configuration commands, one per line. End with CNTL/Z. Router\_RG(config)#interface fastethernet 0/0

\_\_\_\_\_\_\_\_\_\_\_\_\_\_\_\_\_\_\_\_\_\_\_\_\_\_\_\_\_\_\_\_\_\_

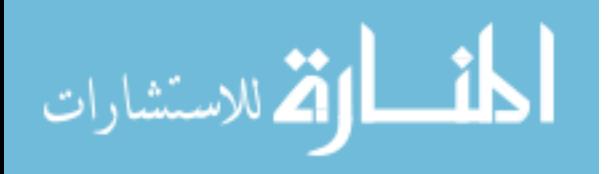

Router\_RG(config-if)#ip address 192.10.10.1 255.255.255.0 Router\_RG(config-if)#bandwidth 256 Router\_RG(config-if)#no shutdown Router\_RG(config-if)#^Z Router\_RG#

\_\_\_\_\_\_\_\_\_\_\_\_\_\_\_\_\_\_\_\_\_\_\_\_\_\_\_\_\_\_\_\_\_\_\_\_\_\_\_\_\_\_

\_\_\_\_\_\_\_\_\_\_\_\_\_\_\_\_\_\_\_\_\_\_\_\_\_\_\_\_\_\_\_\_\_\_\_\_\_\_\_\_\_\_

Router\_RG#wr Building configuration...  $[OK]$ 

Description

\_\_\_\_\_\_\_\_\_\_\_\_\_\_\_ Router\_RG#conf t Enter configuration commands, one per line. End with CNTL/Z. Router\_RG(config)#interface fa0/1 Router\_RG(config-if)#ip address 193.10.10.1 255.255.255.0 Router\_RG(config-if)#description Router\_RG Router\_RG(config-if)#exit Router\_RG(config)#exit Router\_RG#

\_\_\_\_\_\_\_\_\_\_\_\_\_\_\_\_\_\_\_\_\_\_\_\_\_\_\_\_ Router\_RG#conf t Enter configuration commands, one per line. End with CNTL/Z. Router\_RG(config)#interface fa0/0 Router\_RG(config-if)#ip address 192.10.10.1 255.255.255.0 Router\_RG(config-if)#description Router\_RG Router\_RG(config-if)#exit Router\_RG(config)#exit Router\_RG#

KOnfigurimi i Protokollit te Rrugetimit ( EIGRP )

\_\_\_\_\_\_\_\_\_\_\_\_\_\_\_\_\_\_\_\_\_\_\_\_\_\_\_\_\_\_

\_\_\_\_\_\_\_\_\_\_\_\_\_\_\_\_\_\_\_\_\_\_\_\_\_\_\_\_\_\_\_\_\_\_

Router\_RG#configure terminal Enter configuration commands, one per line. End with CNTL/Z. Router\_RG(config)#router eigrp 1841 Router\_RG(config-router)#network 193.10.10.0 Router\_RG(config-router)#exit Router\_RG(config)#exit Router\_RG#

\_\_\_\_\_\_\_\_\_\_\_\_\_\_\_\_\_\_\_\_\_\_\_\_\_\_\_\_\_\_\_\_\_\_\_\_ Router\_RG#configure terminal Enter configuration commands, one per line. End with CNTL/Z. Router\_RG(config)#router eigrp 1841 Router\_RG(config-router)#network 192.10.10.0 Router\_RG(config-router)#exit

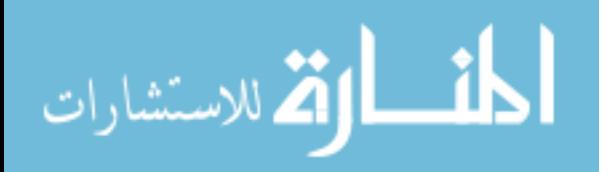

Router\_RG(config)#exit Router\_RG#

\_\_\_\_\_\_\_\_\_\_\_\_\_\_\_\_\_\_\_\_

\_\_\_\_\_\_\_\_\_\_\_\_\_\_\_\_\_\_\_\_\_\_\_\_\_\_\_\_\_\_\_\_\_\_\_\_

Konfigurimi i VLAN

Router\_RG#conf t Enter configuration commands, one per line. End with CNTL/Z. Router\_RG(config)#int fa0/1.1 Router\_RG(config-subif)# Router\_RG(config-subif)#ip address 193.10.10.1 255.255.255.0 Router\_RG(config-subif)#encapsulation dot1q 10 Router\_RG(config-subif)#no shutdown Router\_RG(config-subif)#int fa0/0.1 Router\_RG(config-subif)# Router\_RG(config-subif)#ip address 192.10.10.1 255.255.255.0 Router\_RG(config-subif)#encapsulation dot1q 10 Router\_RG(config-subif)#no shutdown Router\_RG(config-subif)

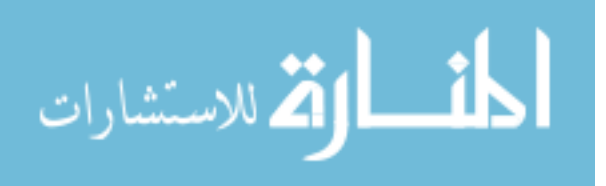
## Konfigurimi Bazik i Switch-it

\_\_\_\_\_\_\_\_\_\_\_\_\_\_\_\_\_\_\_\_\_\_\_\_\_\_\_\_

\_\_\_\_\_\_\_\_\_\_\_\_\_\_\_\_\_\_\_\_\_\_\_\_\_\_\_\_\_\_\_\_\_\_

Switch>enable Switch#configure terminal Enter configuration commands, one per line. End with CNTL/Z. Switch(config)#username SW\_Prishtine Switch(config)#username admin\_Prishtine privilege 15 password Prishtinei Switch(config)#line console 0 Switch(config-line)#login local Switch(config-line)#exit Switch(config)#line vty 0 4 Switch(config-line)#login local Switch(config-line)#exit Switch(config)#exit

Switch#enable Switch#configure terminal Enter configuration commands, one per line. End with CNTL/Z. Switch(config)#vlan 30 Switch(config-vlan)#exit Switch(config)#exit Switch#

Switch#en Switch#conf t Enter configuration commands, one per line. End with CNTL/Z. Switch(config)#int fa0/1 Switch(config-if)#switchport mode access Switch(config-if)#switchport access vlan 30 Switch(config-if)#int fa0/2 Switch(config-if)#switchport mode access Switch(config-if)#switchport access vlan 30 Switch(config-if)#int fa0/3 Switch(config-if)#switchport mode access Switch(config-if)#switchport access vlan 30 Switch(config-if)#int fa0/4 Switch(config-if)#switchport mode access Switch(config-if)#switchport access vlan 30 Switch(config-if)#int fa0/5 Switch(config-if)#switchport mode access Switch(config-if)#switchport access vlan 30 Switch(config-if)#int fa0/6 Switch(config-if)#switchport mode access Switch(config-if)#switchport access vlan 30

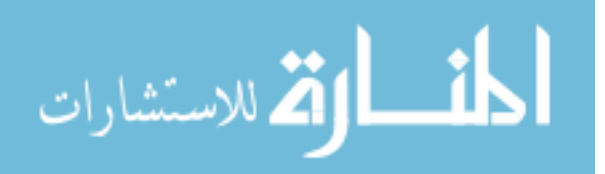

Switch(config-if)#int fa0/7 Switch(config-if)#switchport mode access Switch(config-if)#switchport access vlan 30 Switch(config-if)#int fa0/8 Switch(config-if)#switchport mode access Switch(config-if)#switchport access vlan 30 Switch(config-if)#int fa0/9 Switch(config-if)#switchport mode access Switch(config-if)#switchport access vlan 30 Switch(config-if)#int fa0/10 Switch(config-if)#switchport mode access Switch(config-if)#switchport access vlan 30 Switch(config-if)#^Z Switch# %SYS-5-CONFIG\_I: Configured from console by console

Switch#conf t Enter configuration commands, one per line. End with CNTL/Z. Switch(config)#int fa0/24 Switch(config-if)#switchport mode trunk

\_\_\_\_\_\_\_\_\_\_\_\_\_\_\_\_\_\_\_\_\_\_\_\_\_\_\_\_\_\_\_\_\_\_\_\_\_\_\_\_\_\_\_\_\_\_\_\_\_\_\_

%LINEPROTO-5-UPDOWN: Line protocol on Interface FastEthernet0/24, changed state to down

%LINEPROTO-5-UPDOWN: Line protocol on Interface FastEthernet0/24, changed state to up

Switch(config-if)#end Switch# %SYS-5-CONFIG\_I: Configured from console by console

\_\_\_\_\_\_\_\_\_\_\_\_\_\_\_\_\_\_\_\_\_\_\_\_\_\_\_\_\_\_\_\_\_\_\_\_\_\_\_\_\_\_\_\_\_\_\_

Switch# Switch#enable Switch#configure terminal Enter configuration commands, one per line. End with CNTL/Z. Switch(config)#hostname SW\_Prishtine SW\_Prishtine(config)#interface vlan 30 SW\_Prishtine(config-if)# %LINK-5-CHANGED: Interface Vlan30, changed state to up

%LINEPROTO-5-UPDOWN: Line protocol on Interface Vlan30, changed state to up

SW\_Prishtine(config-if)#ip address 193.10.30.1 255.255.255.0 SW\_Prishtine(config-if)#no shutdown SW\_Prishtine(config-if)#interface fa0/24

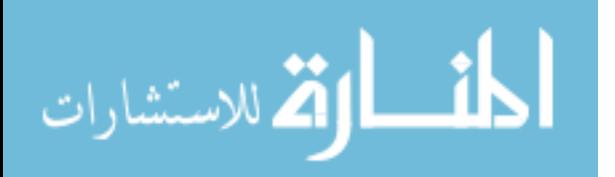

SW\_Prishtine(config-if)#switchport mode access SW\_Prishtine(config-if)#switchport access vlan 30 SW\_Prishtine(config-if)# SW\_Prishtine(config-if)#exit SW\_Prishtine(config)#exit SW\_Prishtine#

\_\_\_\_\_\_\_\_\_\_\_\_\_\_\_\_\_\_\_\_\_\_\_\_\_\_\_\_\_\_\_\_\_\_\_\_\_\_\_\_\_\_\_\_\_\_\_\_\_\_\_

SW\_Prishtine#copy run start Destination filename [startup-config]? Building configuration...  $[OK]$ 

\_\_\_\_\_\_\_\_\_\_\_\_\_\_\_\_\_\_\_\_\_\_\_\_\_\_\_\_\_\_\_\_\_\_\_\_\_

SW\_Prishtine#conf t Enter configuration commands, one per line. End with CNTL/Z. SW\_Prishtine(config)#interface fastethernet 0/24 SW\_Prishtine(config-if)#switchport port-security mac-address sticky SW\_Prishtine(config-if)#switchport port-security maximum 1 SW\_Prishtine(config-if)#switchport port-security violation shutdown SW\_Prishtine(config-if)#exit SW\_Prishtine(config)#exit SW\_Prishtine# %SYS-5-CONFIG\_I: Configured from console by console \_\_\_\_\_\_\_\_\_\_\_\_\_\_\_\_\_\_\_\_\_\_\_\_\_\_\_\_\_\_\_\_\_\_\_\_\_\_\_\_\_\_\_\_

SW\_Prishtine#copy running-config startup-config Destination filename [startup-config]? Building configuration...  $[OK]$ 

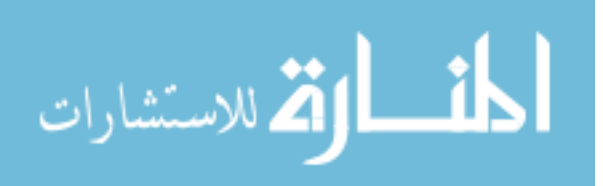

## Konfigurimi Bazik i Switch- it \_\_\_\_\_\_\_\_\_\_\_\_\_\_\_\_\_\_\_\_\_\_\_\_\_

Switch>enable Switch#configure terminal Enter configuration commands, one per line. End with CNTL/Z. Switch(config)#username SW\_Prizren Switch(config)#username admin\_Prishtine privilege 15 password Prishtinei Switch(config)#line console 0 Switch(config-line)#login local Switch(config-line)#exit Switch(config)#line vty 0 4 Switch(config-line)#login local Switch(config-line)#exit Switch(config)#exit Switch#

Konfigurmi i VLAN

\_\_\_\_\_\_\_\_\_\_\_\_\_\_\_\_\_\_\_\_\_\_\_\_\_\_\_\_\_

\_\_\_\_\_\_\_\_\_\_\_\_\_\_\_\_\_\_\_\_\_\_\_\_\_\_\_\_\_

\_\_\_\_\_\_\_\_\_\_\_\_\_\_\_\_\_\_\_\_\_\_\_\_\_\_\_\_\_\_

Switch# Switch#enable Switch#configure terminal Enter configuration commands, one per line. End with CNTL/Z. Switch(config)#vlan 20 Switch(config-vlan)#exit Switch(config)#exit Switch#

Switch#enable Switch#conf t Enter configuration commands, one per line. End with CNTL/Z. Switch(config)#int fa0/1 Switch(config-if)#switchport mode access Switch(config-if)#switchport access vlan 20 Switch(config-if)#int fa0/2 Switch(config-if)#switchport mode access Switch(config-if)#switchport access vlan 20 Switch(config-if)#int fa0/3 Switch(config-if)#switchport mode access Switch(config-if)#switchport access vlan 20 Switch(config-if)#int fa0/4 Switch(config-if)#switchport mode access Switch(config-if)#switchport access vlan 20 Switch(config-if)#int fa0/5 Switch(config-if)#switchport mode access Switch(config-if)#switchport access vlan 20

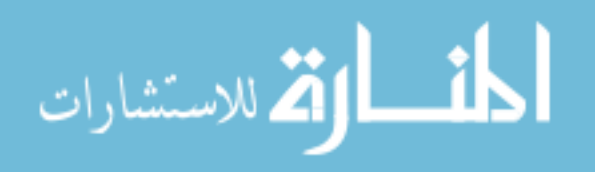

Switch(config-if)#int fa0/6 Switch(config-if)#switchport mode access Switch(config-if)#switchport access vlan 20 Switch(config-if)#int fa0/7 Switch(config-if)#switchport mode access Switch(config-if)#switchport access vlan 20 Switch(config-if)#int fa0/8 Switch(config-if)#switchport mode access Switch(config-if)#switchport access vlan 20 Switch(config-if)#int fa0/9 Switch(config-if)#switchport mode access Switch(config-if)#switchport access vlan 20 Switch(config-if)#int fa0/10 Switch(config-if)#switchport mode access Switch(config-if)#switchport access vlan 20 Switch(config-if)#^Z Switch#

Switch#conf t Enter configuration commands, one per line. End with CNTL/Z. Switch(config)#int fa0/24 Switch(config-if)#switchport mode trunk

\_\_\_\_\_\_\_\_\_\_\_\_\_\_\_\_\_\_\_\_\_\_\_\_\_\_\_\_\_\_\_\_\_\_\_\_\_\_\_\_\_\_\_\_\_

%LINEPROTO-5-UPDOWN: Line protocol on Interface FastEthernet0/24, changed state to down

%LINEPROTO-5-UPDOWN: Line protocol on Interface FastEthernet0/24, changed state to up

Switch(config-if)#end Switch# %SYS-5-CONFIG\_I: Configured from console by console

\_\_\_\_\_\_\_\_\_\_\_\_\_\_\_\_\_\_\_\_\_\_\_\_\_\_\_\_\_\_\_\_\_\_\_\_\_\_\_\_\_\_\_\_

Switch#enable Switch#configure terminal Enter configuration commands, one per line. End with CNTL/Z. Switch(config)#hostname SW\_Prizren SW\_Prizren(config)#interface vlan 20

%LINK-5-CHANGED: Interface Vlan20, changed state to up SW\_Prizren(config-if)# %LINEPROTO-5-UPDOWN: Line protocol on Interface Vlan20, changed state to up

SW\_Prizren(config-if)#ip address 192.10.20.1 255.255.255.0 SW\_Prizren(config-if)#no shutdown SW\_Prizren(config-if)#interface fa0/24

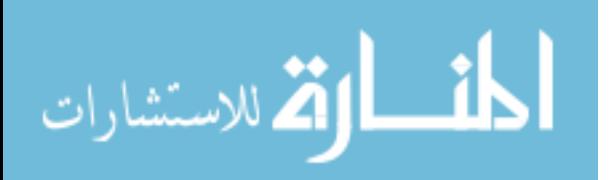

SW\_Prizren(config-if)#switchport mode access SW\_Prizren(config-if)#switchport access vlan 20 SW\_Prizren(config-if)# SW\_Prizren(config-if)#exit SW\_Prizren(config)#exit SW\_Prizren# \_\_\_\_\_\_\_\_\_\_\_\_\_\_\_\_\_\_\_\_\_\_\_\_\_\_\_\_\_\_\_\_\_\_\_\_\_\_\_\_\_\_\_\_\_\_

SW\_Prizren#copy run start Destination filename [startup-config]? Building configuration...  $[OK]$ 

SW\_Prizren#conf t Enter configuration commands, one per line. End with CNTL/Z. SW\_Prizren(config)#interface fastethernet 0/24 SW\_Prizren(config-if)#switchport port-security mac-address sticky SW\_Prizren(config-if)#switchport port-security maximum 1 SW\_Prizren(config-if)#switchport port-security violation shutdown SW\_Prizren(config-if)#exit SW\_Prizren(config)#exit SW\_Prizren# %SYS-5-CONFIG\_I: Configured from console by console

\_\_\_\_\_\_\_\_\_\_\_\_\_\_\_\_\_\_\_\_\_\_\_\_\_\_\_\_\_\_\_\_\_\_\_\_\_\_\_\_\_\_\_\_\_\_\_\_\_

\_\_\_\_\_\_\_\_\_\_\_\_\_\_\_\_\_\_\_\_\_\_\_\_\_\_\_\_\_\_\_\_\_\_\_\_\_\_\_\_\_\_\_\_\_\_

SW\_Prizren#copy running-config startup-config Destination filename [startup-config]? Building configuration...  $[OK]$ 

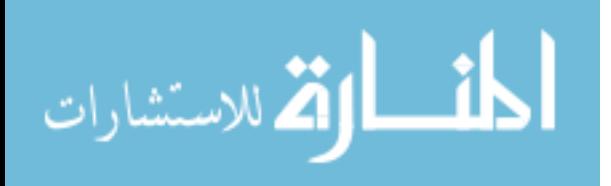

Konfigurimi Bazik i Switch-it. \_\_\_\_\_\_\_\_\_\_\_\_\_\_\_\_\_\_\_\_\_\_\_\_\_

Switch>enable Switch#configure terminal Enter configuration commands, one per line. End with CNTL/Z. Switch(config)#username SW\_Ferizaj Switch(config)#username admin\_Prishtine privilege 15 password Prishtinei Switch(config)#line console 0 Switch(config-line)#login local Switch(config-line)#exit Switch(config)#line vty 0 4 Switch(config-line)#login local Switch(config-line)#exit Switch(config)#exit Switch#

\_\_\_\_\_\_\_\_\_\_\_\_\_\_\_\_\_\_\_\_\_\_\_\_\_\_\_\_\_\_\_\_\_\_\_\_\_\_\_\_\_\_\_\_\_\_\_\_\_\_\_\_\_\_\_\_\_\_\_

\_\_\_\_\_\_\_\_\_\_\_\_\_\_\_\_\_\_\_\_\_\_\_\_\_\_\_\_\_\_\_\_\_\_\_\_\_\_\_\_\_\_\_\_\_\_\_\_\_\_\_\_\_\_\_\_\_\_

Konfigurimi i Vlan 10

Switch#enable Switch#configure terminal Enter configuration commands, one per line. End with CNTL/Z. Switch(config)#vlan 10 Switch(config-vlan)#exit Switch(config)#exit Switch#

\_\_\_\_\_\_\_\_\_\_\_\_\_\_\_\_\_\_\_\_\_\_\_\_\_\_\_\_\_\_\_\_\_\_\_\_\_\_\_\_\_\_\_\_\_\_\_\_\_

Switch#enable Switch#conf t Enter configuration commands, one per line. End with CNTL/Z. Switch(config)#int fa0/1 Switch(config-if)#switchport mode access Switch(config-if)#switchport access vlan 10 Switch(config-if)#int fa0/2 Switch(config-if)#switchport mode access Switch(config-if)#switchport access vlan 10 Switch(config-if)#int fa0/3 Switch(config-if)#switchport mode access Switch(config-if)#switchport access vlan 10 Switch(config-if)#int fa0/4 Switch(config-if)#switchport mode access Switch(config-if)#switchport access vlan 10 Switch(config-if)#int fa0/5 Switch(config-if)#switchport mode access

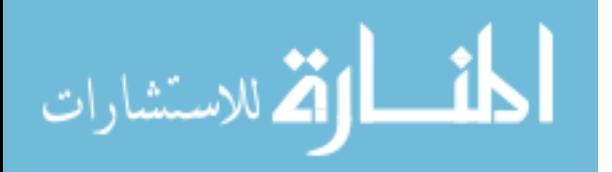

Switch(config-if)#switchport access vlan 10 Switch(config-if)#int fa0/6 Switch(config-if)#switchport mode access Switch(config-if)#switchport access vlan 10 Switch(config-if)#int fa0/7 Switch(config-if)#switchport mode access Switch(config-if)#switchport access vlan 10 Switch(config-if)#int fa0/8 Switch(config-if)#switchport mode access Switch(config-if)#switchport access vlan 10 Switch(config-if)#int fa0/9 Switch(config-if)#switchport mode access Switch(config-if)#switchport access vlan 10 Switch(config-if)#int fa0/10 Switch(config-if)#switchport mode access Switch(config-if)#switchport access vlan 10 Switch(config-if)#^Z Switch#

\_\_\_\_\_\_\_\_\_\_\_\_\_\_\_\_\_\_\_\_\_\_\_\_\_\_\_\_\_\_\_\_\_\_\_\_\_\_\_\_\_\_\_\_\_\_\_\_\_\_\_\_\_\_\_\_\_\_ Switch#conf t Enter configuration commands, one per line. End with CNTL/Z. Switch(config)#int fa0/24 Switch(config-if)#switchport mode trunk Switch(config-if)# Switch(config-if)#end Switch#

\_\_\_\_\_\_\_\_\_\_\_\_\_\_\_\_\_\_\_\_\_\_\_\_\_\_\_\_\_\_\_\_\_\_\_\_\_\_\_\_\_\_\_\_\_\_\_\_\_\_\_\_\_\_\_\_\_\_\_\_\_\_\_

Switch#enable Switch#configure terminal Enter configuration commands, one per line. End with CNTL/Z. Switch(config)#hostname SW\_Ferizaj SW\_Ferizaj(config)#interface vlan 10 SW\_Ferizaj(config-if)# %LINK-5-CHANGED: Interface Vlan10, changed state to up

%LINEPROTO-5-UPDOWN: Line protocol on Interface Vlan10, changed state to up

SW\_Ferizaj(config-if)#ip address 193.10.10.1 255.255.255.0 SW\_Ferizaj(config-if)#no shutdown SW\_Ferizaj(config-if)#interface fa0/24 SW\_Ferizaj(config-if)#switchport mode access SW\_Ferizaj(config-if)#switchport access vlan 10 SW\_Ferizaj(config-if)# SW Ferizaj(config-if)#

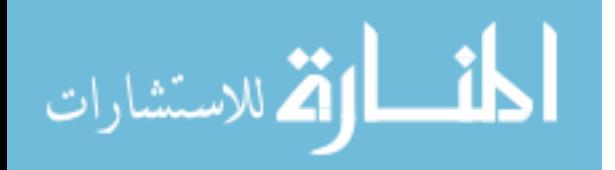

SW\_Ferizaj(config-if)#exit SW\_Ferizaj(config)#exit SW\_Ferizaj#

SW\_Ferizaj#copy run start Destination filename [startup-config]? Building configuration... [OK] \_\_\_\_\_\_\_\_\_\_\_\_\_\_\_\_\_\_\_\_\_\_\_\_\_\_\_\_\_\_\_\_\_\_\_\_\_\_\_\_\_\_\_\_\_\_\_\_\_\_\_\_\_\_\_\_\_\_\_\_\_\_\_\_\_

Konfigurimi i Sigurise ne porte

SW\_Ferizaj#conf t Enter configuration commands, one per line. End with CNTL/Z. SW\_Ferizaj(config)#interface fastethernet 0/24 SW\_Ferizaj(config-if)#switchport port-security mac-address sticky SW\_Ferizaj(config-if)#switchport port-security maximum 1 SW\_Ferizaj(config-if)#switchport port-security violation shutdown SW\_Ferizaj(config-if)#exit SW\_Ferizaj(config)#exit SW\_Ferizaj#

\_\_\_\_\_\_\_\_\_\_\_\_\_\_\_\_\_\_\_\_\_\_\_\_\_\_\_\_\_\_\_\_\_\_\_\_\_\_\_\_\_\_\_\_\_\_\_\_\_\_\_\_\_\_\_\_\_\_\_\_\_\_\_\_\_

\_\_\_\_\_\_\_\_\_\_\_\_\_\_\_\_\_\_\_\_\_\_\_\_\_\_\_\_\_\_\_\_\_\_\_\_\_\_\_\_\_ SW\_Ferizaj#copy running-config startup-config Destination filename [startup-config]? Building configuration...  $[OK]$ \_

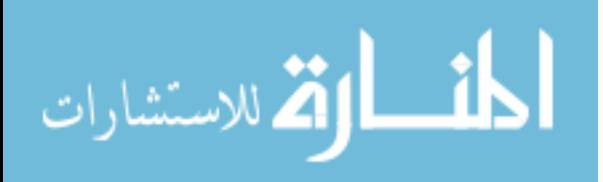

## **9.0 REFERENCAT**

- Bonaventure, O. (2011). Computer Networking Principles Protocols and Practice. *The Saylor Fonudantion*.
- C.Pham. (2004). WAN Technologies.
- Cisco. (2000). Introduction to VPNs. *Cisco*.
- Corrigan, S. (2008). Introduction to the Controller Area Network. *Texas Instruments*.
- Gao, J. (2000). Introduction to Internet and WWW.
- Iyer, S. (2000). Mobile Ad Hoc Networks. *IITB*.
- Liebeherr, J. (1999). Local Area Networks.
- Mr.Bhojaraju.g. (n.d.). Intranet for Library Services.
- Nedeltchev, P. (2011). Wireless Local Area Networks and the 802.11 Standard.
- Nilsson, H. (2014). The Internet How it Works.
- Piumarta, C. a. (2014). Introduction and Historical Background of Computer Networks.
- Rajalampi, M. (2011). The role of the intranet in enhancing communication and knowledge sharing in a multinational company. *Department of Communication - Aalto University*.
- Simoneau, P. (2010). The OSI Model Understanding the Severn Layers of Computer Networks. *Global Knowledge*.
- Y.Pan, H. (2008). Medium Access Control in Wireless Sensor Networks. *Koen langendoen*.

Yan, D. (2008). Network Protocols. *Javvin Technoloiges*.

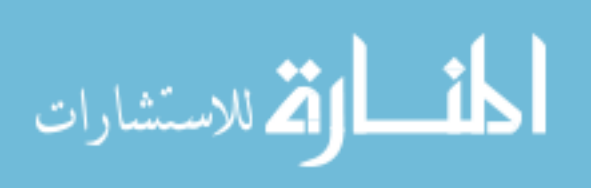